Official Magazine of the *MELBOURNE PC USER GROUP INC.*

*NEWS, REVIEWS, PHOTOS... PRINTING OLD NEGATIVES WINDOWS OR MAC? ONE TRUE FAITH DVD PLAYER OR SET TOP BOX – WHICH IS IT ? SIG REPORTS QUESTIONS ANSWERED LEARN TO CONVERT VIDEOS*

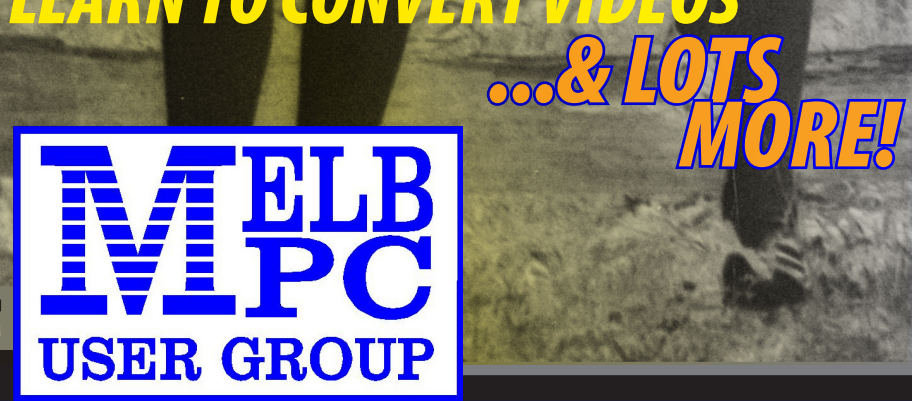

*www.melbpc.org.au*

# PLEASE READ THIS NOTICE

PCUpdate (this publication) must not be republished in whole or in part using either print or electronic formats. The electronic formats referred to include optical and flash media together with the Internet. Members who do this will forfeit their membership rights and may also incur legal action from the authors and copyright holders.

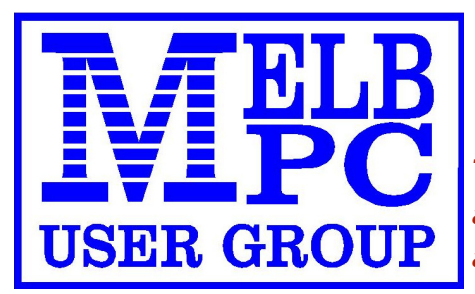

*THE PURPOSES OF THE GROUP are to conduct, on a non-profit basis, activities aimed at the effective utilisation of the personal computer and to endeavour to achieve such effective utilisation by means of:*

- Advancing computer literacy
- Advancing the art and science of information processing through education and interchange of ideas
- Keeping members abreast of developments in computing and information technology and enabling members to exchange information and experience
- Representing computer users in public debate and by acting and speaking on their behalf where they would be affected by proposed legislation or other regulatory measures
- Providing a forum for the exchange of views amongst computer users and between computer users and the computer industry
- Co-operating supporting or joining with, or in, other organisations with similar purposes
- Undertaking other activities beneficial to the Group

In order to further its purposes the Group shall have the rights, powers and privileges of a natural person.

#### MARCH 2012 • VOLUME 29 • ISSUE 02

#### PUBLISHED BY

#### MELBOURNE PC USER GROUP INCORPORATED

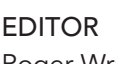

Roger Wragg ASSISTANT EDITOR Ian Rankin ART DIRECTOR/DESIGNER Maria Vallianos **CONTRIBUTORS** Roger Wragg Peter Newby Adam Turner MONTHLY DISCS Ian Rankin TRAINING INFO Patrick Brennan MONTHLY MEETINGS Ray Beatty CALENDAR & MAPS John Swann NEWSGROUPS Richard Solly

For all advertising enquiries: Phone 9276 4000 Melbourne PC User Group Inc., Suite 26, Level 1, 479 Warrigal Road, Moorabbin, VIC 3189

#### copyrights © 2011

Melbourne PC User Group Inc and individual authors. Except where otherwise stated, all material is the copyright of the author. Contributions from contributors marked above MAY not be copied without the express written permission of the author. Except where otherwise stated material on this disc may be copied by non profit PC User Groups without fee provided that there is no restriction published with the article, copies are not used for commercial advantage, and the origins of the material and this permission to copy are acknowledged in the reprinted item.

#### contributions

All authors must lodge a complete submission form (available on our web page) that confirms that the article is previously unpublished (if previously published, the author must have the right to authorise republishing), and original, save

for any content which is properly credited, and that Melbourne PC User Group Incorporated may publish the article on one or more occasions on paper, the internet or otherwise, edit the article and/or permit republication by non-profit organisations. Please read the style guide on our Web Site.

#### submissions

E-mail your articles, reports, reviews, and free ads to our email address editorpc@melbpc.org. au. All submissions should be sent as file attachments and they must be plain, unformatted (ASCII) text file or ZIP file with accompanying graphics. Do not pack them inside self-extracting EXE files.

#### graphics

Supply graphics as high quality JPEG images.

<span id="page-3-0"></span>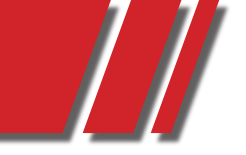

*• CO N T E N T S •*

# REGULARS & FEATURES

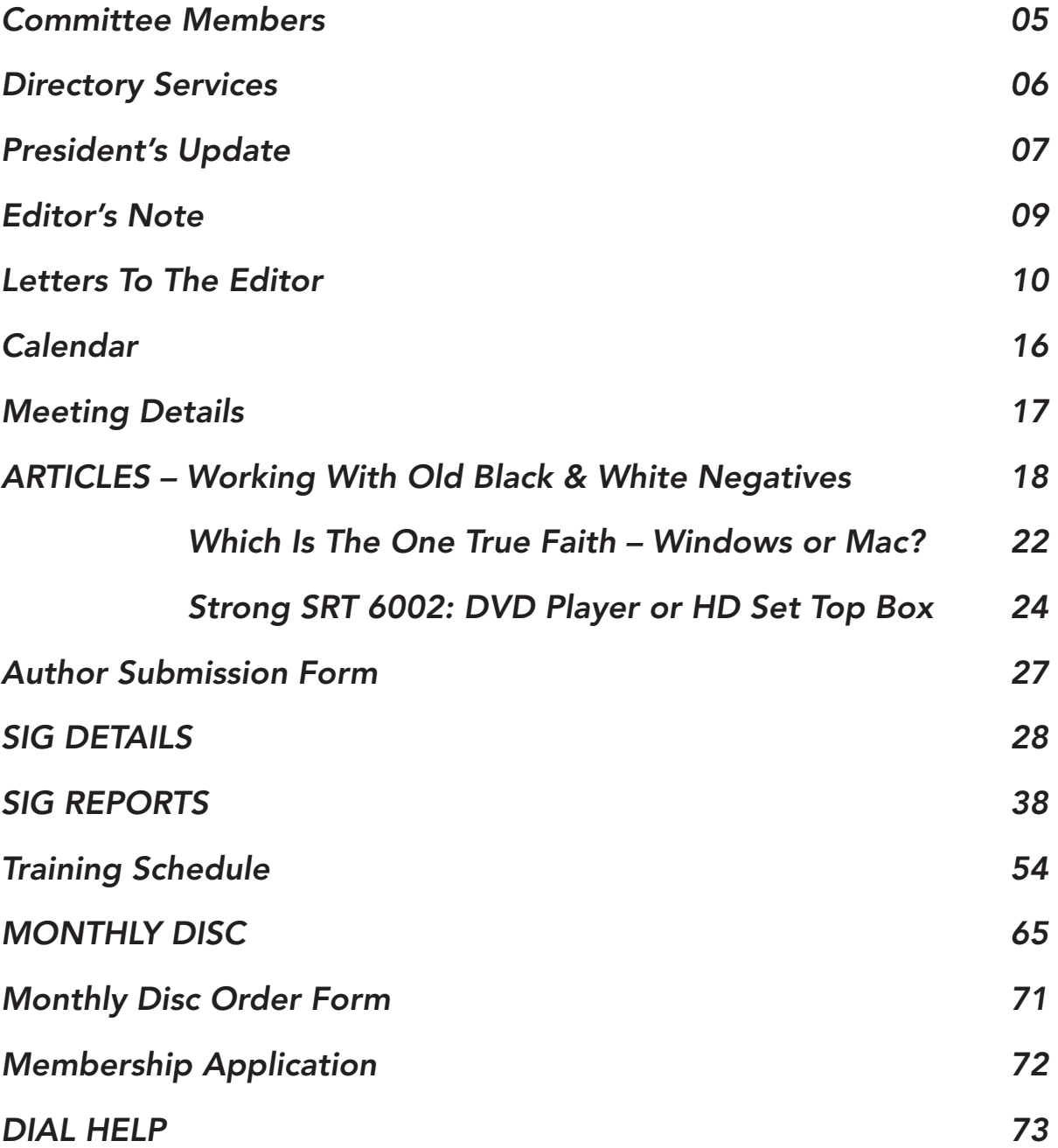

<span id="page-4-0"></span>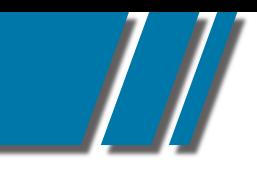

# **THE COMMITTEE MEMBERS**

# MELBOURNE PC COMMITTEE MEMBERS

*committee@melbpc.org.au*

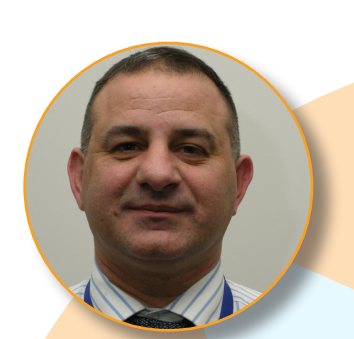

CLAUDIO BEVILACQUA **Treasurer** *treasurer@melbpc.org.au*

# IAN WRIGHT Committee Member

*committee@melbpc.org.au*

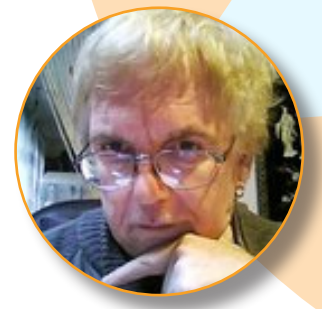

YAHYA ABDAL-AZIZ Committee/Librarian Member *yahya@melbpc.org.au*

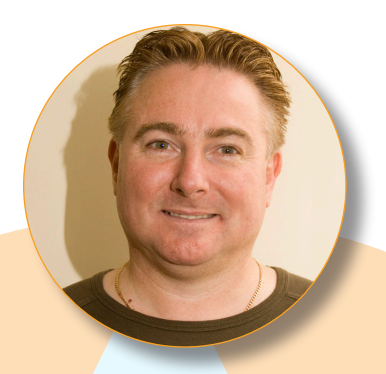

GRAEME POTTER President *president@melbpc.org.au*

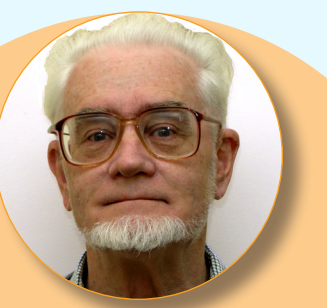

ROGER WRAGG Vice President

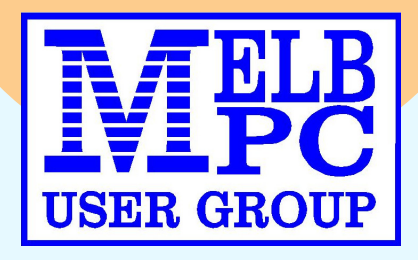

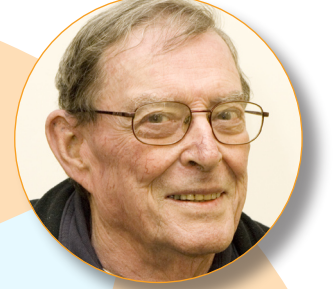

IAN RANKIN **Secretary** *secretary@melbpc.org.au*

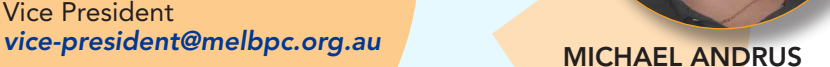

Committee Member *mjandrus@melbpc.org.au*

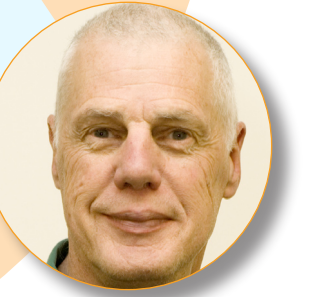

#### DAVID GODFRED

Committee Member *davidgodster@gmail.com*

BOB TRAYNOR

Committee Member *committee@melbpc.org.au*

PHIL LEW Committee Member *committee@melbpc.org.au*

<span id="page-5-0"></span>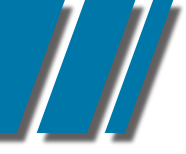

# directory committee management & online services info

#### OFFICE, MEMBERSHIP, DELIVERIES

Unit 26, 479 Warrigal Road, Moorabbin VIC 3189 (9am – 5pm) Phone: 9276 4000 Fax: 9553 0475 E-mail *office@melbpc.org.au* Office Manager Dianne Vogt Sharon Williams

#### FIRST AID & INTERNET HELP LINE

(10am – 3pm) 9276 4088 This line is answered only when a volunteer is available between 10am – 3pm Monay to Friday. Outside these hours please leave a brief message and your membership details. An iHelp team member will call you back when available. Alternatively please refer to the Dial Help listing.

#### MANAGEMENT COMMITTEE

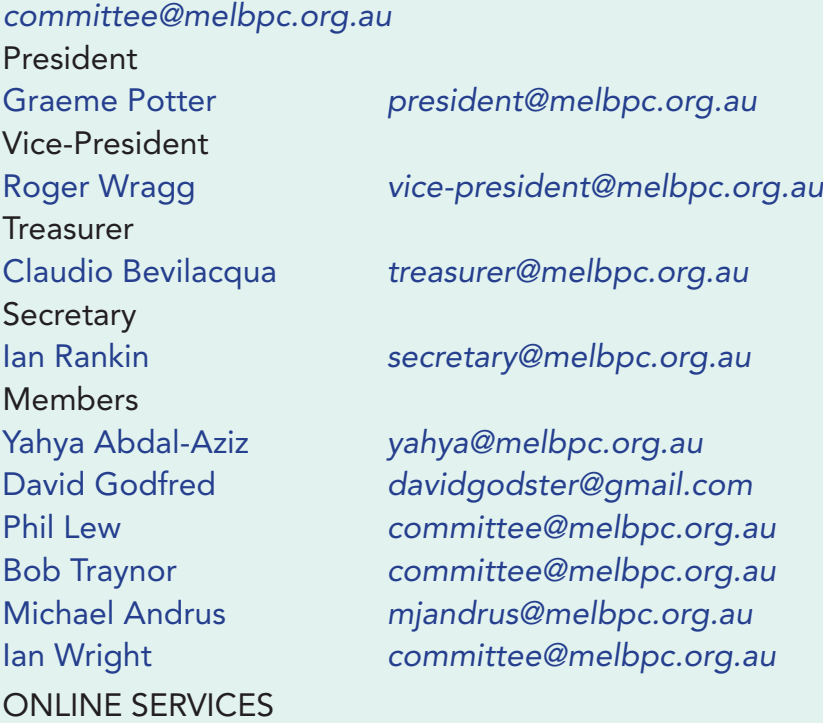

Melb PC BBS (4 lines, up to 28.8 kbps) 9553 0488 Internet Service Melbourne Local Access 9697 4000 Intranet Service Melbourne Local Access 9697 4004 Melb PC Home Page *http://www.melbpc.org.au* Internet Services Page *http://www.melbpc.org.au/isp/* Internet Help Service Page *http://ihelp.melbpc.org.au/helpdesk/iuser/index.asp*

PC UPDATE MAGAZINE CLOSING DATE FOR MONTHLY **SUBMISSIONS** 

*IS ALWAYS THE FIRST DAY OF THE PRECEDING MONTH*

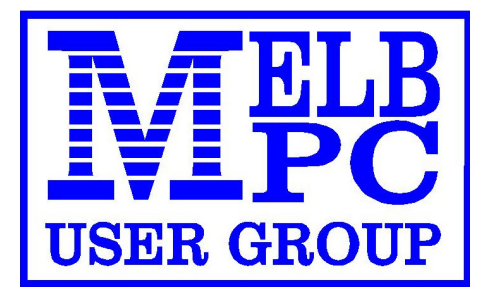

# *P R E S I D E N T ' S U P DAT E*

# <span id="page-6-0"></span>MELB PC PRESIDENT'S COLUMN FEBRUARY 2012

*Editors note*: I have been asked to publish this report by the president. The text has been taken directly from the draft minutes of the management committee meeting held at the clubrooms on 11-01-2012. Please note that at the time of going to press the full committee has not approved these minutes.

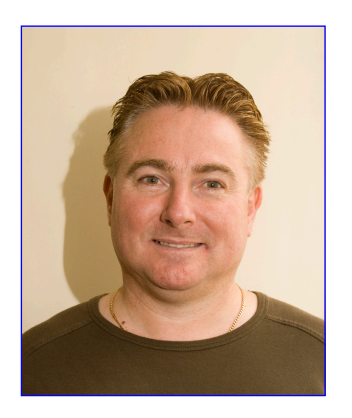

• Fibre Optic has been delivered to the premises and connected to the building. The committee with the assistance of the Admin Team are in the process of connecting the Fibre Optic to servers. WE envisage all systems to be fully up and running within the month. The Committee wishes to thank all the members of the Admin Team who have assisted in the transition. Once all system design and implementation has been complete the Committee will embark on the process of introducing new products and services such as Cloud Hosting or as I call it, offsite back up. Once Internet services via Fibre Optic there will be a charge for accessing the Internet at the club, it is envisaged the fee will be extremely fair.

• I am please to advise that the Club magazine will be comming back in paper form in the near future. The magazine will be free online or at a cost if a hard copy is required. Currently the expected cost of the magazine in colour is around the \$5.00 - \$6.00. The magazine layout will be revamped which will include articles on a number of topics wish are pc based and include cameras, phones, printers and other hardware. The Committee is conscious of not having too many articles on the one product , In addition articles will include Gaming, Club Developments, an expose on one or two SIGs, Crosswords, World News, Advertising, "Did you Know" List of Club Benefits and Membership Plans, Paid Advertising, all under a revamped style. The Committee has plans to deliver the magazine to key groups ie medical practitioners, dentists, schools, migrant service groups etc in order to broaden our presence, with the hope of attracting new members.

• The Committee are looking to introduce Group Buys and have plans to bring on board, discounts to members for electricity and gas, internet services, solar, led lighting, health monitoring systems, educational & training services, publish deposit rates for those looking to get that little bit extra. Our Treasurer has volunteered to provide some interesting articles covering Banking/Internet Security/Payments systems.

• In order to promote the Club, a new website has been commissioned and is being developed. The Committee is expecting for the shell to be published by the 10th Feb 2012. The new website will be vastly different and will for one have a larger font and significantly less but far more relevant information. The Committee welcomes all suggestions and please take the opportunity to give us feedback.

• The club has been approached by 3 different gamers with a booking made for up to 150 people in April. The Committee is currently evaluating the various systems configurations and costings to ensure its a win win for all parties including and especially the gamers. The Committees recognises this as a great opportunity to promote the club to a new group. Phil Lou has been working hard to pull all this together.

PRESIDENT Graeme Potter *president@melbpc.org.au*

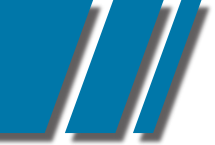

# **PRESIDENT'S UPDATE**

# MELB PC PRESIDENT'S COLUMN MARCH 2012

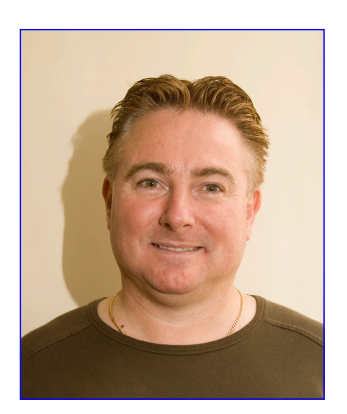

WHERE TO START, some of the committee members have been working very hard obtaining the new business the club needs to survive. This new business will allow the club to move into the future acquire current technology improve clubhouse services and allow MelbPC to be self-sufficient going forward.

The new fibre connected to the club will allow MelbPC Users Group to offer off site backup web & mail hosting to club members. The

Internet lounge at the club will also have high-speed terminals access points. The club will also be offering these services to outside interests.

The committee has agreed that all new business brought to the club by its members will be rewarded with a 20% – 30% monthly commission. This is to reward for the effort and work to gain the new business. The offer will be extended to advertising in the club magazine.

Lan/ network and online gamming. Claudio and Phil have been working with external gamming clubs understanding there needs so that the club can host and run gamming from the clubhouse. There are gamming clubs that have booked sessions.

I must thank Claudio for all his time and effort in getting the new web site up and going. The new website will have a separate area for each of the SIG's, and a drop-box type service as well. The front page of each SIG will be part of the new standard template. Behind that each SIG can put their own flair to the pages. I would like each SIG to find some form of paid advertising.

There are a number of new products, which are currently being reviewed. A number will be selected for possible promotion by the club in the near future.

Regards all,

Graeme Potter President MPCUG

# A VIDEO OF THE PRESIDENT'S REPORT GIVEN AT THE MEETING ON FEBRUARY 1ST 2012 IS INCLUDED ON THIS CD.

## *E D I TO R ' S N OT E*

# <span id="page-8-0"></span>MELB PC EDITOR'S NOTE

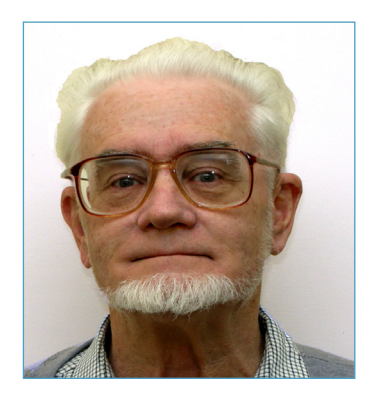

AN IMPORTANT LESSON for all members. It has been reported to me that an old IDE hard disk was left on the "free to a good home" table at the clubrooms where a person collected it. So far so good but when the member took it home and checked it out using an IDE to USB adapter he got a real surprise. The disk was only 1.9 GB and it was working perfectly. There were no virus indications but he found a large amount of information including email contacts in an excel spread sheet, a substantial list of favourite web sites, many complete emails and a large number of pornographic images. He immediately wiped the hard disk in disgust.

This is a very important lesson for all members who are giving away or disposing of equipment

**Erom:** <noreply@melbpc.org.au> To: <undisclosed-recipients:> Sent: Sunday, 15 January 2012 9:27 AM ??SPAM?? Dear Customer **Subject:** 

New Page 1Dear melbpc.org.au Email Users,

that contains permanent storage such as hard disks, USB memory sticks, memory cards from digital cameras and SIM cards. You must erase these storage devices in such a way that the data cannot be recovered. Remember that to remove partitions and formatting will not remove all traces of data. It is a simple matter for the experts to take control of the firmware and position the magnetic read heads slightly off the data track and pick up remnants of the original magnetic data. The most effective way is to physically destroy the device. If you cannot bring yourself to smashing the disk with a heavy hammer then there is a more gentle way. Just purchase the club's monthly disk for March 2012 at a cost of \$5. On the disk you will find a free program named "Hard Wipe" this will do an excellent job of removing data from your old hard disk. Programs that recover data include SanDisk Rescue Pro this program I have used successfully, while the professionals us programs like "Encase Forensic" One final note, how many members received an email like this screen capture?

Your spam filtre should pick it up, just delete it. We think it is being sent by a PC, which has been taken over by a rogue mailer program. Lesson: keep your antivirus scanner up to date.

Roger Wragg Editor, *editorpc@melbpc.org.au*

This message is from melbpc.org.au messaging center to all melbpc.org.au email users. We are currently upgrading our data base and e-mail center. We are deleting all unused melbpc.org.au emails. You are required to verify and update your email by confirming your email identity. This will prevent your email from been closed during this exercise. In order to confirm your email identity: **Clickhere** 

Warning!!! Any melbpc.org.au email user that refuses to verify and subsequently update his or her email within seven days of receiving this warning will lose his or her email permanently.

Thank you for using melbpc.org.au!

Warning Code: VX2G99AAJ

Thanks, melbpc.org.au Technical Support Team

<span id="page-9-0"></span>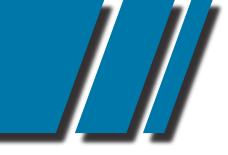

# *L E T T E R S TO T H E E D I TO R*

# LETTERS TO THE EDITOR

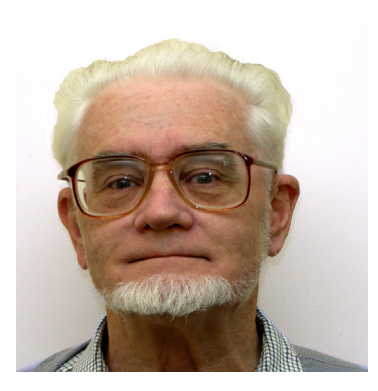

# WE ARE LISTENING

I would like to lodge a plea for an alternative mechanismof delivery of the monthly NEWS-LETTER to posting a CD.

CD's are now piling up as the months go by, but I have to keep them or save the pdf's to my hard disk and then throw them away - an environmental waste. In addition it is obviously costing you postage and production to produce CD's

Surely there is a better way? I receive a number of other electronic newsletters which now tend to follow this pattern - an HTML email with a heading and short summary of each article, and a hyperlink to the full article on the website OR simply an attached copy of the pdf - though given the Dec pdf was 30Mb, the latter is obviously not practical. I can't believe that with all it's skilled members and resources, Melb PC UG could not do a hyperlinked newsletter format.

The cost of web server upgrade (if required) would surely be outweighed by the savings of not having to produce and send CD's - which is also an environmental benefit.

This method of HTML email with links has several advantages:

Zero postage costs Zero CD production costs Reduced environmental impact Easier to read the email and click on and read just the articles one is interested in Easily filed in our own mailbox folders for future reference Ability to include the monthly CD downloads as downloads from the website for the (I would imagine) limited number of members who want them.

I for one have only looked at one CD so far and just find it too easy to add each month's to the pile and never get to them. (Maybe that's just me!). But I have no trouble reading and coming back to email based newsletters. Would the publications team consider this as a membership options please?

#### **Regards** Ken Briscoe MEMBER #26364

## EDITORS COMMENT

*I note that Ken refers to our magazine as a newsletter! What do members think? Should we have a magazine or just a newsletter?*

*We sell a large number of monthly discs produced by Ian Rankin. Are they of any valueto members? Should we continue production of the disc? Let me have your view.*

Congratulations on the layout, found it easy reading. Articles were interesting and informative particularly Lloyd 's on the formation of Melb PC. Where would we be without volunteers!! Well done.

Ron Hayes MEMBER #24407 Mulwala

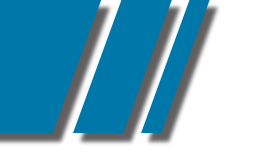

# *L E T T E R S TO T H E E D I TO R*

## LETTERS *cont'*

I wanted to send you an email to thank you for publishing the piece on my Grandfather (PCUpdate november 2011), and to let you know a little bit of a status on the aftermath. People that we knew who we had fallen out of touch with contacted us after reading the piece, and told us that they very much appreciated it, and felt that it captured the spirit of the man - which certainly pleased me. It was very nice to hear from people who are members of the group, and passed on their respects after reading about him in PC Update.I drove past your club HQ in Moorabbin a few weeks ago, and was very impressed by the size of the place - such a far cry from the way I remember it all those years ago! I would love to be able to do some more writing for PC Update in 2012. My PhD is coming along, and I might even have some interesting things that I can bring to the club through my research. Above all else, thank you on behalf of my family for publishing the piece. I'm sure Grandpa would have been proud.

David Elliott MEMBER #46553

To the editor,

I would like to have the opportunity to clear up a few issues when it comes to the Melbourne PC Wireless Broadband Service provided through Optus. Some members have experienced connection difficulties and there are a number of reasons for this. Sometimes it is network related, other times geographic, environmental issues play a role.

Additionally, problems with the actual PC not being equipped with enough RAM can cause significant problems which affect the quality of the wireless service.

In the following addition of PC Update I will address and explain the issues which can affect the wireless broadband service. In the meantime if you have any technical questions please contact the iHelp team as they have been equipped with the necessary manuals and would be more than happy to assist. Thank you

#### Michael Andrus MEMBER #41966

MelbPC - Committee Member Business Unlimited - Wireless Broadband Support

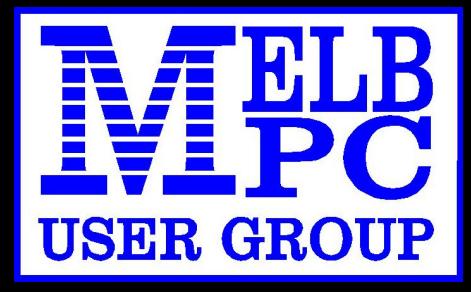

# MOBILE BROADBAND INTERNET ON THE GO

- MODEM PRICE \$60
- SIM CARD \$10
- PLAN \$17.50 a month
- 1.5 GIG FOR THE MONTH FIXED PRICE NO EXTRA **CHARGES**
- INITIAL TOTAL COST FOR **YEAR 1 \$285** THEREAFTER ONE OFF UPFRONT
- YEARLY PAYMENT OF \$210

POWERED BY OPTUS 3G NETWORK THAT PROVIDES 97% COVERAGE ACROSS AUSTRALIA Services may not be available in all areas and connection speeds may vary. Broad band speed in only 3G areas. Maximum data allowance per month is 1.5 gig.

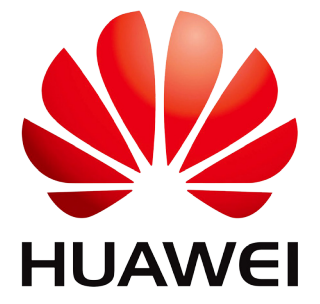

EMAIL: *office@melbpc.org.au* PHONE: +61 3 9276 4000

# MELBOURNE PC INC **WIRELESS BROADBAND** 1.5 GB PER MONTH - APPLICATION

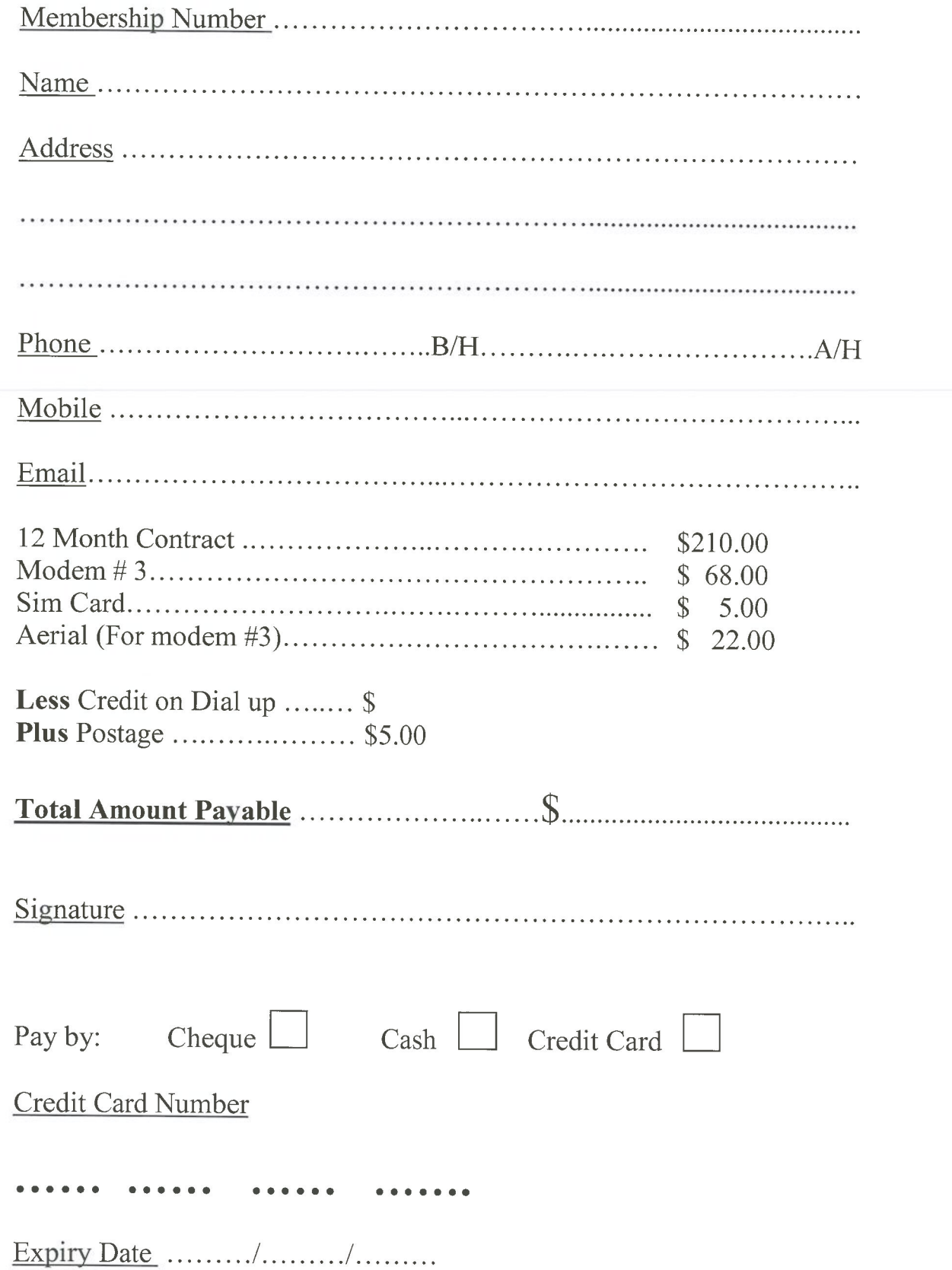

#### **Melb PC Internet Access Agreement**

#### Instructions

- 
- The Please read this entire access agreement first.<br>
\* Please read this entire access agreement first.<br>
\* Complete all fields in the Internet Service Application. This information is required for the system database. Incom
- 
- 
- "Melb PC" means Melboume PC User Group Incorporated or its assignee;
- 
- 

"Melb PC" means Melbourne PC User Group Incorporated or its assignee;<br>"Member" means a financial member of Melbourne PC User Group Inc. and includes:<br>a) "Falmily Member" A percepted into the Group after payment of the Curr Subscription.): "Subscription period" means the period in advance for which the subscripte has paid in full, being one of the periods of subscription offered by Melb PC from time to time;

#### **B. Level of Subscription**

B. Level of Subscription<br>
Dial up Subscription<br>
Dial D. Electronic Mail, Internet Newsgroups, International access to common Internet services.<br>
Electronic Mail, Internet Newsgroups, International access to common Internet

- 
- 
- 
- 
- Associate Internet Subscriber (available to all Melb PC Full Members without charge)
- 
- 
- Solution Internet Subscriber (available to all when PC Full Members without charge)<br>Electronic Mail, Internet Newsgroups, Intranet (local Internet) access.<br>Charges: Free to all Melb PC full members but subject to revision

#### C. Description of Service

- 
- 
- 
- eneral:<br>Melbourne PC User Group Inc. A0003293V (Melb PC) Internet Service network (the Network) is a service owned and operated by Melb PC for its members. It is a subscriber-funded service<br>administered by the Internet Man
- 
- -sy-combination PPP accounts.<br>Standard Service: PPP accounts.<br>Access Software: The subscriber will need to acquire suitable mail, news and Web software from our shareware library or other resources. However, Melb PC makes
- 
- 
- 
- 
- process for those who require it.<br>Accounts are issued only to individuals, not company names. Melb PC may reject an application without stating a reason.<br>Accounts Accounts are issued only to individuals, not company names. behaviour for using the Internet.

#### D. Terms of Agreement

- 
- 
- ). Terms of Agreement<br>.. The subscriber asks Melb PC to provide a level of Internet access and Melb PC agrees to do so.<br>.. This agreement starts when an authorised officer of Melb PC has executed it and Melb PC has receive
- 
- 
- 
- 
- 
- 
- 
- 
- 
- 
- 
- 
- 3. Subject to the and y timmindion clauses of this given ment and to disse a, this appeared controll the and of the absorption period in the analyze of the and one;<br>4. If the subscriber renews this agreement for a further evidence of the rules applicable at any time. The rules deemed received as described in clause 9, the subscriber shall be deemed to accept the changes. A copy of the rules certified by an officer of Melb PC<br>evidence of the
- 
- 
- 
- 
- 
- 
- The Subscribers are legally responsible for their own publications and communications.<br>The Subscribers are legally responsible for their own publications and communications.<br>The subscriber will keep safe and confidential a
- 18. Subject to clause 17, either party may terminate this agreement by 14 days notice to the other save that Melb PC must not terminate this agreement while the subscriber has credit for advance payment of fees without refunding a pro rata part of those fees or making alternative Intervent access arrangement of the subscriber, and termination by the subscriber does not affect any debt owed to Melb PC at the time of termination.<br>Melh PC m The subscriber must not invoce tees of making attention to methet access arrangements for the subscriber, and termination by the subscriber does not affect any debt of<br>19. Melb PC may meter and keep any reacord it requires
- 
- 21. The subscriber must not not are problem in the propose of this agreement of the fulles of ion the operation of its services of as required by the law or its officers.<br>Chevant charger subscriber must not transfer, sell relevant charges
- 22. The user's last name must be displayed in all e-mail and news messages. The user's first name or initials may be displayed as desired.<br>23 Commercial traffic, in the form of private moreones and odvertisements is a supp
- 
- exert users also train the four of private of it all e-mail and news messages. The user's first name or initials may be displayed as desired.<br>23.Commercial traffic, in the form of private messages and advertisements in new permitted only in the four-line (maximum) "signature" text that is optionally inserted at the end of the message or article.<br>The "From" field used in a mail and pays are accounted in a mail and pays are interesting to the
- 25. The "From." field used in e-mail and news messages may be the Melb PC assigned e-mail address, e.g. jiones@melbpc.org.au or a "spam-trap" address, e.g. jiones@notspam.org.au or, subject to Clause 22 an<br>external address external address, e.g. jjones@hotmail.com.
- Design and obligations to full Internet Subscribers under this agreement to an Internet access provider that is of equal standard to Melb PC, and after notice of assignment is given to the<br>subscriber, this agreement shall
- subscriber, this agreement shall have operation as if it had been entered into between the assignee and the subscriber and Melb PC's rights (except for its right to recover any money owed to it immediately before the 27. T
- Herefty or indirium be under any hability (contractual, tortuous or otherwise) to subscriber in respect of any loss or damage (save for only personal injury and death) howsoever caused, which may be suffered or incurred or originating from their account. Lifting of the suspension will require the registered account holder to provide evidence of confirmed action being taken to prevent further the transmission of such threatening or potentiall threatening packets
- 30. The Description of Service, Internet Access Agreement, and the services as described on this application form constitute the entire agreement between the parties, and neither of them relies on any term, condition, warr

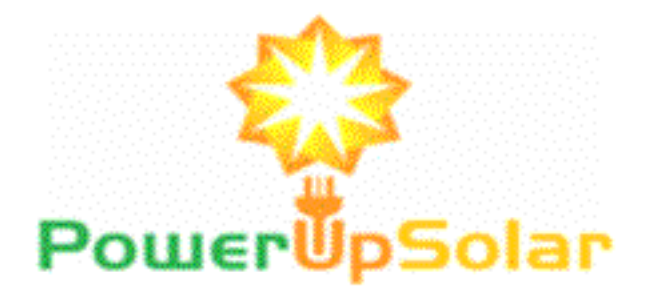

# Member Offer - \$100 off for 1.5kw to 2.66kw \$200 off for 3.04kw plus Refer a Non Member and receive the discount direct.

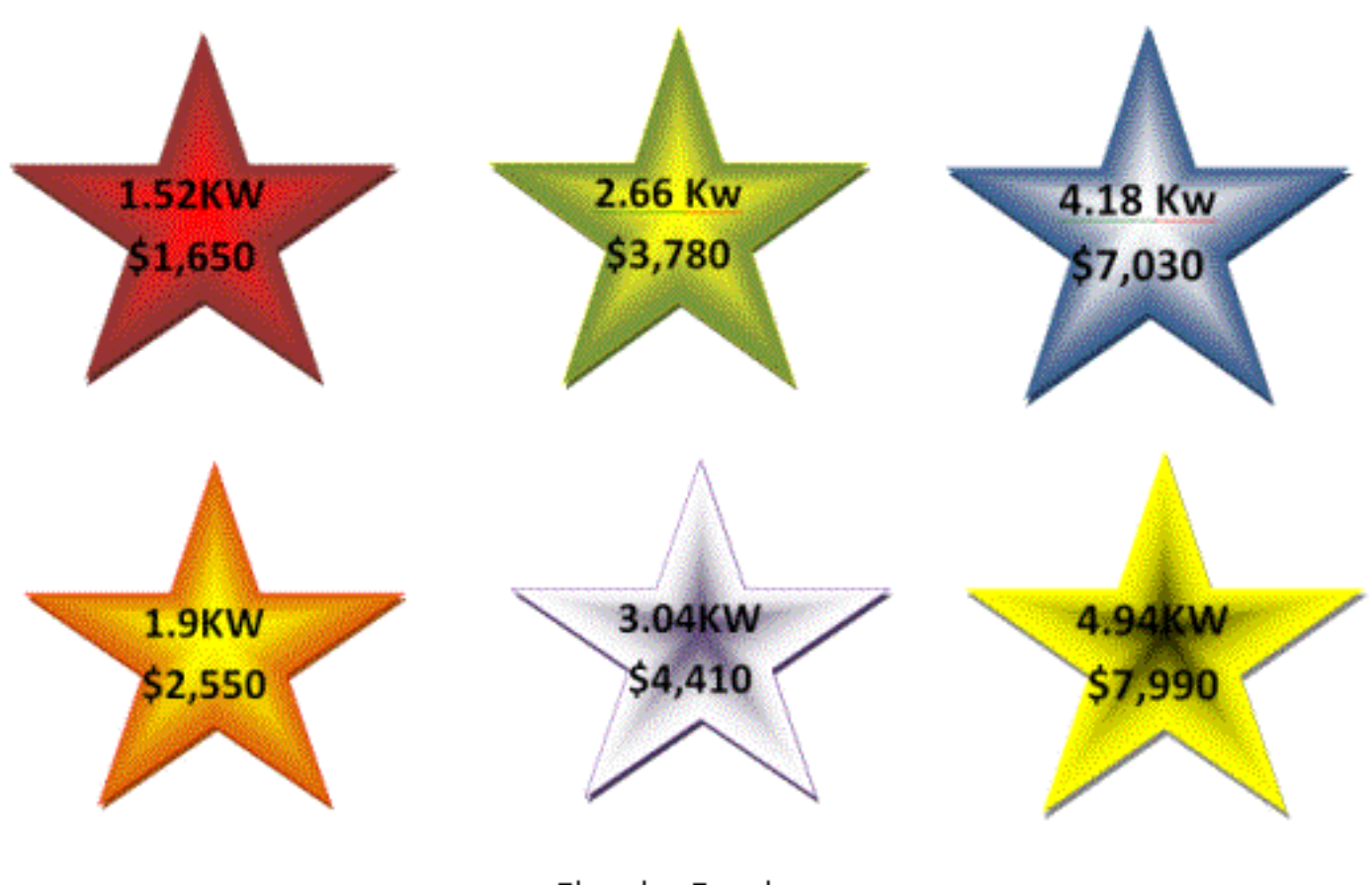

# Claudio Bevilacqua Phone 0449970597 www.pusolar.com Accreditation A5642935 (Clean Energy Council)

<span id="page-15-0"></span>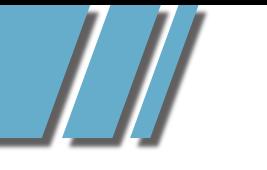

*C A L E N DA R*

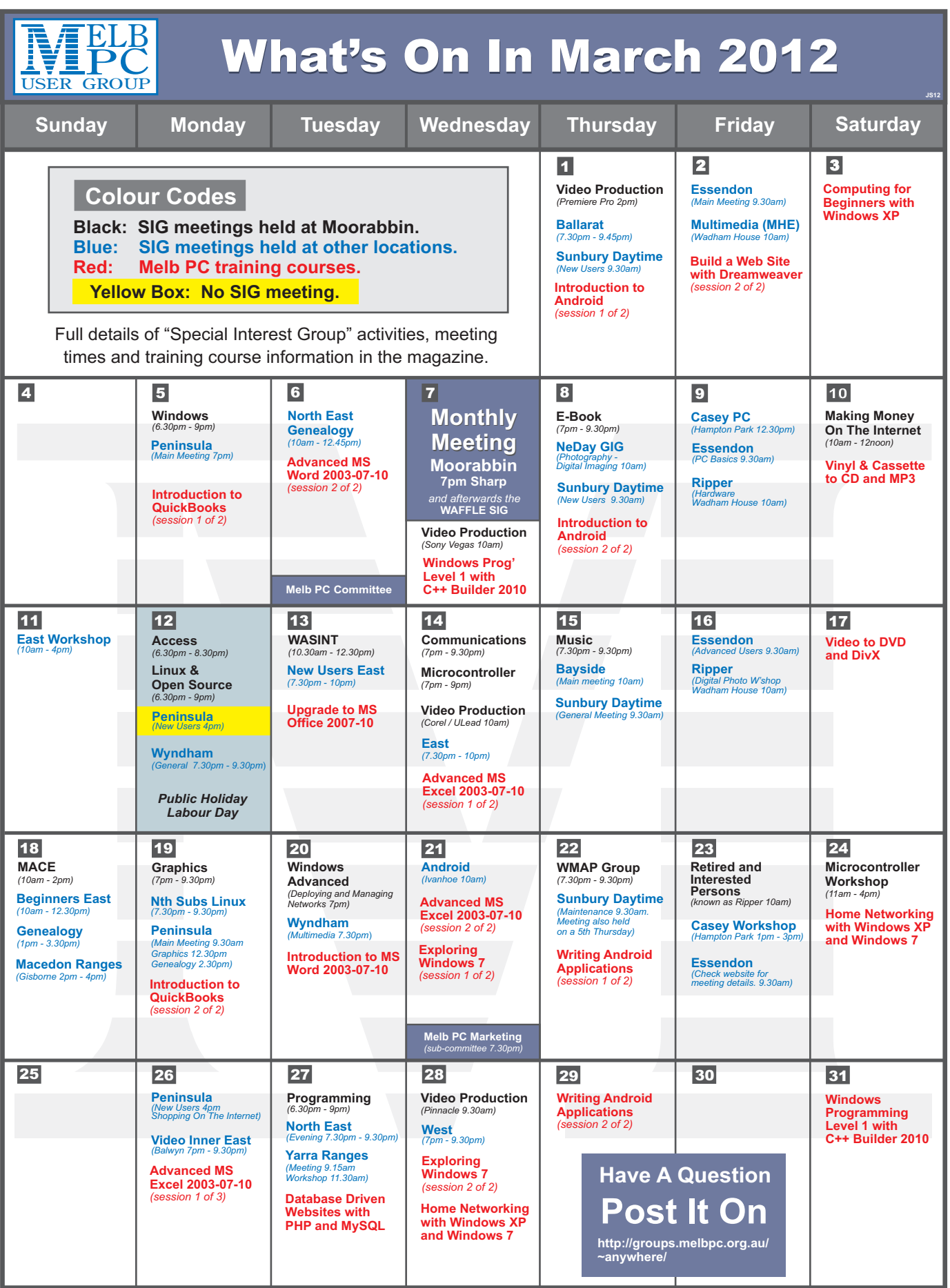

# *MEETING DETAILS*

# <span id="page-16-0"></span>MELBOURNE PC USER GROUP MONTHLY MEETING WEDNESDAY MARCH 7, 2012 AT 7:00 PM

MelbPC Headquarters, 479 Warrigal Road, Moorabbin. (Corner Cochranes Rd)

Melbourne PC User Group Monthly Meeting Wednesday March 7, 2012 at 7:00 pm

#### Random Access

Of course we always start with your chance to talk – and ask the questions about the problems your computers have been giving you all month! Write them down and bring them in so you can ask our experts Barry Martin and your fellow members, in the Random Access segment.

As always brilliant Prizes will be given away after the break, in our raffle.

# WAFFLE SIG

#### *Following the meeting, the*  "WAFFLE"

(Wine And Fine Food Event) *-* ie supper, at a budget cost, BYO (wine) or buy, will be at La PORCHETTA*, 1017 Centre Rd, just west of Warrigal Rd, next to Red Rooster & the Car Wash. Melway map78/D2. (Note change of venue). Patrons are welcome for coffee only. Plenty of car parking. How-to-getthere sketch maps will be available at the meeting.*

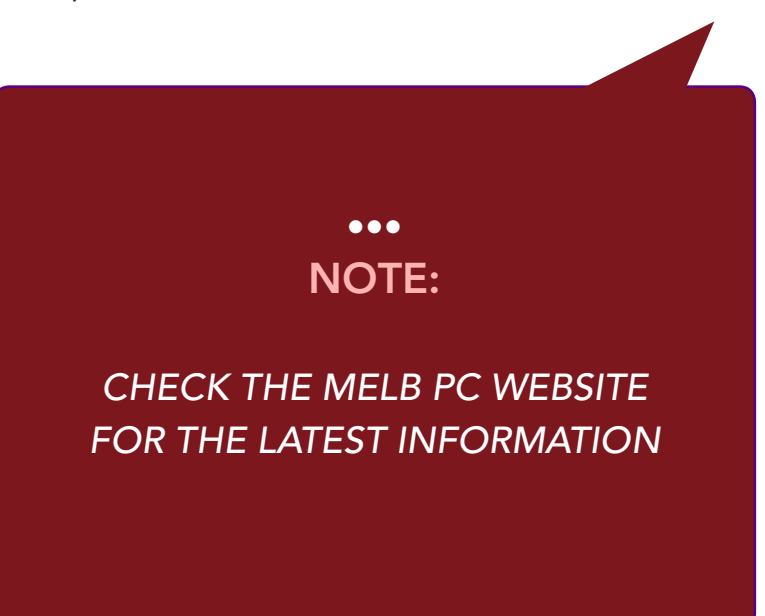

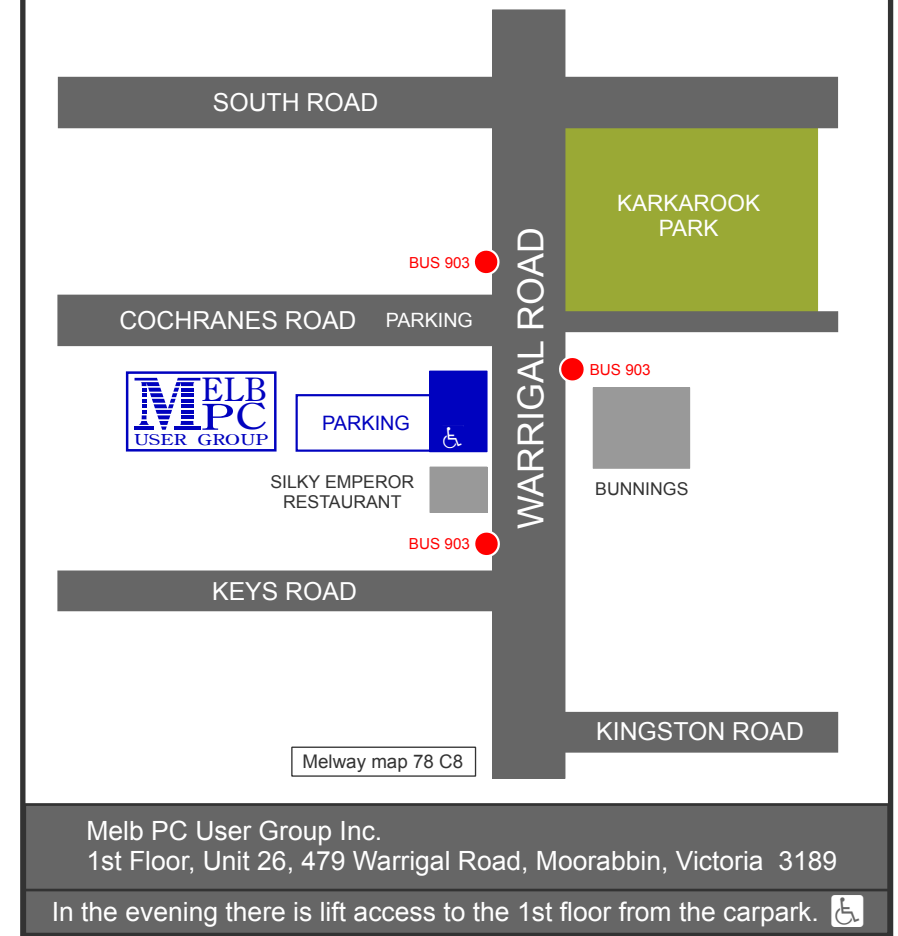

# *www.melbpc.org.au*

<span id="page-17-0"></span>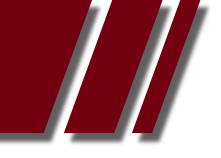

# WORKING WITH OLD BLACK & WHITE NEGATIVES *Article by ROGER WRAGG*

SOME TIME AGO a customer brought into my office a box of old standard 8 mm movie films to be converted to DVD. It was a classic situation, both elderly parents had passed away and a box of junk was being thrown out when they discovered the old films. Upon examining the films I found, in the bottom of the box, a large number of 620 size black and white negatives from a Box Brownie camera. I offered to print some of these for the customer. The conversion of the films to DVD was routine but the 620 negatives, well that was a different matter.

How do I photograph a b&w negative? Could I make a contact print? I had long ago disposed of my enlarger and all the trays of chemicals, tongs, papers and safe lights that went with the photographic process.

A crude optical bench was constructed from timber on which I mounted a light source, a flashed opal diffusing screen and a mount for my Nikon D200 camera. The Nelson ELM-R compact fluorescent lamp used was in a mirror back housing and rated at 9 Watt, it had a colour temp of 5000K marked on its base (Natural white). The lamp produced 120 Lx at a distance of one meter, more than enough for my purposes.

The lens that I selected for this job was an AF Micro Nikkor 60mm 1:2.8D. This Nikon lens can focus down to one to one copy, if necessary, without using extension tubes or close up lenses. The camera was set on manual and the picture type set to RAW (NEF = Nikon Electronic Format) while the white balance was adjusted to 5000K. The camera was mounted on the optical bench while the negative was held in place on the white screen at each corner by small pieces of masking tape. The negative was mounted emulsion side facing the camera lens. The camera focus was now set with the lens wide open at f2.8 after which it was closed down to f16. The shutter speed was set using the internal light meter and then several shots were taken at different shutter speeds to bracket the original shot.

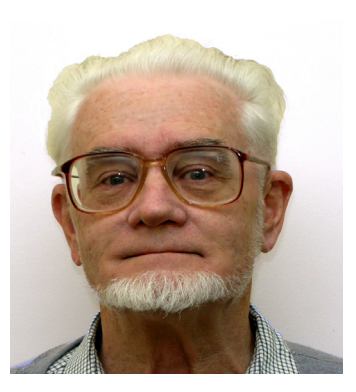

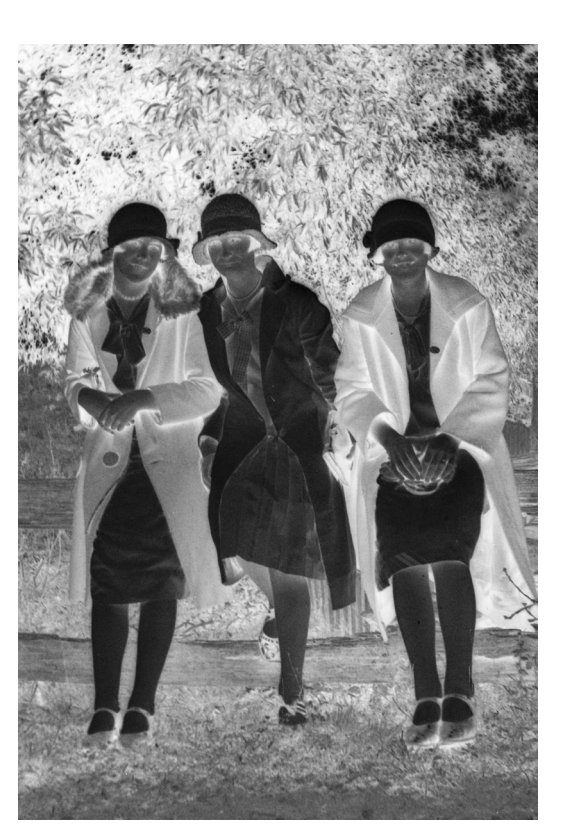

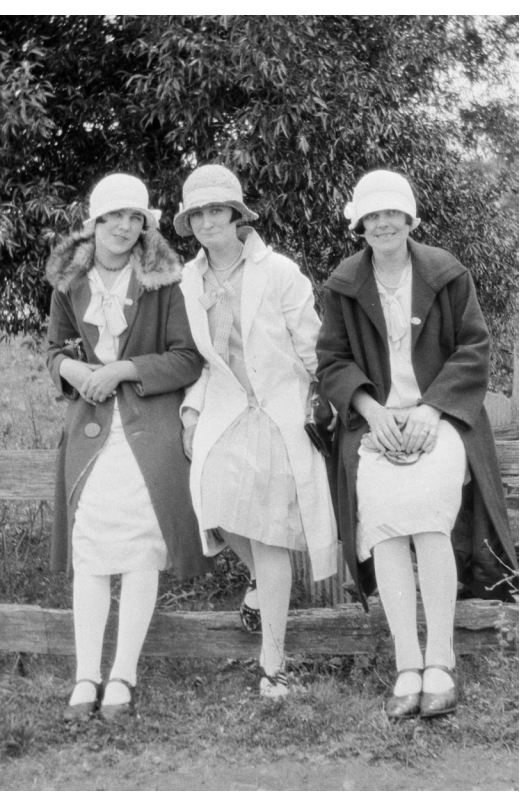

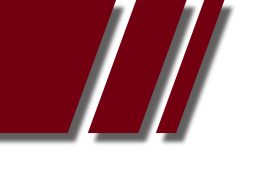

# **BOOKS & ARTICLES**

# ARTICLE *by Roger WRAGG*

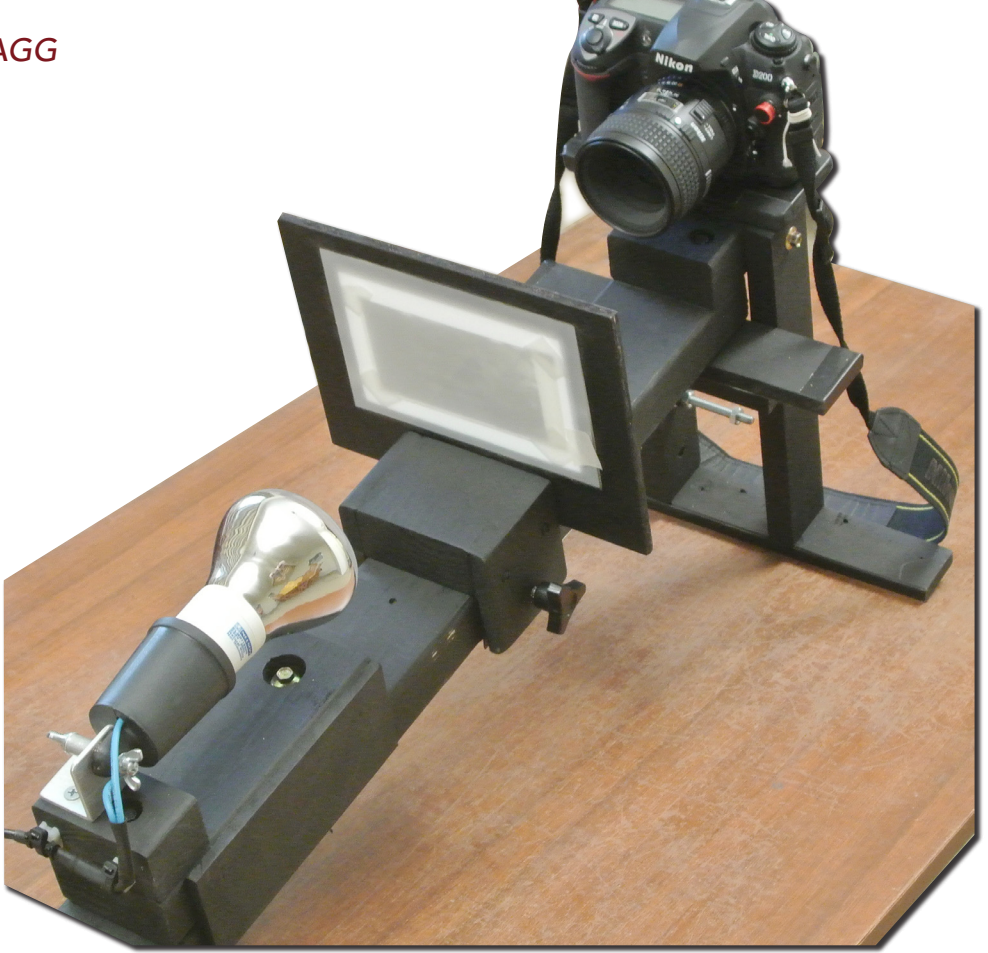

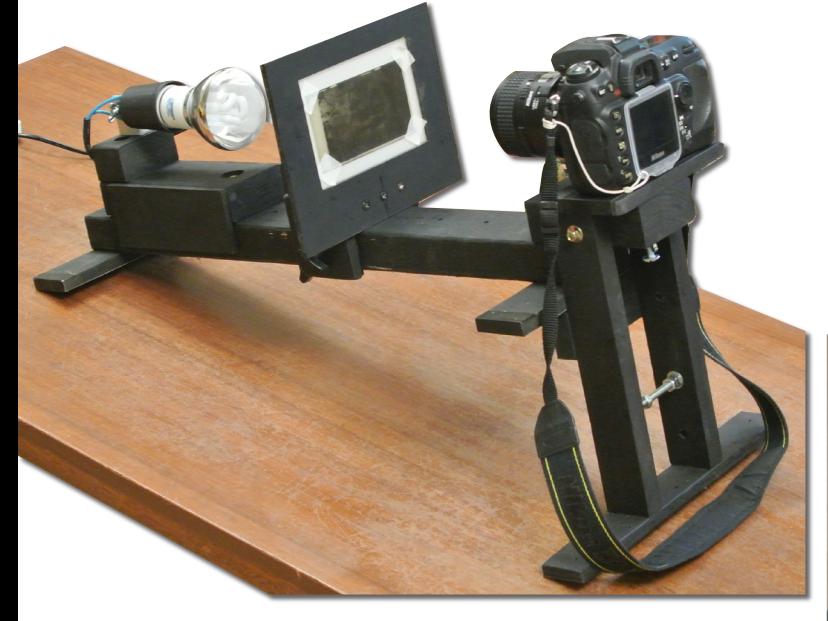

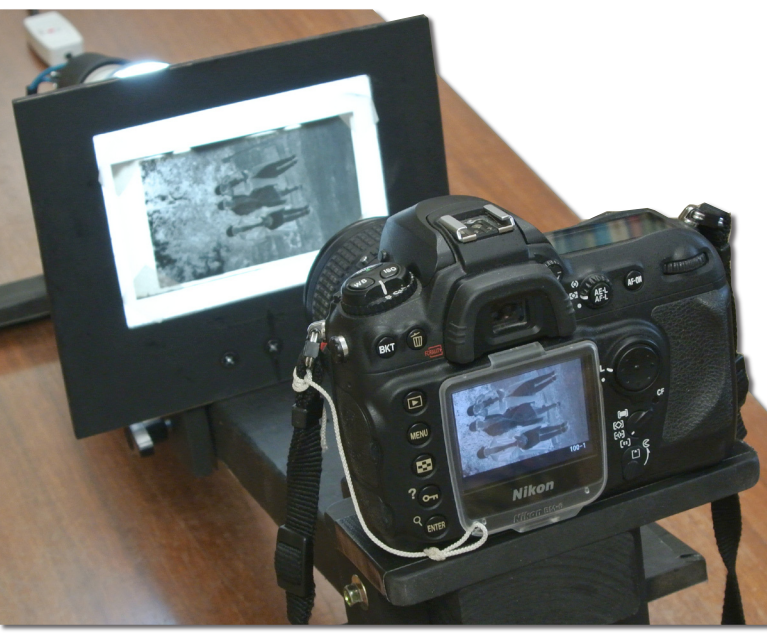

# ARTICLE *by Roger WRAGG*

#### *Picture 1*

*Next the RAW files were transferred from the compact flash card used in the camera to my PC using a card reader. I now reviewed the shots using Adobe Bridge and selected one to use.*

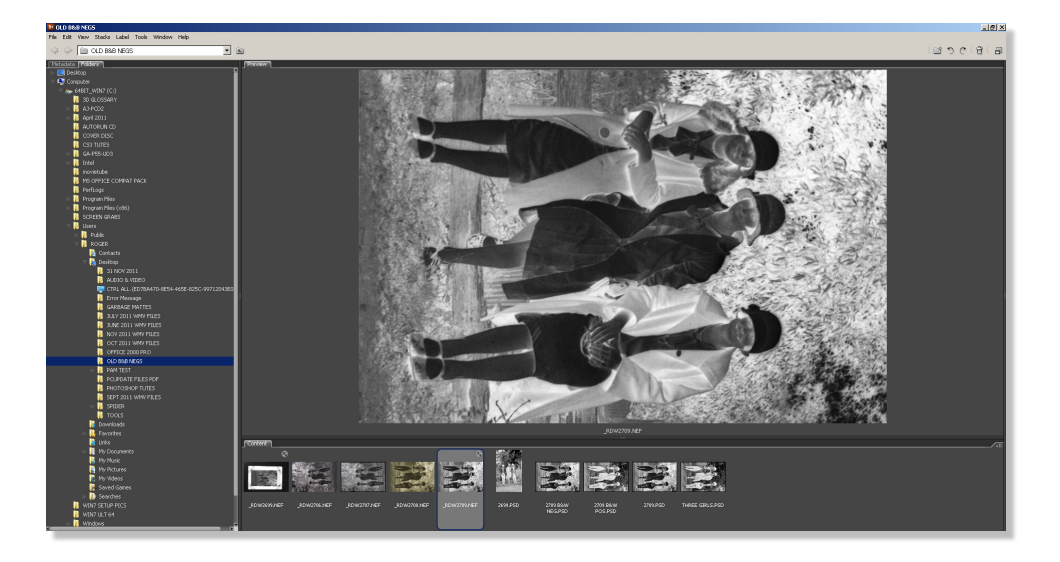

#### *Picture 2*

*The NEF file was opened in Adobe Camera Raw where I ticked the box "convert to grey scale"*

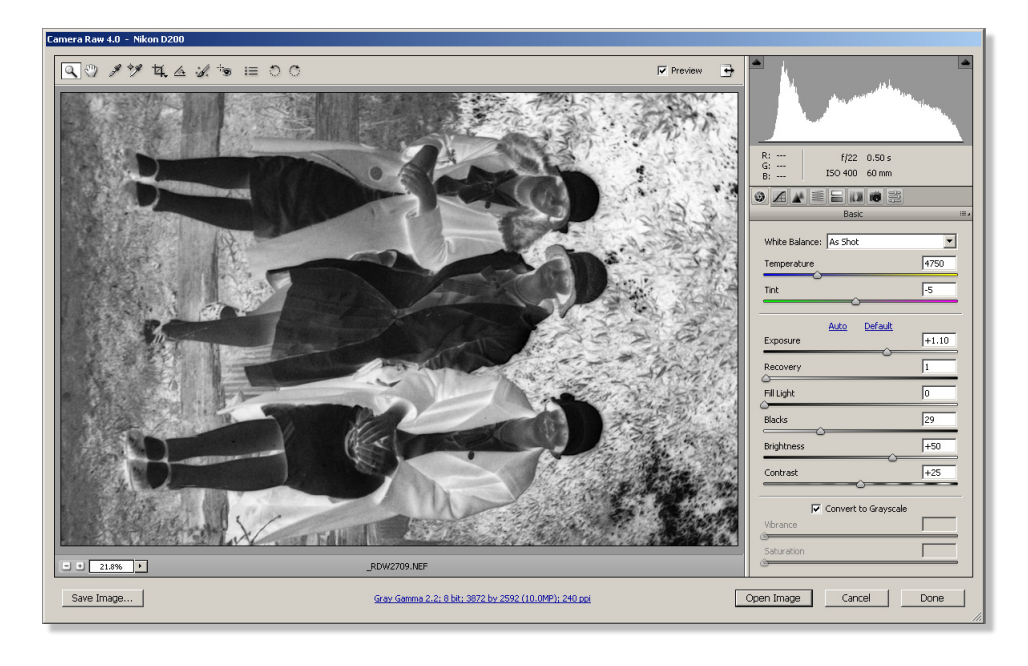

#### *Picture 3*

*The file was opened in Photoshop CS3. The histogram looked OK so I did not make any changes at this stage.*

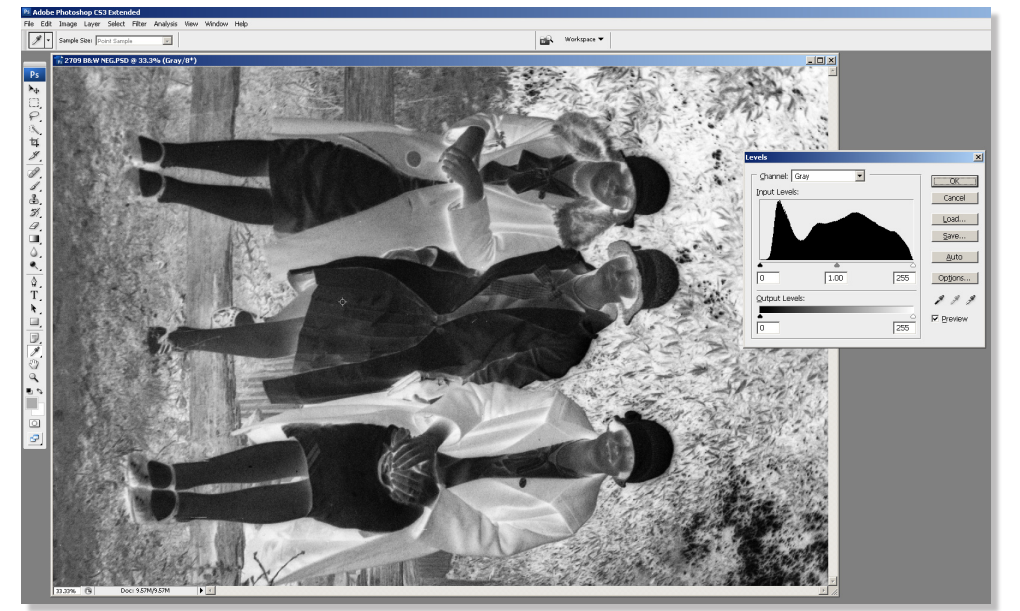

#### ARTICLE *by Roger WRAGG*

#### *Picture 4*

*I displayed the curves window, made some small adjustments but finally decided to leave it as is.*

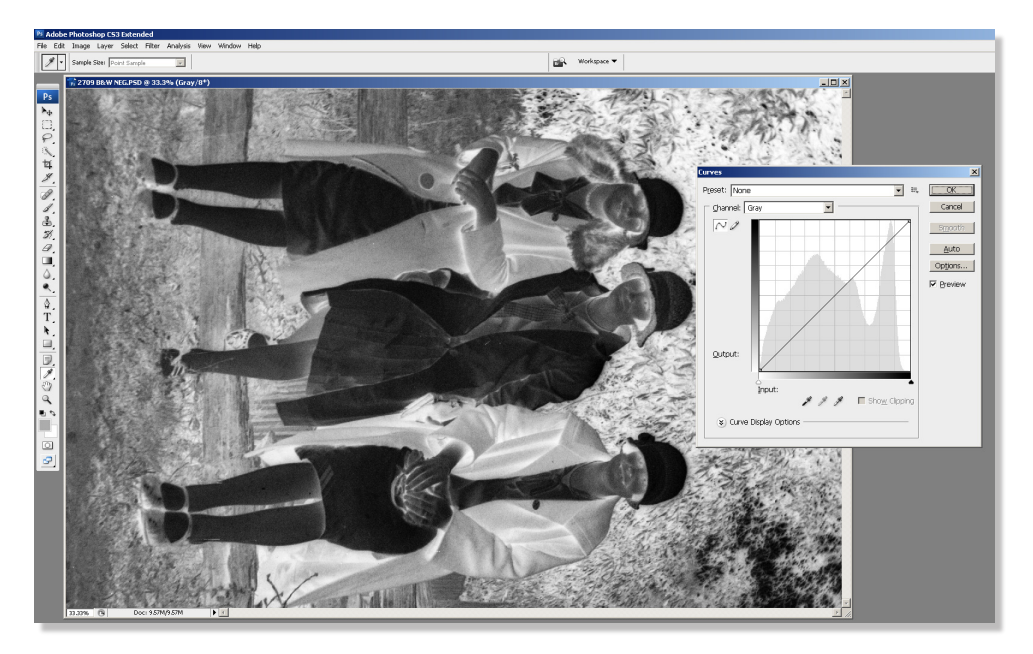

#### *Picture 5*

*Finally we select ADJUSTMENTS and click on INVERT to change the negative image to a positive.*

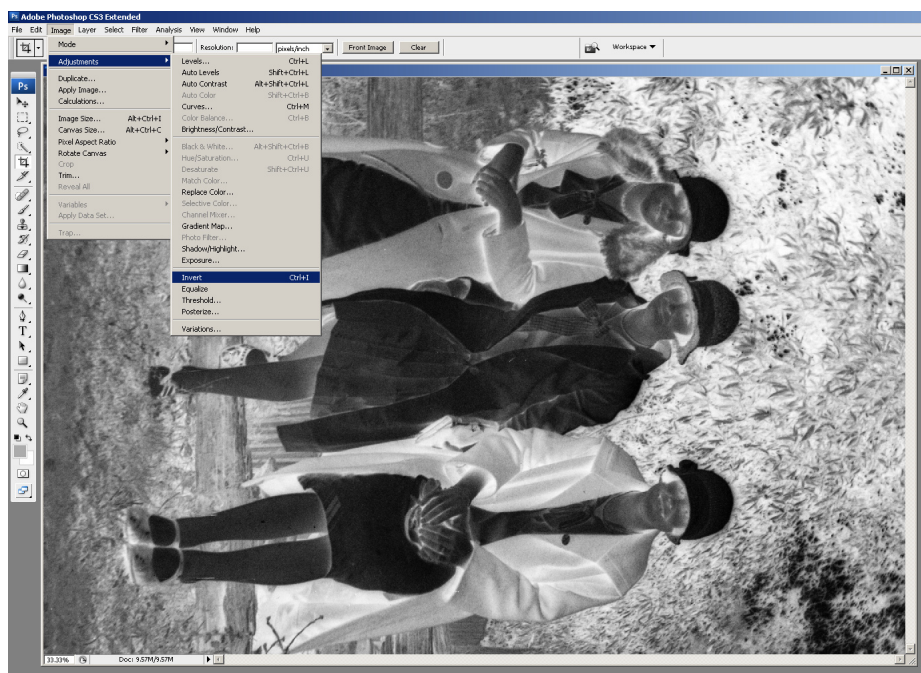

#### *Picture 6*

*Even using a calibrated monitor one can never be completely satisfied with the image so I made some slight adjustments using the slider in the histogram window, when satisfied the picture was saved in PSD format. It was printed on my Canon iP4700 printer in A4 format on mat photo paper. Needless to say the customer was amazed at the quality of the print from the old black and white negative.*

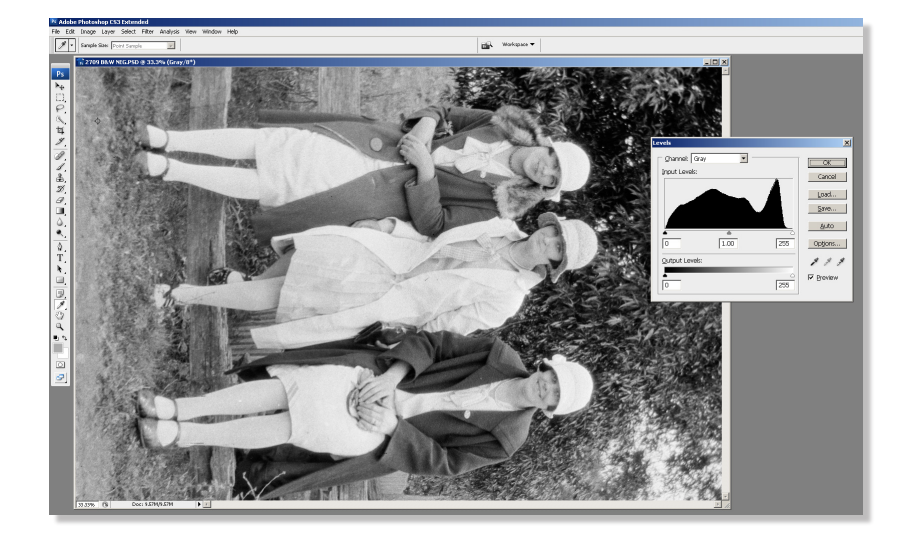

<span id="page-21-0"></span>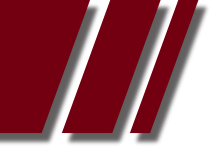

# WHICH IS THE ONE TRUE FAITH WINDOWS OR MAC? *Article by ADAM TURNER*

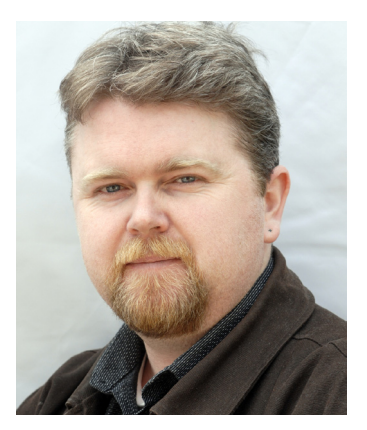

OF COURSE THAT'S A FOOLISH QUESTION, but zealots on either side do tend to frame Mac versus Windows as a religious war. Just like Holden versus Ford, Windows and Mac are both up to the job. In fact the rise of cross-platform software and browser-based services has made the choice of desktop operating system less relevant than ever.

Microsoft's tumultuous upgrade from Windows XP to Vista was a major shot in the arm for Apple, encouraging many people to make the switch from XP to MacOS 10.5 "Leopard". Leopard was certainly more elegant and stable than XP, but this gap has closed considerably with the release of Windows 7 and MacOS 10.7 "Lion".

Meanwhile software developers have improved their support for MacOS, making it easier to switch platforms. Apple's move to Intel hardware means you can now run Windows on a Mac, or even run Windows on top of MacOS using virtualisation tools such as Parallels or VMWare. This is handy if specific Windows-only applications are stopping you from making the switch to Mac. Apple's licencing agreement forbids running MacOS on non-Apple hardware. There are workarounds, but they are cumbersome.

MacOS is considered more secure than Windows, but Macs are not immune to viruses. Windows' larger user base makes it a more attractive target for hackers, but this could change as Apple gains market share.

In terms of usability, Windows has borrowed MacOS' slick look and embraced concepts such as universal search and two-finger scrolling on a trackpad. Meanwhile Apple finally added a virtual right-click button to its trackpads and mice, described as a "secondary-click".

The most obvious remaining difference between the two interfaces is that MacOS lacks Windows' familiar Start button and Task Bar. In their place is a row of floating icons at the bottom of the screen known as the Dock, which is handy for launching applications but lacks advanced features such as thumbnail previews of open windows. You'll find the equivalent of Windows' System Tray at the top right of the MacOS interface. Switching between the two operating systems is a little disorientating but is mostly cosmetic.

Building on the concept of two-finger scrolling, Apple has added a range of iPad-inspired multi-touch gestures to the trackpad on MacBooks, as well as the Magic Trackpad and Magic Mouse designed to be used with desktop Macs.

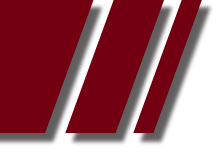

#### ARTICLE *by ADAM TURNER*

The move towards an iPad-esque interface has continued with the release of Lion and Apple has been accused of dumbing down the MacOS interface. It seems Microsoft is on the same mobile-inspired path, judging by the previews of Windows 8 and its icon-style interface inspired by Windows Phone 7.

The key difference is that Apple seems more determined to enforce limitations. For example, MacOS does not support Blu-ray movie playback. Nor does it let third-party applications access the MPEG-2 video hardware decoding built into the graphics card -- forcing third-party applications to rely on inferior software decoding. Such limitations seem designed to "encourage" users to source their entertainment content from Apple's iTunes store.

Lion has also embraced the concept of downloading applications from the iTunes store, offering a smoother experience but granting Apple greater control over the applications running on Macs. In fact it can be argued that the primary purpose of every Apple product is to drive users to the iTunes store. This isn't necessarily a bad thing, as long as you appreciate that you're often trading liberty for convenience.

In terms of usability and features, the gap between Windows and MacOS is narrower than ever. It mostly comes down to your faith in the iTunes ecosystem.

…

<span id="page-23-0"></span>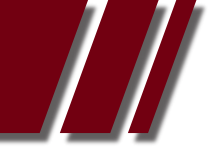

# *R E V I E W S & A RT I C L E S*

# STRONG SRT 6002: IS IT A DVD PLAYER OR HD SET TOP BOX? *Review by PETER NEWBY*

ACTUALLY, THE STRONG SRT 6002 is a combination of both with a useful USB port and only one remote control to deal with. It's ideal for people who want to minimise the number of gadgets connected to a television or need something for the second TV in the house. I've been using the SRT 6002 for about 6 months, in various places, and during that time it's been connected to an old TV, digital LCD TV, monitor and digital projector.

At first look the SRT 6002 appears to be just another slim DVD Player, but take a minute to examine the package and you will find that it is a DVD Player with HD Set Top Box that can record digital TV to an external USB hard drive. It supports of a variety of video formats making it a very handy media player and JPG photo

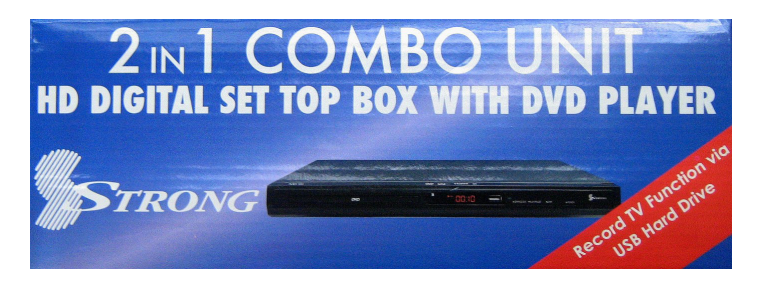

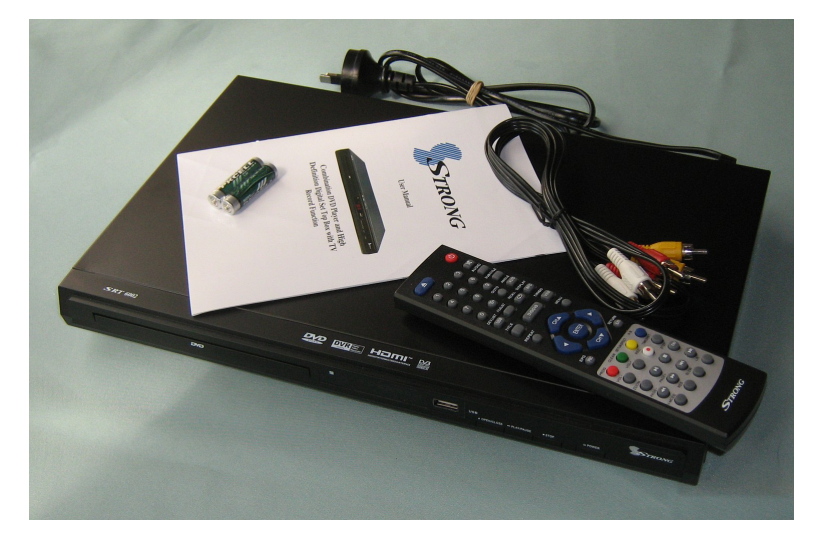

viewer. A summary of the features and a copy of the User Manual can obtained from Strong's local website. http://www.strong.com.au/SRT%206002.htm

My initial setup to an old TV was fairly easy & straightforward. I used the included yellow/red/ white RCA cable, connected the aerial cable and ensured the black RF cable continued the aerial signal to the TV. Remembering to insert the batteries in the remote control certainly helps. When the player is turned for the first time you see an initial setup on-screen display and than scanning for the digital TV & Radio channels is almost automatic. Having used the Strong unit in two transmitter locations, I can report that the re-scanning process finds the local transmitter (Como or Dandenong) and after a few minutes lists the 16 TV and 4 radio channels. The remote control is not too bad considering, like many remotes, the buttons are numerous & small. My second setup was to a digital LCD TV using a budget HDMI cable. This was very easy to do, producing the best picture detail and good sound. That said, I highly recommend sending the sound output to a decent stereo system or powered 2.1 speakers!

A friend borrowed the device, to test with his 720p digital projector –after two weeks I decide to drop hints for it's return. It's very useful apparently…

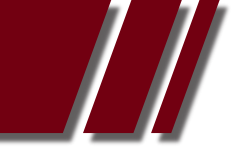

# *R E V I E W S & A RT I C L E S*

# REVIEW cont' *by PETER NEWBY*

## DVD PI AYFR:

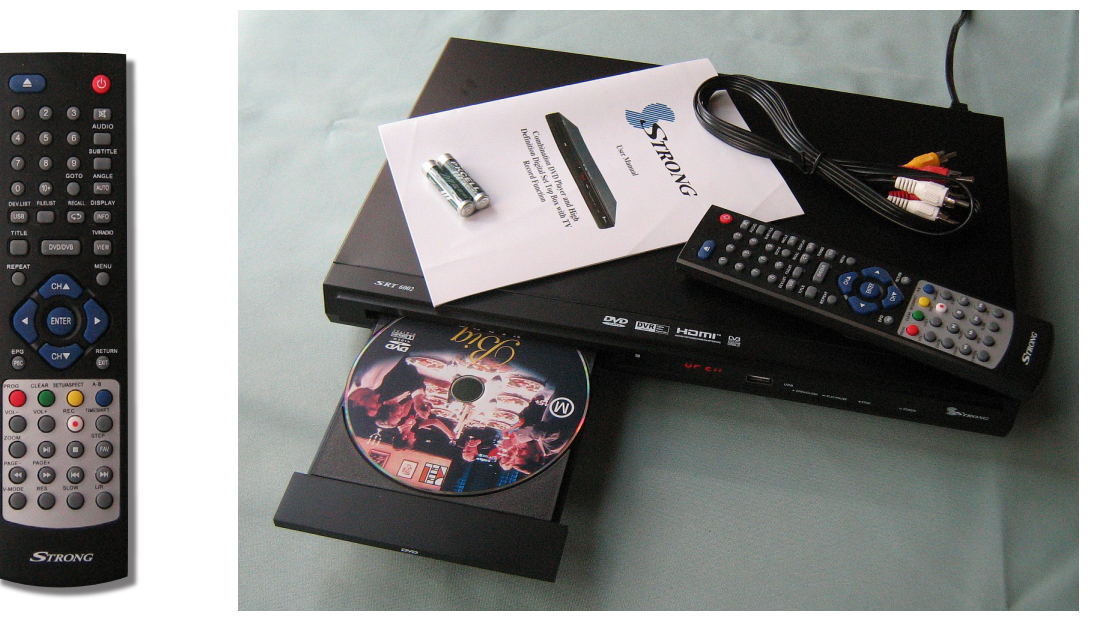

The DVD player facility is multi-zone, 1080p up-scaling and able to play movies, video files, music, photos in fine fashion from DVD or CD media. Subtitles are on by-default, the DVD Menu Options are sensible and I didn't change any of them. It plays well-worn rental DVDs, DivX video, MP3 music and JPG picture CD without problems.

## SET TOP BOX:

The STB has a decent HD tuner, providing stable signal reception and readable on-screen channel information that looks good on most TV screens. The Program Menu allows you organise, skip or delete TV channels and password-protect. The Electronic Program Guide is a basic 7-day TV Guide for current channel and you can switch channels within the EPG. The picture aspect ratio can be Auto, 4:3 Pan & Scan, Letter-

box or 16:9 Wide-screen and 'Auto' seems to work correctly most of the time.

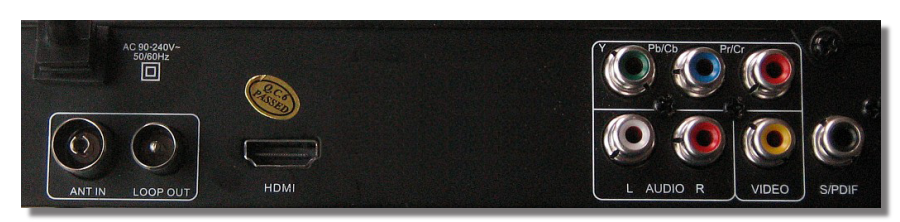

## USB Port:

Attaching a USB drive enables the TV Record Function (PVR) and Multimedia playback that compares well to some dedicated media players on the market. A standard USB 2.0 port is on the front of the Strong SRT 6002 so USB drives can be plugged in quite easily if the Strong combo unit is housed in an entertainment cabinet.

The SRT 6002 owners of digital LCD or Plasma televisions are able to record one of the 16 free-to-air channels while using their digital TV to watch any another channel.

# REVIEW cont' *by PETER NEWBY*

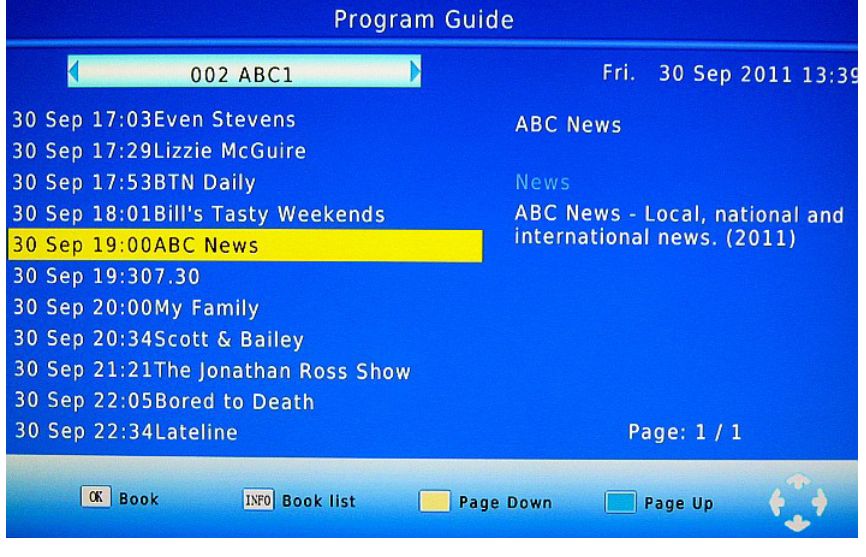

Multimedia **Music** Photo **DVR C** A Move  $\boxed{0K}$  Select EXIT EXIT

If you have an older analogue TV you can record any channel but are limited to watching the current channel and sister channels (eg: SBS1, SBS2) on the SRT 6002, or the older traditional stations using your old TV ie. ABC1, SEVEN, SBS1, NINE, TEN and CH31. Note: I know that, no matter how I try to explain this, some readers will not understand, but hopefully you are already thinking about buying a new digital TV in 2012!

While a USB flash drive can be used to record small amounts of TV, Strong recommends that you use externally powered (desktop) Hard Drives, but most (portable) USB powered Hard Drives will work using just the USB cable attachment as the power source.

A 320GB portable drive, costing about \$60, can record hours of TV and store hundreds of video or audio files. Fat32 or NTFS formatted drives are supported.

For the benefit of readers who are digital video enthusiasts, the recording format is .TS using 2GB files in a folder for each TV program. For this review, I tested a variety of popular video file formats, including MPG, AVI, VOB, DivX, XviD, MP4, MKV and even FLV. Unfortunately, FLV is not supported and some MKV files have problems due to the inability to reproduce DTS 6-channel sound (which took some time to identify). It's pretty good budget media player and even plays the video-clips from my digital compact cameras. The USB drive recordings (.TS files) can be viewed on computer using free software like VLC video player http://www.videolan.org/vlc/ and video conversion is possible with other software, if you wish devote further time and effort.

*The price?* At time of writing the Strong SRT 6002 is \$135 from Harvey Norman, sometimes only \$99 depending on the retailer or weekend sales.

*http://shop.abc.net.au/products/strong-srt6002 http://crazystu.com.au/advanced\_search\_result.php?keywords=SRT+6002*

*http://www.mystoreaustralia.com/eshop/product.php?productid=17043* Similar Alternatives:

The DGTEC DG-HD1405DVD is also DVD Player with HD Set Top Box very similar features, and it might even be better because according to DGTEC you can watch a DVD and record TV at the same time: *http://www.dgtec.com.au/en-AU/products/dvd-players/DG-HD1405DVD*

<span id="page-26-0"></span>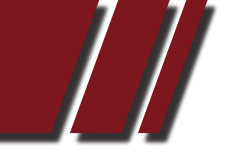

# *AU T H O R S U B M I S S I O N S*

# AUTHOR FORM FOR SUBMITTING MATERIAL

Melbourne PC User Group Incorporated PC Update Author Submission Form

Note: All material submitted for possible publication must be accompanied by a completed copy of this form. It is intended to make the rights and responsibilities of authors clear. Please print this page, then send this to the Editor, Melbourne PC User Group, Suite 26, Level 1, 479 Warrigal Road, Moorabbin VIC, 3189.

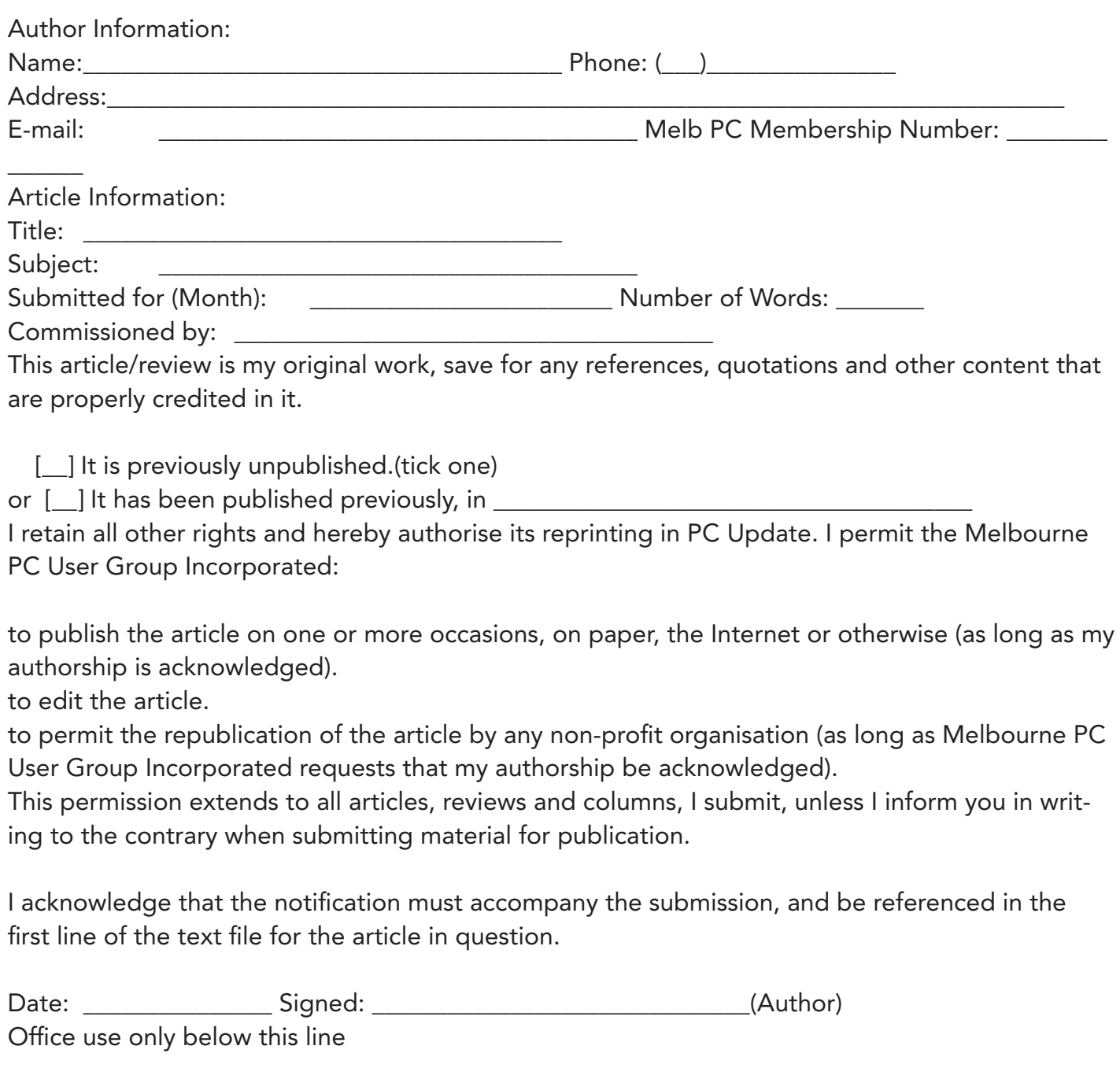

Received on \_\_\_\_\_\_\_\_\_\_\_\_\_\_\_ by: \_\_\_\_\_\_\_\_\_\_\_\_\_\_\_\_\_\_\_\_\_\_\_\_\_\_\_\_\_\_ Notes:\_\_\_\_\_\_\_\_\_\_\_\_\_\_\_\_\_\_\_\_\_\_\_\_\_\_\_\_\_\_\_\_\_\_\_\_\_\_\_\_\_\_\_\_\_\_\_\_\_\_\_\_\_\_\_\_\_\_\_\_\_\_\_\_\_\_\_\_\_\_\_\_\_\_\_\_

# <span id="page-27-0"></span>SIG DETAILS

# SIGs ARE THE LIFE BLOOD OF MELBOURNE PC USER GROUP.

Groups of members with specific interests meet regularly to discuss and indulge their interests in a wide range of topics.

This is where Melb PC membership really pays off and you gain all the benefits. Enhance your computer knowledge, and widen your circle of friends to include others who have similar interests and very often, similar problems to solve.

Attending a SIG and meeting other members not only helps to enhance your knowledge and understanding of the specific topic, Often you will see presentations by visiting experts and the value of that is clear to all.

All members are most welcome. This is part of your Melb PC membership, so feel free to contact any of the conveners listed here. Ask them about future meetings; ask them about the format of their meetings and anything else you need to get started.

#### **ACCESS** (Database) *access@melbpc.org.au*

2nd Monday (except January) 6.30pm-8.30pm Moorabbin Meeting Room Jock Blair, mobile: 0418 161 892 ph: (03) 8307 9337.

The Access SIG provides an environment in which people can help each other to improve their skills with Microsoft Access. At each meeting there are presentations by members that are designed to cover the scope of Access during a year. Q&A segments are held at each meeting. Members may also address questions to the SIG mailing list and receive opinions for possible solutions.

# ADOBE VIDEO SIG *adobevideo@melbpc.org.au*

#### *http://member.melbpc.org.au/~adobevideo*  Convener, Kathy Rouse 03 9580 6386 Co-convener, John Shirt

1st Thursday of each month (except January) 2:00pm-4:00pm Main Room, Melb PC Headquarters, 479 Warrigal Road, Moorabbin (Corner Cochranes Rd)

The Adobe Video SIG is aimed at videographers, from beginners to the more experienced, wishing to edit and enhance their home videos using Adobe software. The group has lively interactive presentations from various members using the video editing programs, Premiere Pro and Premiere Elements. The workshop also includes tips and techniques, shared by the members, on the use of other Adobe Software, such as Photoshop, Illustrator and After effects.

# ANYWHERE ANYTIME (AA SIG) *anywhere@melbpc.org.au http://groups.melbpc.org.au/~anywhere/*

Times 24/7; Location as you choose. Kevin Martin (evening only) 9723 5997 or 0407 343 162

The Anywhere, Anytime SIG provides a 24-hour, 7-day-a-week and always-easilyaccessed place for all members of the MelbPC User Group to read and write comments, to ask questions on computing or non-computing topics, to receive replies from other Club members and to read their exchanges between each other.

The subjects covered are not restricted in any way, except that there are a few groups whose names indicate that they are meant to cover specific areas or types of posts. There are two main newsgroups: melbpc. general, which is for general discussion of any topic, social, humorous, lifestyle, provocative or not, as the spirit moves the poster.

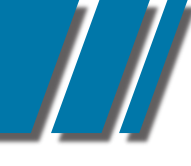

#### cont' ANYWHERE ANYTIME

(We do, however, try to be nice!).

The other newsgroup is:- melbpc.computing. misc, where miscellaneous directly-related computer topics are discussed. This latter place is an obvious place to ask questions about computer problems. Postings may be at any level of technicality, the principle being that the only stupid question is the one you don't ask. No booking or finishing times are required and the more attenders the merrier.

There is also a test newsgroup, where trial postings can be made for any reason, and a marketplace one for members' items for sale or "ftagh" (free to a good home).

For help on setting up your access to newsgroups with the several commonly-used programs, go to *http://groups.melbpc.org.au/ ~anywhereanytime* or *http://groups.melbpc.org.au/ ~anywhereanytime* or *http://member.melbpc.org.au/~parsonsd/ newsgroups.html*

# BALLARAT *ballarat@melbpc.org.au*

1st Thursday 7.30pm-9.45pm Midlands Golf Club, Heinz Lane, Ballarat. Alan Pittard 5339 4235 BH & AH

Ballarat is a general purpose SIG. Usually we have no specific topic; it suits everyone at present to let the meeting run in a direction that is topical on the night. From time to time we have a guest speaker/presenter on something of particular interest to us at the time but free form seems the norm at present.

# BEGINNERS EAST (BEAST)

# *beast@melbpc.org.au*

3rd Sunday January - November, 2nd Sunday December 10.00am-12.30pm Vermont South Community Ctr. Karobran Drive, Vermont South. Melway 62 G7 Dave Botherway

The East Beginners Group demonstrates how to set up and maintain a computer, how to run software, scan documents, process images, sort out error messages, etc. All procedures are repeated (slowly), until members feel confident with the new knowledge.

# BAYSIDE

# *bayside@melbpc.org.au http://groups.melbpc.org.au/~bayside/*

3rd Thursday 10.00am -12.00 noon St Stephens Church Hall cnr Cochrane St. & North Rd Brighton John Morris 9583 4095 Graham Ackland 9589 6229

Beginners subgroup meets after main meeting 12.00 noon to 1.00 pm

# CASEY PC INTEREST GROUP *casey@melbpc.org.au http://groups.melbpc.org.au/~casey/*

2nd Friday Hampton Park Meeting 12.30pm-3.00pm Hampton Park Community House 16-20 Stuart Avenue Hampton Park Melway 96 E8 Jan Weiner 9560 6924 or Phillip Roche 9796 2384

Casey offers a friendly, social atmosphere where our members learn from, support, encourage and help each other on computer and communications topics. The Hampton Park meeting is based on presentations and Q&A.

Please note that meetings are not held in school holidays. Please check the website for details

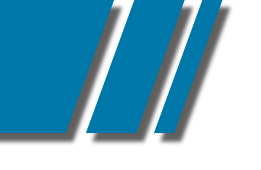

#### SIG DETAILS

## CASEY WORKSHOP *casey@melbpc.org.au http://groups.melbpc.org.au/~casey/*

4th Friday of the month, 10 am till 12.30pm, Hampton Park Community House, 16-20 Stuart Avenue, Hampton Park, Melway 96 E8. Jan Weiner, 9560 6924

Please ring and book ASAP, and bring your complete PC or Laptop.The main aim of this Workshop is to be supportive of Melbpc members. No changes will be made to a PC or Laptop before an explanation is made, and only then with the ownersí approval.

We offer a Hands On approach to Problem Solving, both Software and Hardware. PC clean up procedures, and recommended free programs for security. Email, Internet and WWW demonstration and support. Windows 7, Windows XP, Microsoft support. Downloading/Uploading. Updating, etc. Digital Cameras and Photography software for PC. Basic PC Know How, Advice and using free programs.

If we are unable to assist, then referral to the Melbpc Hardware SIG, First Aid and Internet Help Line will be recommended as appropriate.

#### COMMUNICATIONS *comms@melbpc.org.au*

2nd Wednesday (except January) 7.00pm-9.30pm Moorabbin Meeting Room Philip Lew 9822 2998 BH (brief calls)

The Communications SIG focuses on all aspects of computer connectivity. Topics include modem communications (BBS and Internet dialup); Client/Server software, HTML and other Internet related topics.

We also cover topics on Computer Networking (LANs and WANs) and other relevant general telecommunications issues of interest to the well connected PC user.

## DIGITAL IMAGING

#### *digimage@melbpc.org.au http://groups.melbpc.org.au/~digimage/*

The Didital Imaging Interest Group is no longer meeting, as a replacement convener for the retiring convener, Peter Carpenter, is not yet available. Any member who might have an interest in taking up this role, please send an email to the Groups Coordinator.

## EAST

#### *east@melbpc.org.au http://groups.melbpc.org.au/~east/*

2nd Wednesday, February - December, 7.30pm-10.00pm Vermont South Community House Karobran Drive, Vermont South Paul Woolard 9877 1059 Ian Dewhurst 0438 480 500

At East we provide an entertaining and informative session covering a range of computer topics for all levels; some from invited speakers and some from our own members. George Skarbek hosts the popular Q&A segment.

#### EAST WORKSHOP *eastwsh@melbpc.org.au*

2nd Sunday 10.00am-2.00pm Wadham House 52 Wadham Parade, Mt. Waverley Rear of Library. Melway 61 E12

Ken Gubbins 9842 8875 PH/FAX Jeff Webster 9897 1037 BH & AH

The East Workshop is hands-on, practical, interactive and runs on "Show me how, and I'll do it with your assistance". We handle "how to upgrade", "software doesn't run", "slow computer", "no sound", "no video" problems and more. Bring your computer. Be there by 1.30pm.

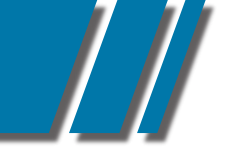

#### SIG DETAILS

# E-BOOK SIG *ebook@melbpc.org.au*

2nd Thursday 7.00pm - 9.30pm, Moorabbin Meeting Rooms. Dennis Fieldhouse 9557 6847 The E-Book SIG is expected to be a forum for the sharing of information, experiences and ideas relating to the broad field of E-books and E-Readers.

# ESSENDON

#### *essendon@melbpc.org.au http://groups.melbpc.org.au/~essendon/*

1st, 2nd, 3rd & 4th Fridays 9.30am-12.00 noon Nancye Kirchner Neighborhood Centre, Doyle Street Avondale Heights. Melway 27-D6 John Guegan 9317 7114

Provides assistance with computer skills including, word processing, spreadsheets, digital photography, music applications, computer maintenance and product reviews. 1st Friday-Main meeting. 2nd Friday-New Users. 3rd Friday-Advanced Users. 4th Friday-Check website for details.

## **GENEALOGY** *geneast@melbpc.org.au*

3rd Sunday January - November, 2nd Sunday December, 1.00pm-3.30pm Vermont South Community Cr. Karobran Drive, Vermont South. Melway 62 G7 Andrea Roberts, Robert Swindley.

The Genealogy SIG is for those beginning genealogy and for those who are advanced but need more computer knowledge to move ahead. Members' trials, tribulations and expertise are openly discussed and freely shared in this self-help group.

# GRAPHICS/ANIMATION *graphics@melbpc.org.au http://groups.melbpc.org.au/~graphics/*

3rd Monday 7.30pm-9.30pm Moorabbin Meeting Room Yahya Abdal-Aziz, Myles Strous.

The Graphics SIG explores everything to do with computer graphics, software and hardware. Topics discussed include paint programs, drawing, animation, graphic programming, fractals, printing, scanning, fonts, design, illustration and better photography. Bring along your questions and problems. Visitors are always welcome.

# LINUX & OPEN SOURCE *linux@melbpc.org.au*

2nd Monday (except January) 7.00pm-9.00pm Moorabbin Meeting Room James Cox 9885 5503.

The SIG is a Linux based group exploring Linux at various levels from beginner to advanced including server based solutions. It also looks at open source applications for platforms that include Linux, BSD, Mac and Windows. We aim to have a mix of Q&A, demonstrations and workshops. Presentations will mostly be oriented towards demonstrating an application from the open source world and will include topics of interest to both beginners and those with some experience. We intend to hold Workshops to help users at all levels.

Before main meeting 3.00pm-5.00pm there is a help workshop with one on one, hands on, informal training. Ringing to book is preferred but not essential.

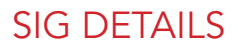

# LINUX WORKSHOP

2nd Tuesday 6.30pm - 9.00pm Training Room at Moorabbin Mohan Guptar 0421 214 081, Robert Brown 9889 7968.

If you have never stepped into the dark side, here's your chance. This hands-on SIG will explore the basics of Linux as well as topics of interest.

#### **MACF** (Melbourne Atari Computer Enthusiasts) *mace@melbpc.org.au*

3rd Sunday 10.00am-2.00pm Moorabbin Meeting Room Graham Hurford 9416 1126AH Roger Davies 9879 1109 BH/AH Enquiries 0500 818 448

The Atari SIG is dedicated to the joy of Atari. The SIG is fast, furious and action packed. We welcome all owners and former owners (we know you are out there) to visit us and join in the fun; it's a soul thing.

## MACEDON RANGES *mrgpc@melbpc.org.au*

3rd Sunday 2.00pm-4.00pm Further Education Centre 18 Hamilton St Gisborne Barry Hufton 9740 0773 John Hunter 9740 8751

The Macedon Ranges members have a common interest in computers and range from beginners to technicians with the sole aim of sharing knowledge, experiences and helping each other.

The SIG is a general purpose group that is free flowing and may or may not have a specific subject to discuss each meeting. There are times a special guest is invited to speak on a particular subject that has been requested by a group member.

At other times there may be special instruction and demonstrations on particular software or hardware. Members can also bring along any hardware they are having problems with for the group to try and resolve.

# MAKING MONEY ON THE INTERNET *amsig@melbpc.org.au*

#### *http://groups.melbpc.org.au/~amsig/*

2nd Saturday (except December & January) 10.00am-12.00 noon Moorabbin Meeting Rooms George Skarbek 9561 6362 Paul Hemsworth 9337 4947

Making Money on the Internet (was Affiliate Marketing (AM)) is a way to make money from one's Web sites by placing links to merchants and taking a commission when someone buys through such links. This SIG covers the basics of building Web sites (but limited to AM purposes), time-saving tools, and available programs. Members are encouraged to share their experiences and the occasional hot tip at the SIG.

#### MICROCONTROLLER PROGRAMMING *micro@melbpc.org.au*

Convener: Philip Lew 0418 567 019, John Hollow 0417 031 164

2nd Wednesday (except January), 7.00pm-9.00pm, Moorabbin Meeting Rooms

Microcontrollers are small cheap computerchips with measurement orsense inputs (e.g. temperature, door-open) and control outputs (e.g.displays, motor control), i.e. all combinations of analog & digital,inputs & outputs. They need very few other components to function, and are in many products (e.g. cameras, cars, toys).

Our group is for people to develop microcontroller projects (including the software-programming) - gadgets for fun and more serious purposes.

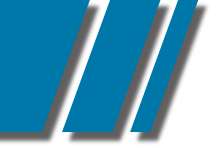

# SIG DETAILS

We make machines, using microcontrollers, and other electronics, to do things. We cater for all levels of knowledge, novice to experienced - users helping users.

The Wednesday meeting involves discussion and presentations. The associated Saturday Workshop (below) is informal and hands-on.

# MICROCONTROLLER **WORKSHOP**

#### *micro@melbpc.org.au*

Convener: Robert Brown 9889 7968, Geoff Lethbridge 0412 258 663

4th Saturday (except December), 11.00am-4.00pm, Moorabbin Meeting Rooms

See also the above description of the associated Microcontroller group.

The Saturday Workshop is hands-on, where you have a go, meet like-minded people, to create or complete your project, and a place that facilitates sharing of ideas and support.

#### MULTIMEDIA HOME ENTERTAINMENT (MHE) *multimed@melbpc.org.au http://member.melbpc.org.au/~multimed*

1st Friday (except January) 10.00am - 12.00pm Wadham House, 52 Wadham Parade, Mt Waveley. Melways 61 E12 Kelvin Cording 9438 1047 John Hall 9803 2731

The aim of this group is to assist members in the installation, operation and maintenance of PC based Multimedia Home Entertainment systems including personnel video recorders, media extenders, media servers, internet streaming of video and audio, home networking, and storage systems. Attendees from beginners to expert level are most welcome.

# **MUSIC** *music@melbpc.org.au http://groups.melbpc.org.au/~music/*

3rd Thursday 7.30pm-9.30pm Moorabbin Meeting Rooms Yahya Abdal-Aziz, Roger Wragg.

The Music SIG is for members who like to make or listen to music. Bring along your creations, questions and problems. Visitors are always welcome.

# NEW USERS EAST

## *newuser@melbpc.org.au*

2nd Tuesday (Except January) 7.30pm-10.00pm St Mark's Anglican Church Cnr Canterbury & Burke Rds, Camberwell Melway 45 J10 Peter Newby 0431 838 295 New Users, East caters for the needs of prospective and new computer users, new members having machine operating or system problems, and those new members wishing to increase their understanding of their equipment.

# NORTH EAST *neast@melbpc.org.au http://groups.melbpc.org.au/~neast/*

4th Tuesday (except December) 7.30pm-9.30pm Uniting Church Hall 19 Seddon Street, Ivanhoe. John Grant 9467 2709 AH; Choy Lai

#### NORTH EAST DAYTIME INTEREST GROUP & PHOTOGRAPHY/DIGITAL IMAGING

#### *neday@melbpc.org.au http://groups.melbpc.org.au/~neday*

2nd Thursday (Except January) 10.00am-12.15pm Uniting Church Hall 19 Seddon Street Ivanhoe, parking at the rear, Melway 31 F8 Colin Lampshire 9857 5372 B&AH.

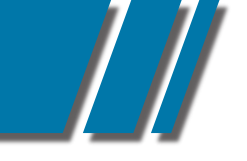

# SIG DETAILS

#### cont' *NORTH EAST DAYTIME INTEREST GROUP & PHOTOGRAPHY/ DIGITAL IMAGING*

We aim to interest and assist all levels of computer users, from beginners to the more experienced. Our Interest Group meetings feature reviews of useful software and computer add-ons, with plenty of time to assist with membersí computer problems. Every alternate month we specialise in issues relating to Photography/Digital Imaging. Please check the Web

#### NORTH EAST GENEALOGY *negen@melbpc.org.au*

1st Tuesday (except January) 10.00am-12.45pm Uniting Church Hall 19 Seddon St, Ivanhoe. Allan Medforth 9410 9034 BH&AH, Vilma Stargatt.

Now recognized as an important support for members helping members with genealogy and computer skills. A good social atmosphere supported by excellent facilities.

## NORTHERN SUBURBS LINUX

#### *nslig@melbpc.org.au http://groups.melbpc.org.au/~nslig/*

3rd Monday (except December) 7.30pm-9.30pm Community Meeting Room, Watsonia Library Ibbottson St Watsonia David Hatton davehatt@melbpc.org.au Stephen Davidson The Northern Suburbs Linux SIG provides a focus for members living in the northern suburbs who are interested in learning more about using Linux in day-to-day computing tasks. Meeting topics are influenced by the regular attendees; beginners and visitors are most welcome. For SIG news and last minute updates please see our Web pages.

#### **PENINSULA** *pennsula@melbpc.org.au http://groups.melbpc.org.au/~pennsula/*

Two main meetings monthly 1st Monday evening 7.00pm (except January) 3rd Monday morning 9.30am (except December) plus Genealogy Subgroup 3rd Monday afternoon 2.30pm (except December) Mornington Information Centre 320 Main Street, Mornington Lindsay Wiles 9775 3069 Terry Said 5975 0327 plus...New Users Subgroup 2nd and 4th Mondays 4.00pm (except school holidays) Mornington Secondary College. Graphics Workshop Sub -Group 3rd Monday at 12.30PM

# PROGRAMMING *program@melbpc.org.au*

4th Tuesday 6.30pm-9.00pm Moorabbin Meeting Room Mohan Gupta 0421 214 081 Roger Plant 0403 789 593

Tell us about programs you are writing, wrote in the past, or give ideas for interesting programs to write. We'll walkthrough the process of writing programs, from user interface design to code cutting and testing. Different programming languages, techniques and tools will be showcased as well as scripts, plugins, extensions, markups, compilers, databases, hopefully something for beginners and pros alike.

## RETIRED & INTERESTED PERSONS *ripper@melbpc.org.au http://groups.melbpc.org.au/~ripper/*

10.00am-12 noon 4th (not last) Friday (Except December) Moorabbin Meeting Room Ken Thomas 9884 5309

This general interest group has subgroups Graphics and Digital Imaging and New Users meeting at Moorabbin at 9.00 am before the main meeting. The Windows subgroup meets for a further hour, commencing 12.00 noon, after the main meeting. The Hardware subgroup meets at 10.00 am on the 2nd Friday of each month (except Jan) at Wadham House, 52 Wadham Pde Mount Waverley.

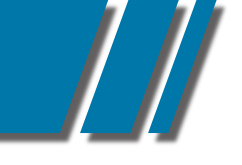

# SIG DETAILS

#### SUNBURY DAYTIME

#### *sunbury@melbpc.org.au http://groups.melbpc.org.au/~sunbury/*

Every Thursday 9.30am-12.00 noon Sunbury Senior Citizens Centre (back room) 8 O'Shannassy Street, Sunbury Melway 382 E4 Kevin Day 9744 2514, Kevin Hale 9740 5786

1st Thursday New users, but everyone welcome. 2nd Thursday New users hands on - bring laptop if you have one 3rd Thursday General meeting - demos, presentations etc. 4th Thursday (and 5th when there is one) - Maintenance, problems discussed, sometimes solved.

## WAFFI<sub>F</sub> (WINE & FINE FOOD EVENT)

On the 1st Wednesday (except Jan) from 9.40 pm following the Monthly Meetings, at La PORCHETTA, 1017 Centre Rd, just west of Warrigal Rd, next to Red Rooster & the Car Wash. Melway map78/D2.

Patrons are welcome for coffee only. How-to-get-there sketch maps are available at the meeting.Inquiries and alternative venue recommendations to Tom Rado, 9807 4072, *trado@melbpc.org.au*

#### WASINT (WEB & SOFTWARE INVESTMENT TOOLS)

# *wasint@melbpc.org.au http://groups.melbpc.org.au/~wasint/*

2nd Tuesday on morning 10.30am-12.30pm Moorabbin Meeting Room Richard Solly

Become more confident in the use of Web and software tools as part of your financial life. Join others, both at the monthly meeting and through the online Web board to share favourite sites and information sources in the exploding field of online financial information.

## WEBSITE DESIGN

*webdesign@melbpc.org.au http://groups.melbpc.org.au/~webdesign/*

# WEB SITE DESIGN SIG

The Web Site Design SIG is in recess until a new convenor can be found. If anyone is interested please contact the SIG Coordinator: Ian Rankin *groups@melbpc.org.au*

#### **WEST**

## *west@melbpc.org.au http://groups.melbpc.org.au/~west/*

4th Wednesday (except December) 7.00pm-9.30pm Footscray YMCA cnr Essex & Market Street West Footscray Tony Bajoras 9306 8595 AH Ernie McCarthy 9366 5159 AH & BH

#### WINDOWS

# *windows@melbpc.org.au http://groups.melbpc.org.au/~windows/*

1st Monday (except January) 6.30pm-9.00pm Moorabbin Meeting Room Maurice Canterbury 0411 594568 Peter Horsley 9521 1012.

The SIG's focus is on all versions of the Microsoft Windows operating system. Members are invited to bring their questions to the meeting for discussion.

We cover a wide range of general topics including virus detection and removal, Internet problems, scanning and printing, simple networks and general upgrading and hardware problems that pertain to Microsoft Windows. Many gather at 6.30 pm for a pre-meeting chat.

#### SIG DETAILS

# WINDOWS 7 WORKSHOP

1st Thursday 6.30pm - 9.00pm Main Meeting Room, Moorabbin Meeting Rooms Mohan Guptar 0421 214 081.

You've heard the hype, read the reviews, now take the plunge! This hands-on SIG will let you get down and dirty with Windows 7. If you want to know if that Windows XP game or program works with W7, bring it along and see for yourself. If you want your printer to work with W7, bring that too. Learn the basics, experiment, gain insights, uncover tips and tricks and more.

#### WINDOWS ADVANCED *winpro@melbpc.org.au*

3rd Tuesday (except December) 7.00pm Moorabbin Meeting Room John Bade 9326 8340 BH Bob Traynor 9502 7066

Our Group aims to provide a forum for system / network administrators and advanced users. The primary focus is Windows and related products. Typical topics include security, servers and networking.

#### WYNDHAM

#### *wynd@melbpc.org.au http://groups.melbpc.org.au/~wynd/*

General on 2nd Monday (except January) 7.30pm-9.30pm

MultiMedia on 3rd Tuesday (except December & January) 7.30pm-9.30pm

Room 3, Central Park Community Centre. Lonsdale Circuit, off Franklin Blvd Hoppers Crossing Melway 206 J1 Chris Hughes 9731 0891 John Healey

General: This General Interest Group exists to provide local information and support to the Southwest Region of outer Melbourne. There will be Q&A sessions and coverage of PC hardware and software issues. There will be a supper break with time for informal discussion. Visitors always welcome.

MultiMedia: With the convergence of video and still photography and the attendant add-ons, this group will cater for the media aspects of PC technology, including video & photo manipulation and production, animation, presentation, sound & music, illustration, 3D and various associated add-ons and plugins. We will also have visiting presenters to show us some of what can be achieved. Visitors always welcome.

# YARRA RANGES IG & WORKSHOP *yrig@melbpc.org.au*

4th Tuesday (except December) 9.15am-3.00pm at Japara Neighbourhood House 13 Leith Rd Montrose Melway Ref: 52.D.7 Bryan Paten 0429 430 640, Shane Mason 9733 5390.

The Interest Group meets to provide general information and support to members in the Outer East Region of Melbourne. There will be Q&A sessions and coverage of PC Hardware and Software issues, with time for informal discussion. Also, from time to time, we will have visiting presenters and demonstrations.

The workshop will cater for the members who experience problems with their computers or programs. Also, extended answers can be given to questions that need clarification. Alternatively, come along to help other members or just to enjoy the companionship.

Please send all changes, updates and corrections in writing to the office: *office@melbpc.org.au*
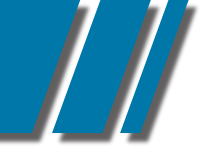

# **SPECIAL INTEREST GROUP DETAILS** *• S I G •*

# MELBPC BOOK EXCHANGE

Do you enjoy reading novels, adventure, biography, romance, travel or non-fiction? We are launching a new free service for all members - the MelbPC Book Exchange.

THE BOOK EXCHANGE works like this:

- 1. Bring along any books you no longer need, to our Moorabbin club rooms. Only clean books, please!
- 2. The books will be kept on available shelving near the Library books.
- 3. Borrow one or two books at a time, for as long as it takes to read them.
- 4. Return borrowed books directly to the Book Exchange shelves when you've done.

There will be NO register kept of these books. You do not have to sign for them. The borrowing period is unlimited. The Book Exchange will operate purely on the honour system. We know we can trust MelbPC members to do the right thing!

The MelbPC Book Exchange is there for you to enjoy. So enjoy!

Yahya Abdal-Aziz *Librarian*

# NEW ANDROID SIG

The North East Android Interest Group *provides the opportunity for members to learn how the new rapidly emerging Android Operating System (OS) can be used to operate, control, and maintain applications (APPS), on compatible mobile devices such as computer tablets and smartphones.*

*All aspects of both hardware and software are considered with a learning experience based on friendly discussions, presentations, and demonstrations to suit both novice and experienced computer users. See*

*http://groups.melbpc.org.au/#neandroid for more information.*

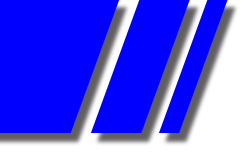

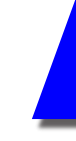

# SIG REPORTS

# ANYWHERE ANYTIME (AA SIG)

*Report by Gordon Woolf*

The newsgroups (aka the Anytime Anywhere SIG) are a major method by which MelbPC members can get heelp. The leading method is of course ihelp and dialhelp but the newsgroups provide quick access to expertise in a wide range of subjects, sometimes much wider than might be expected from a computer self-help group.

There was feedback recently on a mystery kitchen smell, and the warning label on a CD drive which makes it seem like a death ray (members assured the writer that he'd have to be a contortionist to get any fragile human organ in the path of the infrared beam and that all such equipment carries such warnings while there was a tongue-in-cheek added comment that 100% of users of CD players, portable or not, will die at some time; another member said he planned to live for ever and said he was doing OK, so far).

A question (with JPEG picture) on what the name was for a type of fencing that needed replacing produced multiple answers including a source of supply within about half an hour.

A story in the Age of a "new" hard drive found to be full of pirated movies brought stories of similar incidents caused by returned goods being sold as new and a report of a jacket from a department store with theatre ticket stubs in a pocket.

Several members had a challenge in working out how to receive the new TV4ME channel 74 which seems to be program-free advertising. There were few positive comments from those who worked out that their TV or computer TV dongles could receive what was defined as "MPEG-4/ H.264 video and AAC audio" unlike other channels which are on MPEG-2 video and either MP2 or AC3 audio.

David asked about scanning film negatives too big for film scanners currently on the market. It was suggested he try using his digital camera with a home-made slide holder, maybe based on a 6-volt Oyster light with a white cover, available from supermarkets. A sheet of white paper could also help with the diffusion. David reported back a few days later that he'd tried this and that it worked well.

James answered a complaint of spam among MelbPC mail by pointing to instructions for SpamAssassin at *http://www.melbpc.org.au/faq/spamass.htm* 

A few of the following hints come from the report for the December issue which was lost after delivery.

Asking how to get a Touchfone 200 off a wall mount got a first answer within 8 minutes (it should slide up but may need a sharp tap) and then several full answers, one complete with diagrams.

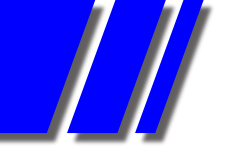

# SIG REPORTS

Another question answered with a photo was on whether a pendrive was really USB3.0; the photo showed that a genuine 3.0 connector has four connectors similar to those for USB2.0, but then has five more pins sitting further back. The drive in question did not have the extra pins.

Canon do provide Linux drivers for some printers but, says one member, they do so in a confusing format that does not suit Ubuntu's package manager.

Screensavers worked again for one user after changing the settings for Nvidia to allow driver updates and checking Windows Updates.

A member who reported lost emails found them in the spam folder of his melbpc.asn.au (gmail) mailbox. That and the melbpc.org.au mailboxes use different spam settings so whitelisting in one does not necessarily affect the other if mail is forwarded. Michael suggested: In gmail "click on a message in the spam box that you want to keep, select MORE and then 'filter messages like this' and create a filter to ìnever mark the sender/etc as spam."

A discussion on slow startup of Windows led to discussion of Soluto software with screen shots that showed a 7 minutes boot time was mainly due to two programs taking half that. Against other members' forecasts, installing a solid state drive dropped the boot time to 1:50 with no other changes.

Losing a password can cause problems and some programs said to reveal them have doubtful heritage. One recommended was Asterwin from Nils Sofar "who makes some great tools/utilities and releases them freely". It can be found at http://www.nirsoft.net/utils/asterwin.html and the person with the problem reported that it worked.

Members were pointed to the Sunshine Coast Computer Club <http://sccc.org.au/> which sends out a weekly email bulletin and has a monthly magazine that costs extra to receive in printed form instead of as a download (they also have quite a useful blog).

To join the Anytime Anywhere SIG you need to have a username and password which are the same as needed to get a free email service from the club. Contact the MelbPC office to get yours.

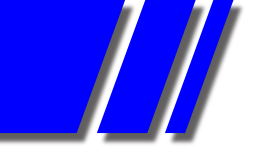

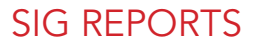

# BEGINNERS EAST MEETING, NOVEMBER 2011

*by JEAN DE NEEF* 

The meeting was convened by Dave Botherway and followed the usual format of recent acquisitions, questions & answers and a presentation. It began with a reminder that the December meeting would be on the 2nd, not the 3rd Sunday, when we would be having our Christmas barbecue from 12.00 to 1.30pm. There will be no meeting in January.

## RECENT ACQUISITIONS

One member bought a Brother laser printer (black & white only) for \$49. It does about 200 copies, but no-one knew if or how the cartridge could be refilled.

Bryan Paten bought from the Pioneer online shop, a refurbished, very small external DVD writer for the Yarra Ranges SIG. It is USB powered and cost only \$41 including delivery. The retail price is \$169.

Dave had bought a DigiTech android-based media centre from Aldi for \$79. It enables you to record TV, access Internet and watch multi-media videos from your PC. However, it has minor problems and is not as easy to use as he would have liked. Digitech is supposedly producing new software which should fix the issues. Otherwise it can be returned to Aldi within 60 days of purchase for a full refund.

Still on the topic of buying, Dave gave a brief overview of group buying systems. Websites such as cudo.com.au, spreets.com.au and groupon.com.au offer good deals on shopping, restaurants, special events, etc. If the offer is taken up by a specified number of people within a specified time, the deal commences and you will be sent a voucher. Care is needed: Dave paid for a balloon ride, but the company is now in receivership - luckily, he was able to get his money back.

#### QUESTIONS & ANSWERS

*When you get a message on your computer to update a program such as ZoneAlarm, is it safe to do so?*

It's probably OK. It was good that you checked ZoneAlarm's web site and help file first.

*When a website offers to remember your logon and password, is it a good idea to agree?* For a trivial website, it will save you time, but don't use it for anything important. eg. Banking Logons.

## *Why can't I use Windows Live Movie Maker to make a movie from about 500 photos and some videos?*

Your PC probably ran out of memory. You need a big hard disk and lots of memory (RAM) for video editing. You could try cutting it into sections or using a lower resolution, such as 720p, rather than a higher one. You may be running out of RAM and the computer will try to compensate for this by using swap memory space. *cont'*

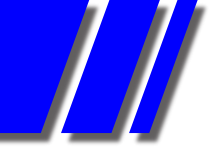

# SIG REPORTS *cont' BEAST*

To see what is going on, look up Task Manager/Performance (Ctrl + Alt + Delete). There are probably more than 30 systems programs, that you have no control over, running on your computer. But if you have opened extra programs yourself, that adds to the problem and should be closed.

Another issue is that with a 32-bit operating system, you can't use more than 4 GB RAM, which is why there are also computers with a 64-bit operating system.

A newsletter from Gene Barlow (www.ugr.com) describes the new 2012 version of Acronis True Image. Is it worth updating to the new version?

Most software comes out with updates and sometimes a whole new release. You have to work out what's new and if it's worth the extra money. If the issue is security (with WinXP, for example) you may want to upgrade.

## *What's wrong with this email?*

Dave showed an email he'd received which displayed a huge list of addressees. If someone captured that email, spammers could send to all the addressees, emails purporting to be from someone on that list the sender, whom the addressees would presumably know. When emailing to multiple addressees, hide the addresses by putting them in the Bcc (blind copy) field.

## *Why am I continuing to receive email from someone's old address?*

He should correct his email setup so that his reply address is the same as his new address. You have two addresses: "send from" and "reply to".

## *What is a partition?*

It is a way to divide up a hard drive into sections, say C: and D: Then have XP and applications on C:, and data (photos, documents, music etc) on D: When you use Acronis to back up a partition, you have to put the backup somewhere else, such as from C to D, or an external hard drive, this should then be stored somewhere away from your computer. Win 7 has in-built partitioning software.

## *Can a magnet destroy a hard drive?*

A very strong magnet can. A disk drive has a small section at the beginning which tells where all the partitions are, and the partitions have a similar section telling where the files are. If these sections are destroyed, that's it! You can take the computer to a data specialist to try and find the data. It's possible to recover some of it, but it's very expensive.

## *I can send mail with Outlook, but why can't I open email from a Web link?*

Maybe the default email has not be setup correctly, in Internet Explorer / Tools / Internet Options / Programs). It can also be setup within Outlook Express ñ default Messaging programs within Tools / Options.

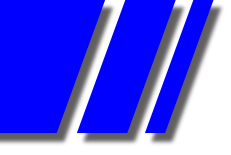

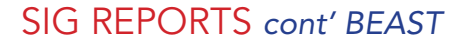

#### PRESENTATION: FORMATS FOR PICTURES, AUDIO AND VIDEO FILES

#### *1) PICTURE FILES*

Dave used the Paint program (located in Start/Programs/Accessories) to create a simple image using different sized brushes. He first saved the picture as a 24-bit Bitmap (820 KB) and then as a 16 Colour bitmap (138 KB). This file was considerably smaller, but at the expense of maintaining the exact colours, as there were only 16 colours available. He then saved the file as a JPEG (21 KB). We don't need to save a picture at high resolution (i.e. saving lots of individual pixels) unless we want to enlarge the picture.

Dave then opened the JPEG image in IrfanView, clicked on Image/Resize and tried halving the number of pixels. He saved this image again as a JPEG, resulting in a file of only 8 KB.

If you have a big photo, say 7 MB direct from ëtodayís camerasî, don't email it until you've reduced its size ! ! ! Open the image in IrfanView, go to Image/Resize and click on Half (and maybe half again). Then save it. The file will now be much smaller.

#### *2) AUDIO CD FILES*

Dave put a standard format CD in the computer's CD drive. The only information you could read from the drive was that there were 10 tracks in .cda format. This format is not PC friendly because you can't look at the individual files. You can fit 15 to 20 .cda tracks onto a CD. Another common audio file format is .wav, which has the disadvantage of taking up a lot of space. Dave used the Audacity program to reduce a WAV file to the much smaller .mp3 format. You can create a CD of folders containing .mp3 files that will run for a long time. Dave showed one with 187 music files that plays for about 7 hours.

#### *3) VIDEO FILES*

Dave inserted a dual layer DVD (7Ω GB) into the computer drive. It was an AndrÈ Rieu DVD with a menu at the bottom of the screen which lets you choose separate tracks.

In .vob format, the files are large ñ for example, 1 GB. The format was used in early DVD players, where the whole disc would contain about 4.5 or 7 GB. You can compress a 4.5GB DVD and put it on a CD 700MB. On a small screen, such as the computer screen, you don't notice that the file is small. One such file format is the smaller .avi.

Dave then showed the Total Video Converter program. It has a lot of format conversion options. If you choose .avi, you can choose the size (eg. 320x240) according to what you want to play it on. For example, you can make it small to play on a tablet or a phone. So it is possible to convert video to whatever size you need.

◇◇◇◇◇◇◇◇◇◇◇◇◇◇◇◇◇◇◇◇◇◇◇◇◇◇◇◇◇◇◇◇◇◇◇

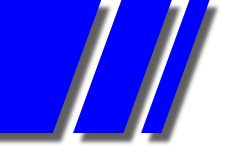

# SIG REPORTS

# BEGINNERS EAST MEETING, 11 DECEMBER 2011

*Report by JEAN DE NEEF* 

The meeting, convened by Dave Botherway, was a little shorter than usual to allow time for the combined Beast/Genealogy Christmas BBQ lunch. Thanks to Jack and Clive, who cooked the sausages, hamburgers and onions, and to everyone who brought the delicious salads and desserts.

# RECENT ACQUISITIONS

Members reported buying the following:

- a stylus for iPad \$5 or \$6 at a swap meet
- a telephone handset to plug into Skype \$19 at a swap meet
- a Tom Tom bean bag for the GPS to sit on instead of sliding off the dashboard
- speakers for only \$10 from Coles at the Kmart Plaza in East Burwood
- a compact wireless keyboard which plugs in with a USB stick for \$29 better than the small keyboards that come with a netbook.

Someone reported that Office Works had a Xerox laser printer for about \$150. However, this may not be a bargain, depending on the cost of cartridges.

Dave pointed out that the price of hard drives had increased due to the floods in Thailand.

## QUESTIONS & ANSWERS

## *Skype keeps starting itself. How can I fix this problem?*

Uninstall the program and then reinstall it. Try this first, using Skype's uninstaller. If this doesn't work, try Rebo Uninstaller. It will hunt around for all the entries and get rid of them.

## *Can I use MiniTool to increase the size of a hard drive?*

I want to transfer some of the space in my D drive to my C drive.

Dave demonstrated how to use the free program MiniTool Partition Wizard to carry out this task. The software showed the drives as coloured bars. He dragged one bar with the mouse to remove some of its space and place it in the "unallotted" section. He then selected the other bar and extended it. If you then wish to add the "unallotted" space to this bar, click on the Apply button. Before doing an operation like this, you should back up your hard drive to an external hard drive. If you wished to create a new partition, you would need to decrease the space in your existing partition(s) first to free up some space for the new partition.

## *Can I delete old WinXP updates?*

You can use the free program CCleaner to do this.

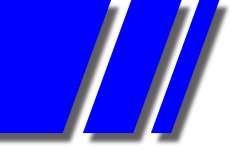

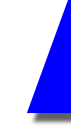

# SIG REPORTS *cont' BEAST*

# *How can I upload .wmv files to YouTube?*

You first need your own logon. Then click on Upload and select the file. You can then choose who sees it - Public / Unlisted / Private. You can also email it (but not for Private). You can't do this with something that has been copyrighted.

## Beware !

• With regard to the recent Telecom bungle, you should keep an eye on your credit card if they have your credit card details.

• If you receive a Hallmark e-card, check that the address (hallmark.com) is valid before opening it.

## PRESENTATION: ONLINE SHOPPING

#### *eBay*

Dave demonstrated shopping on eBay by buying a USB DC power car charger adaptor for \$3.50 with free postage from Hong Kong. (Equivalent product in Australia is \$22). Having chosen the Buy Now option (rather than placing a bid), he logged onto PayPal and paid. PayPal then sent an email confirming details.

#### Dave then showed the following sites:

Catch of the Day, Zazz, Scoopon, Urbanspoon, Spreets, All the Deals and Quibids.

- When you buy something, remember to check the shipping charges first.
- Urbanspoon Melbourne shows restaurant reviews and ratings.
- Be careful with Quibids ñ you have to pay for all your bids, even if unsuccessful !

Note that there will be no Beast meeting in January.

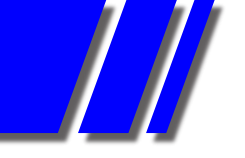

# SIG REPORTS

# EASTSIG DECEMBER 2011

*Report by CLIVE CHATFIELD*

December's meeting began at 6:30ish with a spit sausage-and-hamburger-patty sizzle ably presented by Chef Dave Botherway and accompanied by a glass of red to help with the general conviviality. Thanks, Dave and all concerned; much appreciated by the rest of us.

The business part of the meeting began at 8 o'clock with a request by Paul for assistance after closing to help clear the floor in preparation for recoating of the floor surface programmed to be carried out over the Christmas break.

# GEORGE'S Q & A FOLLOWED.

*1. How do you colour a triangle drawn on an XL gridded page?*  This led to much discussion but no satisfactory solution.

# *2. Using Thunderbird, emails sent with an attachemnt via Melbpc are almost always received as <text>.eml.bad. Is there a way around this?*

Yes. The anti-virus or anti-spam program is protecting the system against possible malware.Save the email somewhere and rename it by removing the .bad. Most email programs then will open it although some may require renaming it further from .eml.

# *3. Using a Solid State C drive for the operating system and programs only and a Hard Disc D drive for data, suddenly the My Documents folder on the D drive showed empty:*

First, look at the system and application logs to get an idea of when it happened; second, run scandisk to see if there's a disc problem. Turn on 'show hidden files and folders'. They will reappear if the system has hidden them but not if hidden by a virus or other malware. If they don't reappear, start in safe mode. This loads the very minimum parts of Windows, almost always bypassing any virus that might be hiding the files. Unfortunately, however, at least one virus has been known to load in safe mode. If the problem continues, boot with a rescue type disc such as that made with Norton 380. It boots the computer with a Linux operating system without writing anything to the hard drive and will run a full scan of the hard drive and find any malware that could be causing the problem.

# *4. Which is the better anti-virus program out of Avast and Microsoft Security Essentials?*

George tossed a coin. There is very little difference between them. George prefers MSE. It is unobtrusive, causes less than four seconds delay while running during start-up and is updated regularly.

# *5. Can network routers be piggy-backed?*

No. Two router are not twice as good as one or twice as bad as one. Buy a switch at much lower cost; installation is simple - use one port of the router to connect to the switch, plug in the power supply provided with the switch and a further 4, 8 or however many ports are on the switch are immediately available with IP addresses allocated by the router. No further configuring is necessary.

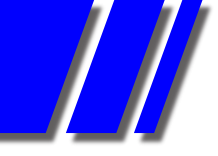

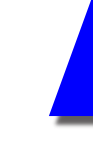

# SIG REPORTS *cont' EAST SIG*

# *6. What is a maximum size for an email?*

Not greater than 4MB is recommended. Encoding and decoding adds about 1 1/2 megabytes. The average mail box holds 10MB; so a 4MB email would leave only 4 1/2MB space in the recipient's mail box.

Paul thanked the committee and all who assisted during the year, in particular, Dave Botherway, ever ready to fill in if there's a void in presentations; Jeff Webster, for his much-appreciated help with tea and coffee at the break; Margaret Brown, for cheerfully taking over when Jeff is not available; Web Master Ian Rankin, who keeps the web page up-to-date; Ken Gubbins, absent recovering from a recent operation, for keeping watch at the door and collecting attendance money; Frank Maher, MC and chairman of the committee, and your scribe, for usually managing to sort out enough of the relevant parts of a meeting to make up a report (E.& O.E.) in time for the next issue of PC Update.

Trevor Hudson followed with an interesting and informative presentation on choosing a digital camera. He covered types, purpose, price, convenience, lens quality, sensor pixel capacity with relation to physical size, versatility and his personal choice in a recent purchase of a new camera.

Dave followed with a short presentation on Windows 8 due for release towrds the end of 2o12.

Paul closed the meeting with best wishes for the festive season, a reminder that there would be no meeting in January.

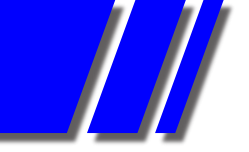

# SIG REPORTS

# MICROCONTROLLER WORKSHOP JANUARY 2012 *Report by GEOFF LETHBRIDGE*

Seven attended the first workshop for 2012. This is the first meeting of this SIG following the working bee in which we setup part of the garage as our workshop. Work on the garage is ongoing, we will be picking up some more furniture this week with the help of Brian's nice big trailer. The idea is to provide a place where people can work on their projects and facilitate the sharing of ideas and support.

People showed some of the projects they were working on and it was amazing to see the variety of interests. Some of the activities of the day:

1. Obtaining components from old and new equipment: Buying new components all the time for your project is expensive. Many of the components that we may wish to use can be found in everyday items eg old PC?s, printers, etc. Sometimes it can be cheaper to buy a product and extract the component/s you need for you project than to buy the components. (Safety Note: as a rule, do not dismantle mains (or anything above 32Vac and 50Vdc) powered equipment unless you know it is safe or have the relevant training):

1.1. Demo of heat gun (paint striper): Components on a PCB can be desoldered without damaging them by the careful use of a 2KW heat gun designed for paint striping as was demonstrated.

1.2. Demo of Mike's pro hot air reflow tool: Use of a hot air reflow tool to desolder components is easer and a lot more elegant than using a paint striper. It is also much less likely to damage stuff.

1.3. Demo of desoldering with a soldering iron: Charles demonstrated how to use a soldering iron to desolder and remove the components from a PCB.

2. Design of power supplies: John H. and John S. worked on the design of a power supply using a three terminal regulator for a project to go into a car.

3. Mike explained how microcontrollers are used in Holland to control traffic.

4. The amateur radio swap meet was discussed as a good place for getting test gear and parts.

5. We also chatted about a Web site for the SIG and linking to sites like "Hacker space" rather than reinventing web site pages.

6. Discussion of SIG name and info to go into club mag.

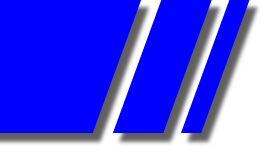

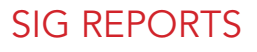

# NORTHERN SUBURBS LINUX, JANUARY 2012

*Report by PAUL ADDIS*

Our first meeting of the year was held on a hot January evening, and the attendees were very glad of the air conditioning provided in the meeting room.

The Hands-on-Help session ran from 6:30 to 7:30 in line with the new meeting timetable.

Stephen Davidson was unwell, and as a result there was no update to the repository list. David Hatton was the presenter for the evening, with another of his interesting Random Bytes sessions.

The first part of the presentation related to changing the backgrounds displayed when using Ubuntu with the Unity desktop. There are three types of background to be changed|: Boot manager; login; and desktop.

To change the boot manager background, you need to have root privileges. First, copy a suitable image file to the directory /boot/grub. Suitable files are of the types: .png; .tga; .jpg or .jpeg, and have a resolution that the machine BIOS is aware of. e.g. 1024x768. The image will be scaled to fit the screen resolution. Check the permissions and ownership, which should be - owner: root, group: root, and permissions: -rw- -r- -r- ( the owner (root) should have read/write and others read permission only.

The the file /etc/default/grub should be edited, and a line for the background added (or changed if there is an existing line). For example:

GRUB\_BACKGROUND=/boot/grub/mybgrnd.png

The edited file should be saved and the command "update\_grub" run. The new background should appear on the next boot.

Changing the login manager background is similar in essence. It should be noted that the Unity login manager has changed to "lightdm", with three configuration files in /etc/lightdm. The files are: lightdm.conf; unity-greeter.conf; users.conf. Only the unity-greeter.conf file needs to be changed. A safety copy should be made before editing the file, and the background file is best stored in /usr/share/backgrounds. With root privileges, edit the file and add a "background" line , commenting out the old one if one is present (by adding a # at the beginning of the line). The new/changed line in greeter.conf should be in the [greeter] section and have the general form shown in the example:

background=/usr/share/backgrounds/revised.background.jpg

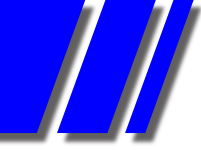

# SIG REPORTS *cont' NORTHERN SUBURBS LINUX*

The new background should show at the next login.

Changing the desktop background (wallpaper) can be done via the built-in graphical facilities of the operating system via Start> Settings>Desktop and selecting the desired background from the list.

Wireless Broadband Access via the Mobile Phone Network Using a USB Modem.

The Chinese HuaWei company produces a range of USB devices. They are known to work with Ubuntu, Debian and Open SUSE, but not the Gnome3 version of Fedora. Installation is relatively simple. The device should be recognised by the OS, software downloaded from the device and a setup screen displayed. To set up, select the Country and the Network and then try to connect. The presentation/demonstration was run via a HuaWei modem connection to the Internet.

# KDE and Desktop Effects

The most recent version of KDE 4 (V4.7) seems stable and solid. David used Open SUSE 12.1 to demonstrate some of the desktop effects available, and how to control them. KDE looks at the graphics card/chipset on the machine and enables desktop effects if there is enough capability. You can see if effects are active because the window with focus will have a blue halo if some are active. The individual effects are controlled via the menu reached by the path Configure Desktop>Desktop Effects (in Workspace Appearance and Behavior group)>All Effects. Individual effects can be switched on or off via the checkbox on the left of a list item. If a spanner appears on the right of the list item, detailed adjustments can be made by clicking on the spanner when the effect is active. If the graphics ability of the machine is not adequate for a particular effect, a message window will be displayed when "Apply"ing the changes. On the General tab, choose between OpenGL and Xrender. For older graphics, choose the latter. It is also possible to choose between desktop and netbook. The netbook version looks rather like the Ubuntu Unity netbook GUI.

The group thanked David for his comprehensive presentation/demonstration in the usual way, before braving the heat of a Melbourne January night.

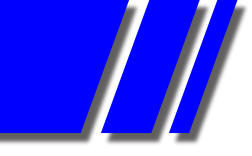

# SIG REPORTS

VIDEO INNER EAST *Photos by Roger Wragg*

John Thomson presents the "What's new" segment featuring the just released Rode Video Mic Pro

Richard Balsillie together with thirty-four members at the inner east video SIG meeting in January at the Balwyn library. The program includes focusing techniques, tips and tricks for zooming, camera stabilization, what's new, Q&A together with a presentation of member's videos. All are welcome to attend from beginners to advanced. The group meets on the fourth Monday at 7 PM. You will find the library at 336 Whitehorse Road, Balwyn

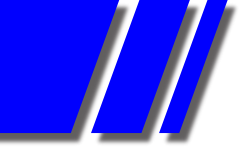

# SIG REPORT

# WEB AND SOFTWARE INTERNET TOOLS (WASINT) DECEMBER 2011 *Report by RICHARD SOLLY*

At the most recent meeting for this report members were invited to bring influential investment reference books and reports for discussion. A range of books were presented and discussed from classic reference books by United States authors to recent books by Australian authors.

Amongst the classic books was Reminiscences of a Stock Operator, a 1923 novel by American author Edwin LefSvre. This is the thinly disguised biography of Jesse Lauriston Livermore, who without formal education spent his life trading stocks, The book outlines Livermore's progression from day trading, to market speculator, market maker, and market manipulator, and finally to Wall Street. Livermore made and lost his fortune several times over and in the process learns many lessons, which he happily shares with the reader. This book is frequently quoted as an excellent source of material for current investors on stock market psychology, which Livermore learned by experience. The book is available in electronic format on the Internet and was republished in paperback format by John Wiley and Sons in 2006.

The second classic book was The Intelligent Investor by Benjamin Graham, first published in 1949. Graham revised it several times, most recently in 1971/72. This was published in 1973 as the Fourth Revised Edition and it included a Preface and Appendixes by Warren Buffett. Commentaries and new footnotes were added to the fourth edition by Jason Zweig, and this new revision was published in 2003. Benjamin Graham is often described as the "father" of "Value Investing". Famous investor Warren Buffett has described the book as "by far the best book on investing ever written. The concept of Benjamin Graham (and Warren Buffett) is that the stock market in time will reflect the value of a stock based on its fundamental values. Thus the concept of value investing is to buy stocks whose price is lower than their true value and then to hold those stocks until their price returns to a higher true value. Much of the book is a consideration of finding the "true value" of a stock.

In practice, the stock market is a combination of market psychology or balance of "Fear and Greed" as some would describe it and Value Investing. This is acknowledged by modern authors who generally make use of electronic computers to define and interpret historic trends in the stock market. Amongst the Australia authors favoured by members of the Group were Colin Nicholson, Allan Hull and Jim Berg. All three add risk and money management to the tools of stock market investing. A further consensus was the difficulty of "beating the market", or doing better than the representative indices. This lead to the general recommendation of having less money (or none at all) in the stock market when it was trending down and more money when it is trending up. However down, and up are relative and depend upon the time frame for defining the trend. Each of these three authors will be further featured during 2012.

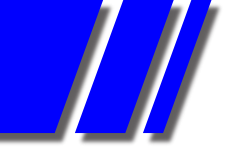

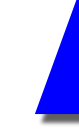

# SIG REPORTS *cont' WASINT*

There was not sufficient time to discuss the books of Daryl Guppy or Louis Bedford. Comparison of the Guppy books will be featured at the March 13 meeting. The Louis Bedford book on Candlestick Charts was discussed at the February meeting and will be presented in next months WASINT Report. The S&P ASX 300 index (code XKO) is the average of 300 stocks. Some of these stocks are performing better than the average and some more poorly. Characteristics of those in each category will be compared and discussed at the March meeting to assist individual decision making.

◇◇◇◇◇◇◇◇◇◇◇◇◇◇◇◇◇◇◇◇◇◇◇◇◇◇◇◇◇

# YARRA RANGES INTERNET JANUARY 2012 *Report by JOHN SAPSFORD*

At our first meeting for the year Shane Mason, standing in for Bryan, acted as the convener. Seventeen members were present. The members of the committee were introduced to the group. Members reported on new equipment purchased. One member bought a new Brother printer with an extra set of printer cartridges for \$100 which he felt was a good deal. Shane is happy with his purchase of a Logitech C 35 Surround Gaming Headset. John helped a friend set up his new computer

A discussion followed on reporting software errors to Microsoft and hoax telephone calls from callers disguised as Microsoft technicians offering to repair you computer. Shane demonstrated an unknown feature in Microsoft Windows Vista and 7. Clicking on the small box near the clock on the Task Bar returns your computer to the desktop.

Harold gave a comprehensive and informative demonstration on using Microsoft Publisher to create a calendar. This included how to change the font sizes and add personal photos. Shane discussed alternatives to Microsoft Outlook Express. He noted that there is no e-mail client included in Windows Vista and 7. His suggestions were Microsoft Outlook (included in Microsoft Office), Eudora, Thunderbird and web based e-mail such as Gmail, Yahoo, Hotmail and Melbourne PC's own web mail. The Incredimail client is very difficult to remove.

Shane introduced iTunes - how to download and set up the program. There are many free and interesting podcasts to download using iTunes including Leo Laporte and The Tech Guy. The podcasts downloaded run in the Windows Media player. Interesting computer web sites included www.twit.tv and www.labrats.tv/.

We moved on to a discussion on using the ALT key and numeric keypad to print special characters.

Some interesting questions followed including a temperamental Lexmark printer which wouldn't print in back and white in portrait mode but worked in landscape.

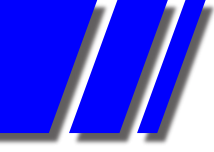

# SIG REPORT *cont' YARRA RANGES*

 One member wanted to know how much recording space would be available on a 4GB memory card plugged into his high definition set-top box. Another member had difficulty getting his computer to recognize a new external hard drive.

To end the morning Shane showed a video of a new US warship made from recycled material from the World Trade Centre Twin Towers. Morning tea followed at 11.30 am & the room was then prepared for the afternoon workshop.

# *T R A I N I N G S C H E D U L E*

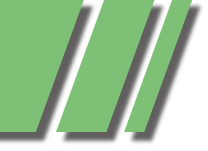

# TRAINING IN 2012 NEW COURSES & DETAILS COORDINATOR: PATRICK BRENNAN

# NEW COURSES FOR 2012 – ACCOUNTING IS BACK!

- Trainer Cathy Fanning is back in town, so QuickBooks and M.Y.O.B. make a return.
- Mohan Gupta shares his Android expertise with: Introduction to Android and Writing Android Applications.
- Sick of updating static webpages, or wish you could run a database online? You can cut your teeth on Database driven websites with PHP and MySQL on 27-3-12.
- Kenn Tetley is now offering XARA Webdesigner PRO courses, as well as the old favourite: Dreamweaver.

# PLEASE, DON'T CALL THE OFFICE

Please use the website as your first point of contact with training.

As of 2012, the MPCUG office staff are now no longer to help with training enquiries. That role has been handpassed to yours truly. My telephone number is published below. Emails can be sent to: training@melbpc.org.au.

# COURSE BOOKINGS

There are 2 methods of booking training courses:

1. Via credit card or PayPal, using the form provided on each course page on the website. You do not need to open a PayPal account to pay. When you pay, you will notice that the trainer's business name or email address will appear on the PayPal checkout screen, and not MPCUG, Inc. Don't panic, Mr Mainwaring! This is how it is meant to be, as of 2012.

2. Call me on the training course bookings hotline on: 0432 032 388 This service is available Monday to Friday, 9am to 5pm.

## UPDATED TRAINING WEB PAGES

Are located at: http://www.melbpc.org.au/training/ Why not have a squiz?

## PC UPDATE

Use training information published in PC Update as a guide only. The website always has the latest changes to prices and scheduling.

#### SPREAD THE WORD

Help MPCUG consolidated revenue by doing a course with a friend. Non-members are welcome to attend all courses.

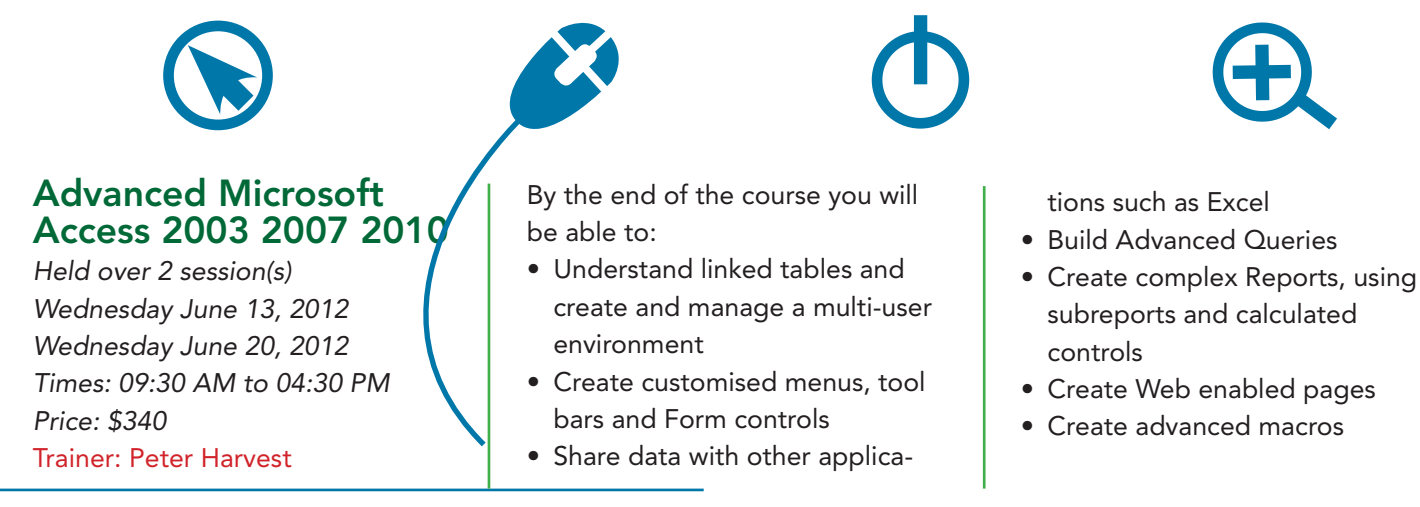

# TRAINING IN 2012

# Advanced Microsoft Excel 2003 2007 2010

*Held over 2 day session(s) Wednesday, March 14, 2012 Wednesday, March 21, 2012 Times: 09:30 AM to 04:30 PM Held over 2 session(s) Tuesday, May 15, 2012 Tuesday, May 22, 2012 Cost: \$340 Times: 09.30AM to 4.30PM* Trainer: Peter Harvest *Do you need to:*

- Summarise large amounts of data in tables or lists.
- Use more complex functions
- Link information with other applications

Prerequisites:

A sound knowledge of topics covered in Introduction to Excel or similar experience By the end of the course you will

be able to:

- Use Excel as a database to sort and filter lists of information
- Build and consolidate linking formulas to make spreadsheets and spreadsheet calculations more manageable
- Use advanced Excel functions such as IF and VLOOKUP to reduce the risk of data error
- Use PivotTables to summarise large amounts of data in lists or tables
- Record and edit macros to automate repetitive tasks

# Advanced Microsoft Excel 2003 2007 2010 – Night

*Held over 3 session(s) Monday, May 28, 2012 Monday, June 04, 2012 Monday, June 18, 2012 Times: 06:30 AM to 09:30 PM Cost: \$275*  Trainer: Peter Harvest *Do you need to:*

- Summarise large amounts of
- data in tables or lists.
- Use more complex functions
- Link information with other applications
- Prerequisites:

A sound knowledge of topics covered in Introduction to Excel or similar experience

By the end of the course you will be able to:

- Use Excel as a database to sort and filter lists of information
- Build and consolidate linking formulas to make spreadsheets and spreadsheet calculations more manageable
- Use advanced Excel functions such as IF and VLOOKUP to reduce the risk of data error
- Use PivotTables to summarise large amounts of data in lists or tables
- Record and edit macros to automate repetitive tasks

# Advanced Microsoft Word 2003 2007 2010

*Held over 2 session(s) Tuesday, May 29, 2012 Tuesday, June 05, 2012 Times: 09:30 AM to 04:30 PM Price: \$340*

#### Trainer: Peter Harvest *Do you need to:*

- Automate frequently used text
- and tasks.
- Link data from other applications into Word documents.
- Create Tables of Contents.
- Work with long documents Prerequisites:

A sound knowledge of topics covered in Intermediate Word or similar experience.

By the end of the course you will be able to:

• Use AutoCorrect and AutoText to add commonly used phrases to documents

- Use OLE to paste and link Excel data into Word documents.
- Use Styles to create Tables of Contents
- 
- Work with long documents
- Merge documents using more advanced merge techniques
- Record and run macros to automate tasks

# Beginning HTML and XHTML

*Held over 1 session(s) Saturday, May 05, 2012 Times: 09:30 AM to 12:30 PM Price: \$110*

#### Trainer: Patrick Brennan *Description:*

This course takes you through HTML web page creation using a simple text editor so that you're always working in bare-bones HTML.

It also covers Document Type Definitions, HTML page structure, forms, tables and many of the basic HTML tags.

The XHTML portion of the course explains the differences between HTML and XHTML, and how to convert pages written in HTML to XHTML.

By the end of the course you will be able to:

- Write web pages in HTML/ XHTML
- Understand the code behind the web pages you or others create
- be ready to learn CSS (see our CSS course)

• Add columns

# *T R A I N I N G S C H E D U L E*

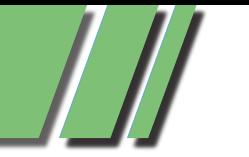

# Beginning JavaScript

*Held over 1 session(s) Saturday, May 12, 2012 Times: 09:30 AM to 04:30 PM Price: \$179*

#### Trainer: Patrick Brennan Prerequisites:

A Basic knowledge of HTML (see our HTML/XTML course). *Description*

JavaScript is a scripting language for webpages that makes boring, static webpages come alive. This is due to JavaScript's ability to respond to user input and to write dynamic text into HTML pages. Create simple games, validate form data before submission, display popup windows and alerts, link to other pages via fancy menus and list boxes, create and read cookies and perform calculations. JavaScript permits all this and more.

Function categories include: date, time, document, page, window, HTML element, CSS rules as well as mathematics and text.

Unleash the power of JavaScript in your webpages by attending this course and discovering the possibilities.

# Build a PayPal Shopping Website

*Held over 1 session(s) Saturday, April 21, 2012 Held over 1 session(s) Saturday, June 23, 2012 Times: 09:30 AM to 12:45 PM Price: \$110*

#### Trainer: Patrick Brennan *Do you need to:*

- Sell goods and services from your personal website or home server
- Accept credit card payments via PayPal on your website Prerequisites:

*T R A I N I N G S C H E D U L E*

You need to be able to edit files using a text editor

A personal website or web space. A basic understanding of how websites work

By the end of the course you will be able to:

- Students will build a basic e-commerce website with:
- friendly sub-domain name redirection
- shopping cart
- hit counters
- search engine prominence

# Build a Website with XARA Webdesigner Pro

*Held over 1 session(s) Friday, April 20, 2012 Held over 1 session(s) Friday, June 15, 2012 Times: 09.30 AM to 04:00 PM Price: \$240*

#### Trainer: Kenn Tetley

This course requires little knowledge of HTML/CSS.

User needs to be able to create a display page in MS Word or MS Publisher. (Requires such skills as graphics insertion into a page). To ensure participants can best make use of this course; it is recommended they download/install:

- Xara Webdesigner Pro at home for US\$99.99 (templates are included) from: http://stats.xaraonline.com/ ID.540590/product.MX9368/re directid.WebDesignerHome/af filiate.html
- Participant needs to be familiar with the internet.

Course is most suitable for those who want to create a website for their business or social group.

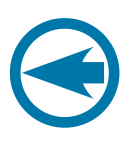

# Build a Website with **Dreamweaver**

*Held over 2 session(s) Friday, May 25, 2012 Friday, June 01, 2012 Times: 09.30 AM to 04:30 PM Price: \$340*

#### Trainer: Kenn Tetley

Prerequisites:

A general understanding of personal computers and the windows environment is necessary as you will be required to start applications, work with and copy files and locate file folders.

This course is designed for participants with little or no knowledge of Dreamweaver.

It is for people who need to know how to use Dreamweaver to develop and build a web site. It is ideal for people who work in business or for clubs or charities where there is a requirement to publish a web site to the World Wide Web or local intranet in order to disseminate information or to advertise products and services.

At the completion of this course participants will be able to:

- •Understand how the Web works
- •Start Dreamweaver and create, open and edit a simple website
- •Create text for use in a web site
- •Insert & position pictures and images
- •Create and work with tables on a web page
- •Create and work with hyperlinks on a web page
- •Create a layout table and us it to lay out a web page
- •Incorporate special features on your web site

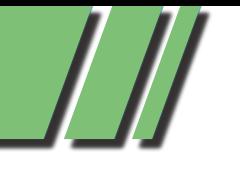

# Cascading Style **Sheets**

*Held over 1 session(s) Saturday, May 05, 2012 Times: 01:15 PM to 05:00 PM Price: \$115* Trainer: Patrick Brennan

# *Description:*

CSS is a simple style sheet language that effectively separates web page styling (layout, fonts, colours etc) from web page content. This allows web page designers to concentrate on styling and content separately, thus simplifying the tasks of authoring and maintaining web pages. If your web pages are difficult to maintain and style, and/or look and act like they could use a professional makeover, then this course is for you.

Prerequisites:

a basic knowledge of HTML (see our HTML/XHTML course) By the end of the course you will be able to:

• Style web pages using CSS

# Computing for Beginners with Windows XP

*Held over 1 session(s) Saturday, March 03, 2012 Held over 1 session(s) Saturday, May 26, 2012 Held over 1 session(s) Saturday, May 26, 2012 Times: 09:30 AM to 04:30 PM Price: \$156*

#### Trainer: Patrick Brennan *Do you need to:*

- use a keyboard, mouse, and basic Windows XP features
- gain an understanding of nontechnical terminology and computer operation

Prerequisites:

Students require access to a Windows based computer outside the class.

# *T R A I N I N G S C H E D U L E T R A I N I N G S C H E D U L E*

By the end of the course you will be able to:

- Turn on a computer
- Identify elements of the Windows screen
- Use Windows Explorer
- Open and close programs using the Task Bar
- Maximize, minimize and restore a Window
- Identify the active Window, split the screen, move and resize a Window.
- Use of scroll bars, menus and shortcut menus
- Shutting down a computer

# Database driven websites with PHP & MySQL

*See website for description Held over 1 session(s) Tuesday, March 27, 2012 Times: 09:30 AM to 04:30 PM Price: \$195* Trainer: Patrick Brennan

# Exploring Windows 7 - NIGHT

*Held over 2 session(s) Wednesday, March 21, 2012 Wednesday, March 28, 2012 Held over 2 session(s) Wednesday, May 23, 2012 Wednesday, May 30, 2012 Times: 06:30 PM to 09:30 PM Price: \$150*

#### Trainer: Mohan Gupta

Description: For users of Windows XP and Windows Vista who wish to make the switch to Windows 7.

Prerequisites:

Basic computer skills. You should be familiar with the Microsoft Windows environment and able to use a keyboard and mouse.

- Contents:
- Preparatory steps before making the plunge
- Upgrading from XP or Vista to Windows 7
- Get comfortable with the new features of Windows 7
- How to run programs meant for earlier versions of Windows
- Connecting to the internet and setting up an email client
- Each attendee will receive a comprehensive training manual as well as links to the best books and resources you need to get the most out of Windows 7.

## Home Networking with Windows XP & Windows 7

*Held over 1 session(s) Saturday, March 24, 2012 Held over 1 session(s) Wednesday, March 28, 2012 Held over 1 session(s) Tuesday, April 24, 2012 Held over 1 session(s) Saturday, June 30, 2012 Times: 09:30 AM to 04:30 PM Price: \$170*

#### Trainer: Patrick Brennan *Do you need to:*

• Connect all PC's in the house to share files, printers and even the same internet connection through a wired/wireless network

Prerequisites:

A basic understanding of computing

WIRELESS:

Identify required interfaces and hardware.

- Understand Industry Standards: IEEE-802.11 b and g and n
- Configure Wireless Networking

under Windows XP

Use Performance measuring Tools Perform Wireless Network troubleshooting

WIRED:

Configure wireless networking and cabling

# *cont' Home Networking with Windows XP & Windows 7*

Identify Network Interfaces and Hardware: interfaces, cards, connectors, cables, switches, routers Install Network Cabling Perform a Network Test and use troubleshooting Tools Use Windows Networking to configure and share files, printers, scanners, internet connections Establish Peer to Peer networking (for 2 PC's) Establish Host/Client Networking (for 3 of more PC's) Understand Network Security

# Introduction to Android – Night

*Held over 2 session(s) Thursday, March 01, 2012 Thursday, March 08, 2012 Held over 2 session(s) Thursday, May 03, 2012 Thursday, May 10, 2012 Times: 06:30 PM to 09:30 PM Price: \$150*

#### Trainer: Mohan Gupta

You've got your hands on an Android smartphone and tablet, now where's that instruction manual that tells you what YOU want your device to do? This is the hands-on course you've been waiting for. We cover cuto misations,syncing,apps, disaster recovery, upgrades and more.

# Introduction to Microsoft Access 2003, 2007, 2010

*Held over 2 session(s) Wednesday, April 11, 2012 Wednesday, April 18, 2012 Times: 09:30 PM to 04:30 PM Price: \$340*

#### Trainer: Peter Harvest *Do you need to:*

• Create forms that display information from more than one table or query at a time

# *T R A I N I N G S C H E D U L E*

- Add drop down lists of options on forms
- Generate charts

By the end of the course you will be able to:

- Rename, copy and delete objects from the database window
- Create and modify tables using formatting and data types
- Create relationships to link multiple tables
- Use queries to display specific information
- Create and modify user input forms
- Generate reports using wizards and autoreport feature

## Introduction to Microsoft Excel 2003 2007 2010

*Held over 2 session(s) Tuesday, April 10, 2012 Tuesday, April 17, 2012 Held over 2 session(s) Tuesday, June 19, 2012 Tuesday, June 26, 2012 Held over 2 session(s) Monday, July 02, 2012 Monday, July 09, 2012 Times: 09:30 AM to 04:30 PM Price: \$340*

#### Trainer: Peter Harvest *Do you need to:*

- Create spreadsheets to keep track of your household spending
- Keep accounts for clubs or interest groups
- Generate charts
- Prerequisites:

There are no prerequisites but you should be familiar with the Microsoft Windows environment and able to use a keyboard and mouse.

By the end of the course you will be able to:

- Create a spreadsheet by entering text and values
- Move data around within a spreadsheet
- Perform calculations using formulas and functions
- Change the appearance of a spreadsheet by applying formatting
- Work with multiple worksheets within a workbook
- Create and modify a chart
- Print a spreadsheet using different page and print settings

# Introduction to Microsoft Excel 2003 2007 2010 – Night

*Held over 3 session(s) Monday, April 16, 2012 Monday, April 23, 2012 Monday, April 30, 2012 Held over 3 session(s) Monday, June 25, 2012 Monday, July 02, 2012 Monday, July 09, 2012 Times: 06:30 AM to 09:30 PM Price: \$275*

## Trainer: Peter Harvest

# *Do you need to:*

- Create spreadsheets to keep track of your household spending
- Keep accounts for clubs or interest groups
- Generate charts

#### Prerequisites:

There are no prerequisites but you should be familiar with the Microsoft Windows environment and able to use a keyboard and mouse.

By the end of the course you will be able to:

- Create a spreadsheet by entering text and values
- Move data around within a spreadsheet
- Perform calculations using formulas and functions
- Change the appearance of a spreadsheet by applying formatting
- Work with multiple worksheets within a workbook
- Create and modify a chart
- Print a spreadsheet using different page and print settings

## Introduction to Microsoft PowerPoint 2003 2007 2010

*Held over 1 session(s) Tuesday, July 03, 2012 Times: 9.30AM to 4.30PM Price: \$240*

#### Trainer: Peter Harvest *Do you need to:*

- Create new presentations
- Add slides to existing presentations
- Use templates to create presentations

Prerequisites:

There are no prerequisites but you should be familiar with the Microsoft Windows environment and able to use a keyboard and mouse.

By the end of the course you will be able to:

- Create a new presentation using Wizards
- Create, add and edit slides within Slide view
- Enhance a presentation using WordArt and Clipart
- Change the look of a presentation using slide colour schemes
- Run a presentation

## Introduction to Microsoft Word 2003 2007 2010

*Held over 1 session(s) Tuesday, March 20, 2012 Times: 09:30 AM to 04:30 PM Price: \$240*

# Trainer: Peter Harvest

Prerequisites:

Familiarity with the PC's, Windows environment including mouse, keyboard and file management skills. This course is designed for current and new users of Word Processing software and the objective is to provide a thorough understanding of the basic functions and facilities of Word for Windows.

# *T R A I N I N G S C H E D U L E*

By the end of the course you will be able to:

- Format a standard letter or document using Character, Paragraph formats.
- Move and Copy text within a document and between documents.
- Working knowledge of the Auto Paragraph numbering and Bullet pointed paragraphs
- Run a spell check, and create and manipulate Columns using Tables.
- Setting page breaks, changing Margins and inserting Headers and Footers.

# Introduction to **MYOB**

*Held over 2 session(s) Monday, April 02, 2012 Monday, April 16, 2012 Held over 2 session(s) Monday, June 04, 2012 Monday, June 18, 2012 Times: 09:30 AM to 04:30 PM Price: \$350*

Trainer: Cathy Fanning

# Introduction to **Quickbooks**

*Held over 2 session(s) Monday, March 05, 2012 Monday, March 19, 2012 Held over 2 session(s) Monday, May 07, 2012 Monday, May 14, 2012 Times: 09:30 AM to 04:30 PM Price: \$350* Trainer: Cathy Fanning

# Linux for Beginners - NIGHT

*Held over 2 session(s) Thursday, April 05, 2012 Thursday, April 12, 2012 Times: 06:30 PM to 09:30 PM Price: \$150*

#### Trainer: Mohan Gupta *Description:*

This hands-on course is designed for you to get up and running with Linux. Each attendee will receive a training manual and a CD which will contain:

- the latest Ubuntu release
- how-to guides
- $\bullet$  FAOs
- lab exercises
- links to helpful resources on the web

Prerequisites:

Basic computer skills

Course Content:

- Why Linux?
- Installing Ubuntu
- Configuring Desktop and setting
- up user accounts
- Installing software
- Connecting to the internet and sending/receiving email
- Introduction to the command line
- Basic troubleshooting skills

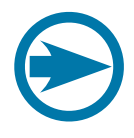

# TRAINING IN 2012

## MIDI and Music - Afternoon

*Held over 1 session(s) Saturday, May 12, 2012 Times: 01:30 AM to 04:45 PM Price: \$110* Trainer: Patrick Brennan

#### *Do you need to:*

- Understand MIDI and how to use it
- Compose music using MIDI sequencing software
- Mix MIDI compositions with wave files

Prerequisites:

There are no prerequisites but you should be familiar with the Microsoft Windows environment and able to use a keyboard and mouse.

By the end of the course you will be able to:

- Understand the MIDI standard: Commands, Channels, Interfaces, Patches, Controllers
- Use the MIDI hardware: keyboards/controllers, cables
- Use MIDI software: Setup MIDI Sequencing software, Noteworthy composer and Virtual MIDI Keyboards
- Mix MIDI with wave files: use multi-track recording software

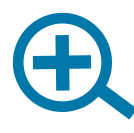

# *T R A I N I N G S C H E D U L E*

## Programming Microsoft Excel with VBA 2003 2007 2010

*Held over 2 session(s) Tuesday, May 01, 2012 Tuesday, May 08, 2012 Held over 2 session(s) Tuesday, July 10, 2012 Tuesday, July 17, 2012 Times: 09:30 AM to 04:30 PM Price: \$340*

#### Trainer: Peter Harvest *Do you need to:*

- Build and edit macros using VBA
- Create customized menus and dialog boxes

By the end of the course you will be able to:

- Use the macro recorder to record Excel operations and create working applications
- Create user defined functions
- Work with the Visual basic Editor
- Work with Excel Objects
- Create custom forms
- Use conventional programming
- Customise the menu systems to run VBA procedures
- Work with automatic start-up and shutdown procedures

## Programming Microsoft Excel with VBA 2003 2007/2010 - Night

*Held over 3 session(s) Monday, May 07, 2012 Monday, May 14, 2012 Monday, May 21, 2012 Times: 06:30 PM to 09:30 PM Price: \$275*

#### Trainer: Peter Harvest *Do you need to:*

- Build and edit macros using VBA
- Create customized menus and dialog boxes
- By the end of the course you will be able to:
- Use the macro recorder to record Excel operations and create working applications
- Create user defined functions
- Work with the Visual basic Editor
- Work with Excel Objects
- Create custom forms
- Use conventional programming
- Customise the menu systems to run VBA procedures
- Work with automatic start-up and shutdown procedures

# Upgrading to Microsoft Office 2007/2010

*Held over 1 session(s) Tuesday, March 13, 2012 Held over 1 session(s) Tuesday, June 12, 2012 Times: 09:30 PM to 04:30 PM Price: \$240*

# Trainer: Peter Harvest

#### *Do you need to:*

Upgrade to Office 2007 & learn about...

- Changes in MS Office 2007
- MS Word 2007
- MS Excel 2007
- MS PowerPoint 2007
- MS Outlook 2007

NOTE: excludes Access 2007 Prerequisites:

Regular use of a version of Office prior to 2007

Emphasis is on :

1) demystifying the new Office 2007 interface and ribbon 2) demonstrating just how smooth the transition to the new application can be

# Video Editing with Corel VideoStudio

*Held over 1 session(s) Saturday, May 19, 2012 Times: 09:30 AM to 04:30 PM Price: \$183*

#### Trainer: Patrick Brennan *Do you need to:*

- Trim some home videos and burn them onto disc
- Make a short movie or documentary

Prerequisites:

There are no prerequisites but you should be familiar with the Microsoft Windows environment and able to use a keyboard and mouse.

By the end of the course you will be able to:

- Extract desired scenes from a captured video and recombine them in the proper order to make a video presentation
- Edit video using storyboard and timeline methods
- Add titles, text and end-credit sequences
- Add transition effects between scenes
- Add background music and voiceovers
- Animate Titles
- Incorporate video stills into a video.
- Apply video filters (special effects).
- Use video overlays (picture in picture)
- Add sound effects
- Burn the final video presentation onto a disc that can be played on a home DVD player

# Video to DVD and DivX

*Held over 1 session(s) Saturday, March 17, 2012 Saturday, June 16, 2012 Times: 09:30 AM to 12:45 PM Price: \$110* Trainer: Patrick Brennan *Do you need to:*

# *T R A I N I N G S C H E D U L E*

• Convert video tapes or other video material to DVD or the DivX data compressed video format.

Prerequisites:

There are no prerequisites but you should be familiar with the Microsoft Windows environment and able to use a keyboard and mouse.

By the end of the course you will be able to:

- Capture video from a camera or VCR using a video capture device and make a DVD from the captured material
- Create a DVD complete with title and chapter menus
- Create a DivX DVD with space savings typically of 10:1

# Vinyl and Cassette to CD and MP3

*Held over 1 session(s) Saturday, March 10, 2012 Held over 1 session(s) Saturday, June 09, 2012 Times: 09:00 AM to 01:30 PM Price: \$135*

# Trainer: Patrick Brennan

#### *Do you need to:*

• Convert your vinyl and cassettes to CD and MP3 formats Prerequisites:

There are no prerequisites but you should be familiar with the Microsoft Windows environment and able to use a keyboard and mouse.

By the end of the course you will be able to:

- Set up hardware requirements
- Set up software requirements
- Record
- Use Noise reduction
- Apply pop and click removal
- Use Normalisation
- Split Tracks
- Burn audio CDs using Track-atonce and disc-at-once modes
- Convert to MP3

# Websites Made Easy With Joomla - Night

*Held over 2 session(s) Wednesday, June 20, 2012 Wednesday June 27, 2012 Times: 06:30 PM to 09:30 PM Price: \$150*

#### Trainer: Mohan Gupta

The world's top websites use it, learn how to create an interactive website from scratch with Joomla. The best part is that no knowledge of HTML, CSS or Javascript is required to create professionallooking websites.

Students will be given access to a site of their own which they can customise, style and publish content.

We will cover the process with step-by-step instructions, including how to setup Joomla locally on your own computer, as well as cover core Joomla concepts like modules and themes.

# Windows Programming Level 1 with C++ Builder 2010

*Held over 1 session(s) Wednesday, March 07, 2012 Saturday, March 31, 2012 Times: 09:30 AM to 04:30 PM Price: \$185*

## Trainer: Patrick Brennan

Prerequisites:

Competency and independence in the use of a Windows XP personal computer (eg. you rarely have to ask for help when you use a Windows PC)

A keen interest in this topic and a willingness to learn

NOTE: previous programming experience, in any language, is a great advantage.

A logical mind

By the end of the course you will be able to :

- Understand programming basics
- Conceive, plan and design programs

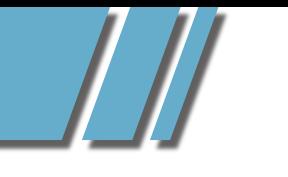

# *T R A I N I N G S C H E D U L E*

# TRAINING IN 2012

#### *cont' Windows Programming Level 1 with C++ Builder 2010*

- Design a graphical user interface using the C++ Builder Visual
- Component Library (VCL)
- Write programs that interact with the Windows Operating System and the Internet using C++ Builder features and the Windows Application Programming Interface (API)
- Understand Object Oriented Programming concepts
- Gain familiarity with the basics of the C++ programming language

#### Windows Programming Level 2 with C++ Builder 2010

*Held over 1 session(s) Wednesday, April 04, 2012 Saturday, April 28, 2012 Times: 09:30 AM to 04:30 PM Price: \$185*

#### Trainer: Patrick Brennan

Prerequisites: Level 1 of this course By the end of the course you will be able to:

- Program Message Boxes and input Boxes
- Program Save and Open File Dialog Boxes
- Set options and filtering for file dialog boxes
- Build a system tray application
- Use and program timers
- Use and program progress bars

#### Windows Programming Level 3 with C++ Builder 2010

*Held over 1 session(s) Wednesday, May 09, 2012 Held over 1 session(s) Saturday, June 02, 2012 Times: 09:30 AM to 04:30 PM Price: \$185*

Trainer: Patrick Brennan

#### Prerequisites:

- Levels 1 and 2 of this course
- By the end of the course you will be able to:
- Understand functions and func tion syntax
- Understand and use header files
- Understand and use correct data types
- perform standard output using printf()
- create console applications
- Use looping constructs (while, do/while, for)
- Build an installer to distribute a program
- Programatically perform file operations (create, delete, rename, copy etc)
- Understand and use standard C strings and AnsiStrings
- Build a working appointment reminder application

# Writing Android Applications – Night

*Held over 2 session(s) Thursday, March 22, 2012 Thursday, March 29, 2012 Held over 2 session(s) Wednesday, May 24, 2012 Wednesday, May 31, 2012 Times: 06:30 AM to 09:30 PM Price: \$150*

#### Trainer: Mohan Gupta

Write your first app for your Android mobile device. You will learn the basics of how write code for the Android platform. The latest development tools are used. You'll learn the finer points such as application lifecycle, creating UI components, interacting with the file system, and much more

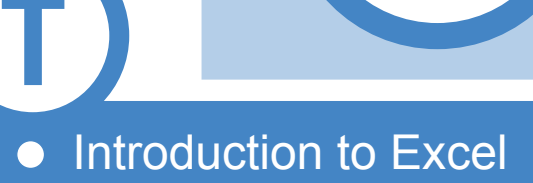

Home Networking

ELB

**PC**<br>PC<br>GROUP

USER GROUP

- Introduction to Word
- **PowerPoint**
- MIDI and Music
- How to Build a Web Site
- **Video Editing**
- Computing for Beginners
- Introduction to Access 2007
- Upgrade to Excel 2007

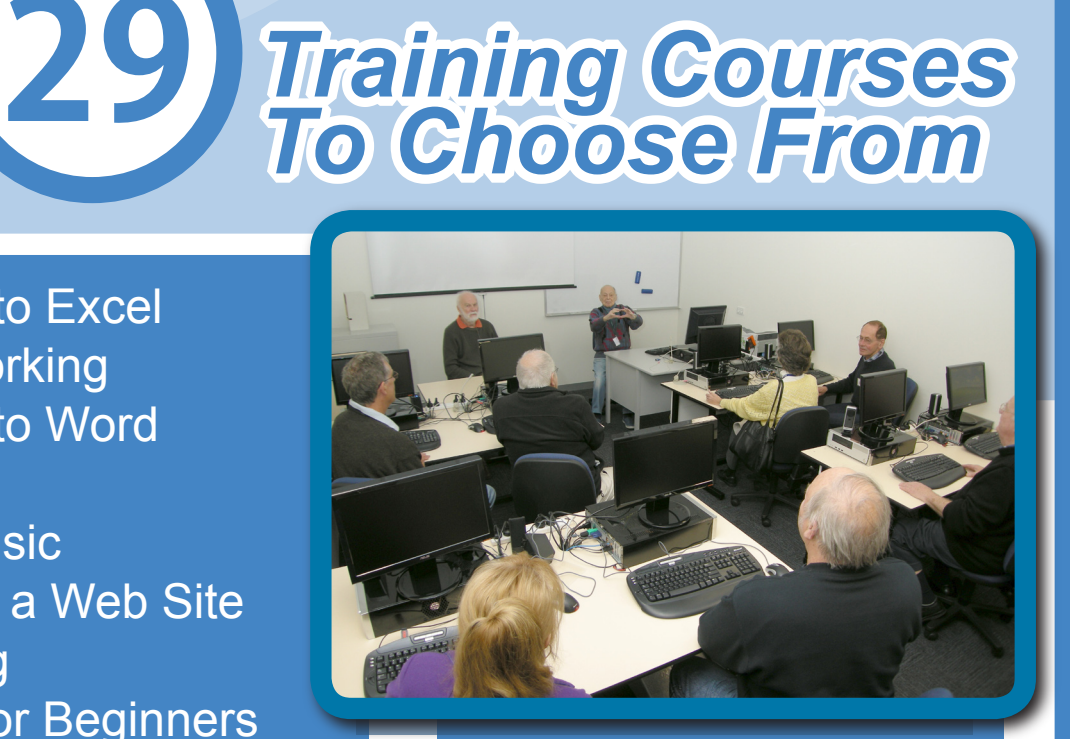

*Training Courses*

All New Training Facilities

JS10

**View the entire list and make a booking online at www.melbpc.org.au/training/**

**T**

**TRAINING COURSES TRAINING COURSES TRAINING** 

or contact the Melb PC Moorabbin office for more information. Phone: (03) 9276 4000 Email: office@melbpc.org.au Fax: (03) 9553 0475

1st Floor, Unit 26, 479 Warrigal Road, Moorabbin, Victoria 3189

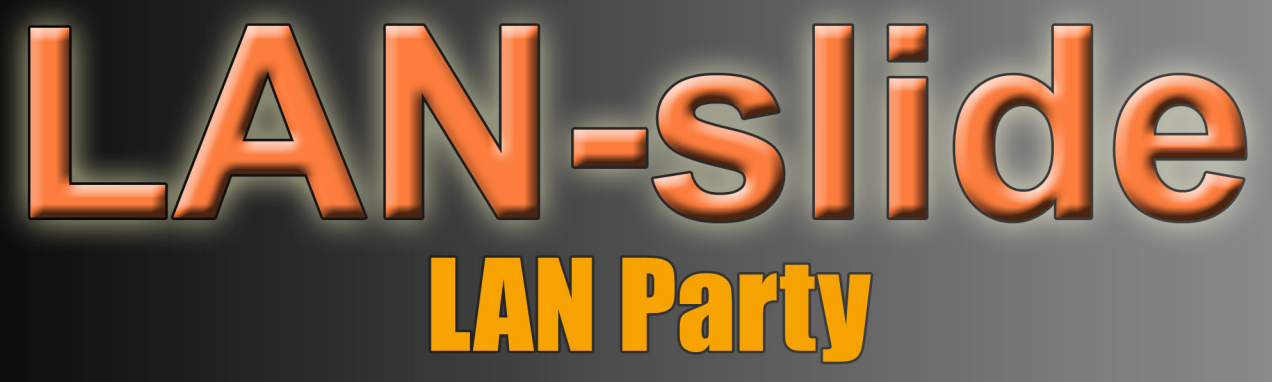

April 14th 10am - April 15th 2pm Level 1 / 479 Warrigal Road, Moorabbin

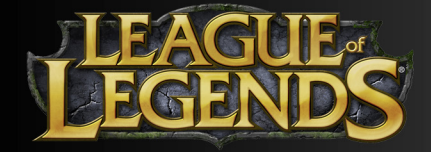

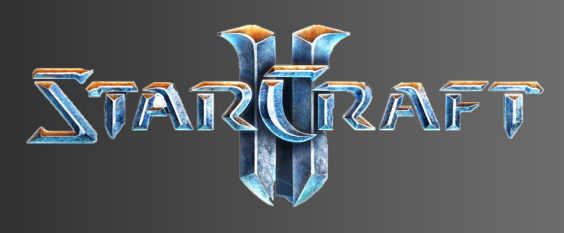

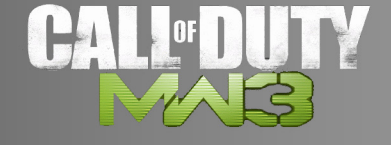

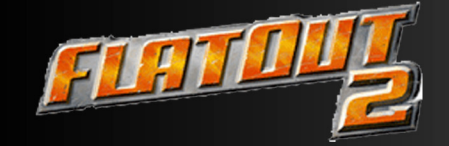

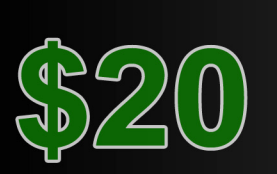

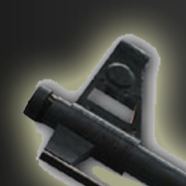

# **TEAM FORTRESS 2**

**COUNTERASTRIKE** 

**WHAT TO BRING?** 

- \* Computer / Monitor
- \* Mouse / Keyboard
- \* Headphones
- \* Cables (Power / Network / VGA)
- \* Powerboard

# **SPONSERED BY**

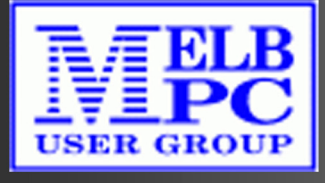

All welcome - Register @ http://lanslide.com.au

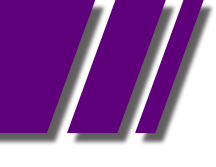

# *M O N T H LY D I S C*

# MONTHLY DISC REPORT MARCH 2012 *BY IAN RANKIN*

All programs on the Monthly Disc are free except where shown otherwise. The Monthly Video is of the February 2012 Monthly Meeting.

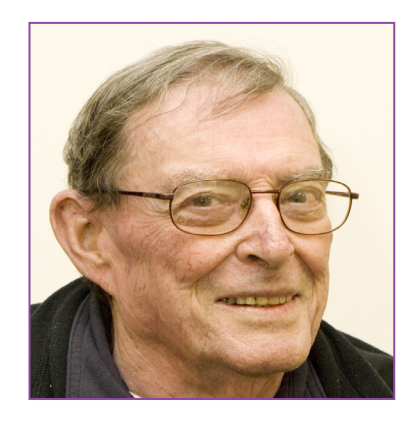

#### **BACKUP**

## *DFIncBackup Home - Ver: 2.98 Build*

Splits large backup archives into several smaller volumes, allowing saving to removable disks. DFIncBackup is a personal backup program designed for incremental backup of files directly to zip archives. It can backup to removable disks (CD/DVD, USB HDD, Flash), local hard disk, network.

#### *DriveImage XML - Ver: 2.30*

DriveImage XML is an easy to use and reliable program for imaging and backing up partitions and logical drives. Image creation uses Microsoft's Volume Shadow Services (VSS), allowing you to create safe "hot images" even from drives currently in use.

#### *XXClone - Ver: 2.00*

XXClne duplicates the whole Win NT, 2000, XP, Vista or 7 system volume to another volume that will become ready to boot without a restore step. You may boot the system from the clone volume by simply swapping the disks when a disaster strikes.

#### BURNER

## *BurnAware Free - Ver: 4.4*

BurnAware Free program burns all types of CD, DVD and Blu-Ray discs containing data, music, and video. With BurnAware Free, you will be able to create bootable CDs and DVDs (full El Torito support with advanced options, including emulation type etc.

#### **DESKTOP**

*CaptureScreen - Ver: 2.0.4396.15394* The CaptureScreen software application is very easy to use. Right-click for contextual menu access. Move and size the window to the desired locations, and select the command Capture for a region capture of the screen, or the command Full Screen for a full capture of the screen.

#### *Classic Shell - Ver: 3.4.1*

Classic Shell enables you to restore several classic Windows features that have been changed in Windows Vista and Seven. For one, the program lets you replace the new Windows 7 Start Menu with the classic version that you are familiar with from previous version of Windows.

#### *Double Commander - Ver: 0.4.5.2*

Double Commander is a cross platform Open Source file manager with two panels side by side. The application is based on Total Commander and has some extra features. Now you can manage all your files in no time at all with the help of this handy tool.

#### *Freebie Notes - Ver: 3.51*

Freebie Notes is an easy to use electronic self-stick notes (stickers) manager for your home and office. You can create notes of custom sizes and colours and set different types for your notes. Freebie Notes features: unlimited number of notes, notes auto saving, notes database editor, fast notes displaying time setting (Quick alarm settings).

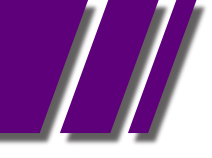

#### DIGITAL IMAGING

#### *Caesium - Ver: 1.4.1*

Caesium can reduce the size of pictures up to 90%, preserving the original visual quality. Caesium allows you to save a lot of space on your hard drive and quickly upload your pictures on the web (on sites like Facebook, Google+ etc) saving a lot of time.

#### *dupeGuru Picture Edition - Ver: 2.4*

Duplicate images can take up a lot of space on your hard drive, but it's not always easy to locate, compare, and delete the duplicates. DupeGuru Picture Edition is a search utility that's made especially for this purpose.

#### *mtPaint - Ver: 3.40*

mtPaint is a simple painting application that was designed to help you create pixel art and manipulate digital photos.

#### *WildBit Viewer - Ver: 5.10*

WildBit Viewer offers users the ability to view, edit, and design slide shows with their pictures. With simple commands and fantastic results, photo lovers will find a lot to enjoy here.

#### DISK TOOLS

# *Disk Bench - Ver: 2.6.2.0*

How fast are my disks really? Disk Bench tests your hard drive speed in a real life situation not in a benchmarking environment. All it does is copies a file from A to B, times the time it took, and deletes the file from B again.

#### *GetFoldersize - Ver: 2.5*

GetFoldersize size allows you to determine the size of folders and sub-folders on your hard drive. Determine which programs are taking up your hard disk space. For each folder, you can display the total file size and the number of files and sub folders in the folder.

## *SBMAV Disk Cleaner Lite - Ver: 3.01 Build 7547*

SBMAV Disk Cleaner is a powerful program that allows you to remove unwanted files from your computer in order to increase available disk space. The program will scan your computer and provide you with a list of files that can be removed.

#### EMAIL

#### *CodeTwo Move & Delete Watchdog - Ver: 1.0*

CodeTwo Move & Delete Watchdog will warn you about unintentional moving or deleting folders in Outlook. It will save you time and nerves by restoring accidentally lost elements and protect your Outlook data from loss.

#### *Pegasus Mail - Ver: 4.63*

Pegasus Mail is a free, standards-based electronic mail client suitable for use by single or multiple users on single computers or on local area networks.

#### ENTERTAINMENT

*Freemake Music Box - Ver: 0.9.0.2* Search for free online music. Listen to millions of online songs. Organize your music collection in a simplest way. In one place, absolutely free, no region restriction.

#### *RarmaRadio - Ver: 2.66*

RarmaRadio allow you to listen thousands of Internet radio stations from around the world. Record multiple stations simultaneously as MP3 files.

## *SteelSoft TV - Ver: 2.7*

Perhaps this is the world's best Internet TV software. SteelSoft TV is a small application that allows you to watch your favourite Internet TV channels.

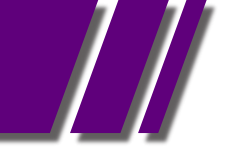

#### **GAMES**

## *Shark Week Deluxe - Ver: 1.0*

It's Shark Week! Explore the depths of the Bermuda Triangle to hunt for fish. But beware, for aliens, shark hunters, and other hostile entities abound here. Shark Week!!! is a free arcade game written in GML (Game Maker Language) and the player plays a Shark in the Bermuda Triangle.

#### HOME/OFFICE

# *Click-N-Type - Ver: 3.03.0412*

Click-N-Type is an on-screen virtual keyboard designed for anyone with a disability that prevents him or her from typing on a physical computer keyboard. You get a virtual keyboard with word prediction and completion, AutoClick and Scanning modes, many available language and keyboard packs etc.

# *Diagram Designer - Ver: 1.25*

Diagram Designer provides users with an opportunity to quickly design simple flow charts, which should appeal to business people. Though it has a snag with its text feature, the program's simplicity makes it a more attractive choice than other similar programs.

## *Notepad++ - Ver: 5.9.7*

This text editor is delivered as a very light package which can be installed in less than a minute if everything goes well. Notepad++ can very well serve as a handy tool for developers because it supports multiple programming languages and includes syntax highlighting for most of them. Plus, it can work with multiple documents at the same time, while remaining incredibly friendly with hardware resources.

## *RGS-CardMaster - Ver: 6.3.3*

CardMaster is a handy tool that was designed to help you manage and keep track of all your contacts, addresses, phone numbers, fax, e-mail addresses, info...! It's a very complete address book with many powerful functions and still very easy to use!

# *SpringPublisher - Ver: 2.3*

SpringPublisher is a professional and easy to use desktop publishing software. With its included various templates and online template store, powerful multi-layer editor, detailed help-files, SpringPublisher enables you to design and print Business Card, Flyer, Postcard, Letterhead and other artworks within a few minutes.

# *SSuite Excalibur - Ver: 4.2.1*

This office suite, With its full 32-bit architecture and stability, it can improve your productivity and document format compatibility. This office suite introduces some new innovative concepts in interface design and user-friendly application interaction.

# *TickerType - Ver: 1.0.2*

TickerType is a fun but very useful application that provides users with a game for improving their typing skills.

# **INTERNET**

## *Amaya - Ver: 11.4.4*

Amaya is a Web editor, i.e. a tool used to create and update documents directly on the Web. Browsing features are seamlessly integrated with the editing and remote access features in a uniform environment.

# *CSE HTML Validator Lite - Ver: 11.0040*

CSE HTML Validator Lite is a fast, easy to use, and FREE (for personal and educational use) HTML development tool for Microsoft Windows that helps you create problem-free HTML (including HTML5) and XHTML documents.

## *FirefoxDownloadsView - Ver: 1.20*

This utility displays the list of the latest files that you downloaded with Firefox. For every download record, the following information is displayed: Download URL, Download Filename (with full path), Referrer, MIME Type, File Size, Start/End Time, Download Duration, and Average Download Speed.

# *Freegate Professional - Ver: 7.23*

Freegate Professional lends a hand to users who cannot access a handful of web sites due to restrictions, providing a fast and simple way to bypass all these rules. Especially addressed to Chinese Internet users, Freegate Professional doesn't need to be installed, as the only executable file that you'll download does the whole job.

# *Fresh HTML - Ver: 3.66*

FreshHTML is a full featured HTML designer that designed to be easy to use for beginners as also be feature rich for advanced users.

## *Miranda IM - Ver: 0.10.0*

Miranda IM is certainly among the most complex messaging clients available, although sometimes it is too complex; but you should not have trouble getting the hang of it in a short amount of time. Other functions that make the program noticed are its ability to import contacts and messages from Mirabilis ICQ and other Miranda IM profiles , transfer files or block various contacts.

# *NeoDownloader Lite - Ver: 2.9*

NeoDownloader Lite will allow you to download and view thousands of pictures from web sites.

## MULTI MEDIA

## *BDInfo - Ver: 0.5.8*

Blu-ray discs are gaining more and more fans, due to the increased storage space compared to DVDs and CDs, as well as the high quality of the video. Since users have started to purchase this type of discs, it comes in handy to have an application that allows them to analyse their Blu-ray, such as BDInfo.

## *DVD Author Plus - Ver: 2.29*

Making data DVDs and CDs has never been easier. Just select the files and folders you want on the disc and burn! You don't need to be an expert. The program works automatically with any DVD or CD drive, and any kind of disc.

## *SMPlayer - Ver: 0.6.10*

This is a software solution based on MPlayer thatís supposed to play most, if not all, multimedia formats out there. It doesn't need external codecs and, if we are to trust developers, it should be fine when trying to deal with avi, mkv, ogm, mpeg, vob, 3gp, asf, mov, wmv, mp3 and ogg files.

## PDF

# *Tomahawk PDF+ - Ver: 3.1.0.0*

Tomahawk PDF+ is the freeware version of Tomahawk Gold. The freeware version may not have all the bells and whistles of the full version of Tomahawk Gold but it is still one of the most advanced word processing/pdf creation software packages available for the Windows platform.

## **REGISTRY**

*Aezay Registry Commander - Ver: 12.01.14* Aezay Registry Commander is a simple utility designed as a viable alternative to the registry editor that comes with Windows, RegEdit. It offers most of the same features, plus a little more. The main difference between Registry Commander and RegEdit, is how the registry data is visually shown.

## *Wise Registry Cleaner - Ver: 6.15*

Wise Registry Cleaner scans the Windows registry and finds incorrect or obsolete information in the registry. By fixing these obsolete information in Windows registry, your system will can work better and more quickly.

#### **SECURITY**

# *AutonomyCentral (formerly VaultletSuite 2 Go) - Ver: 3.0*

AutonomyCentral is a powerful application that uses industrial strength encryption in order to protect you email communication and files. It can be installed on your thumb/ USB drive or hard disk.

# *Cyber-D's Autodelete - Ver: 3.03*

Cyber-D's Autodelete can delete old files in a folder (and sub folders) you selected. Simply select the folder you wish to clean (downloads for example), set the rules (ol1der than 30 days since created) and how to delete (move, recycle, secure delete).

# *Eraser - Ver: 6.0.8.2273*

Eraser is an advanced security tool for Windows which allows you to completely remove sensitive data from your hard drive by overwriting it several times with carefully selected patterns.

# *Files Terminator Free Portable - Ver: 2.2.0.1*

Files Terminator Free Portable is a simple and easy-to-use instrument that allows users to permanently delete their files and wipe free disk space.

# *Hardwipe - Ver: 1.5.0*

Hardwipe can be used to permanently erase, or to "hard wipe", data on disk and portable storage media to prevent personal and sensitive business information from ever being recovered. It can wipe entire drives, wipe files individually, and sanitize unused drive space.

# *KeePass Password Safe Professional*

## *- Ver: 2.18*

KeePass Password Safe Professional provides a helpful directory for remembering passwords and keeping them secure. While its layout was slightly confusing, its excellent results made us very happy, and to top it off, it's free.

## *MSNLivePasswordDecryptor - Ver: 2.5*

MSNLivePasswordDecryptor is a software to instantly recover MSN / Hotmail / Windows Live Messenger passwords stored by applications such as MSN, Windows Live Messenger, Hotmail, web browsers and other messengers.

# *RoboForm2Go - Ver: 7.6.8*

RoboForm2Go is a portable version of RoboForm - a secure password manager and form filler.

## **UTILITIES**

## *BlueStacks - Ver: 0.6.2.0563 Alpha*

BlueStacks runs Android OS and apps on Windows PCs with instant switch between Android and Windows - no reboot is required. End consumers can now enjoy their favourite Android apps on Windows PCs. Android apps can appear either as icons on the Windows desktop, or within a full-blown Android environment.

# *Bullzip - Ver: 7.2.0.1338*

The Bullzip PDF Printer works as a Microsoft Windows printer and allows you to write PDF documents from virtually any Microsoft Windows application.

# *CD Recovery Toolbox Free - Ver: 1.1.18.0*

Recover files from damaged or corrupted CD, DVD, HD FVD, Blu-Ray disks. CD Recovery Toolbax is a program built for quick and accurate file recovery from damaged disks.

# *D7 - Ver: 5.1*

D7 is a tool for PC technicians to aid in many tasks and provide a uniform procedure for technicians to follow. It has many capabilities and many uses.

## *Driver Magician Lite - Ver: 3.91*

Driver Magician Lite lacks frills and showmanship, but the simple layout makes backing up your device drivers much easier than pulling a rabbit out of a hat.

## *DropIt - Ver: 3.9*

A tiny, flexible, hard-working tool to automate sorting and filing data-files and folders. When you need to organise files, DropIt can eliminate much of the drudgery of searching and manually opening folders and moving files around.

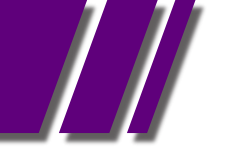

#### *Glary Undelete - Ver: 1.8.0.468*

The Glary Undelete application was designed to be an easy-to-use yet powerful file undelete solution for FAT and NTFS file systems. It will bring back files emptied from the Recycle Bin, in a DOS window, from Windows Explorer with the SHIFT key held down.

## *M8 Free Multi Clipboard - Ver: 16.15*

CLIPS - M8 is the simplest of all multi-clipboard and screen capture programs. Just have it running minimised and it captures everything you cut or copy from other programs. It keeps up to 500 clips. When you want to paste one back, all you have to do is restore M8 and click on the clip you want.

#### *SUMo - Ver: 2.16.4.128*

SUMo application is a small tool that was designed to help you keep your software up to date.

## *System Explorer - Ver: 3.7.0*

System Explorer is free, awards winning software for exploration and management of System Internals. This small software includes many useful tools which help you Keep Your System Under ControlBlueStacks - Ver: 0.6.2.0563 Alpha

#### *WinUtilities Free Edition - Ver: 10.4*

Some of what WinUtilities does - disk defragmenting and cleanup, for example - can be accomplished using the System Tools that come with Windows. But we liked the way the program combined these and other functions into one clean, intuitive interface, making all of the most useful Windows maintenance utilities easy to access.

*Ad-Aware A.E. 9.5; Adobe Reader 10.0; Agent 6.0; Avant Browser 2011.Build 30 Firefox 9.0; Foxit 5.0.2; Irfan View 4.3; Opera 11.5; Paint.Net 3.5.8; Slim Browser 6.00 Spybot 1.6; Thunderbird 9.0; Winzip 15.5; XnView 1.9*

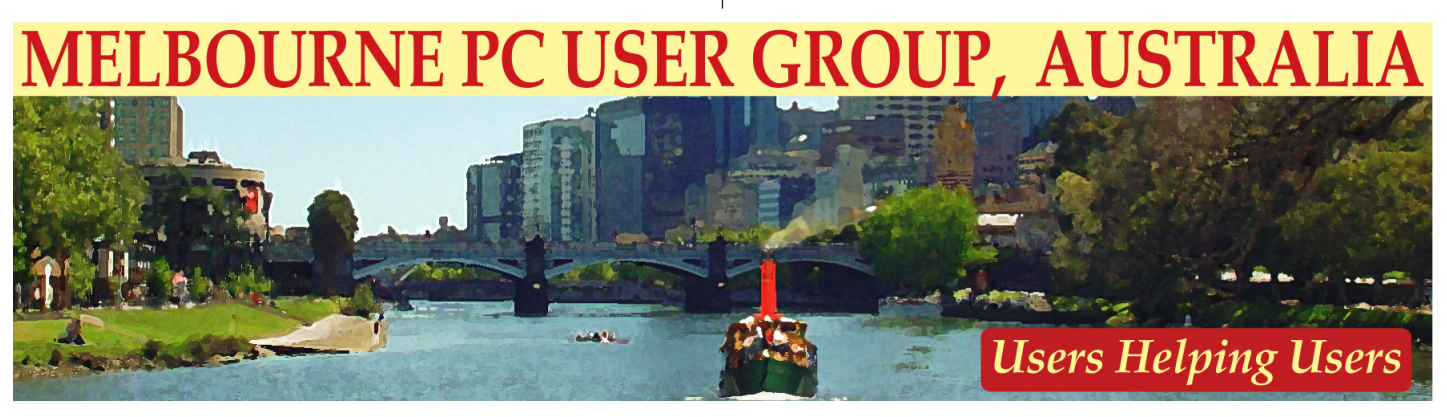

# *M O N T H LY D I S C* ORDER FORM

**Monthly Disc Order Form Send this form** (or a photocopy)

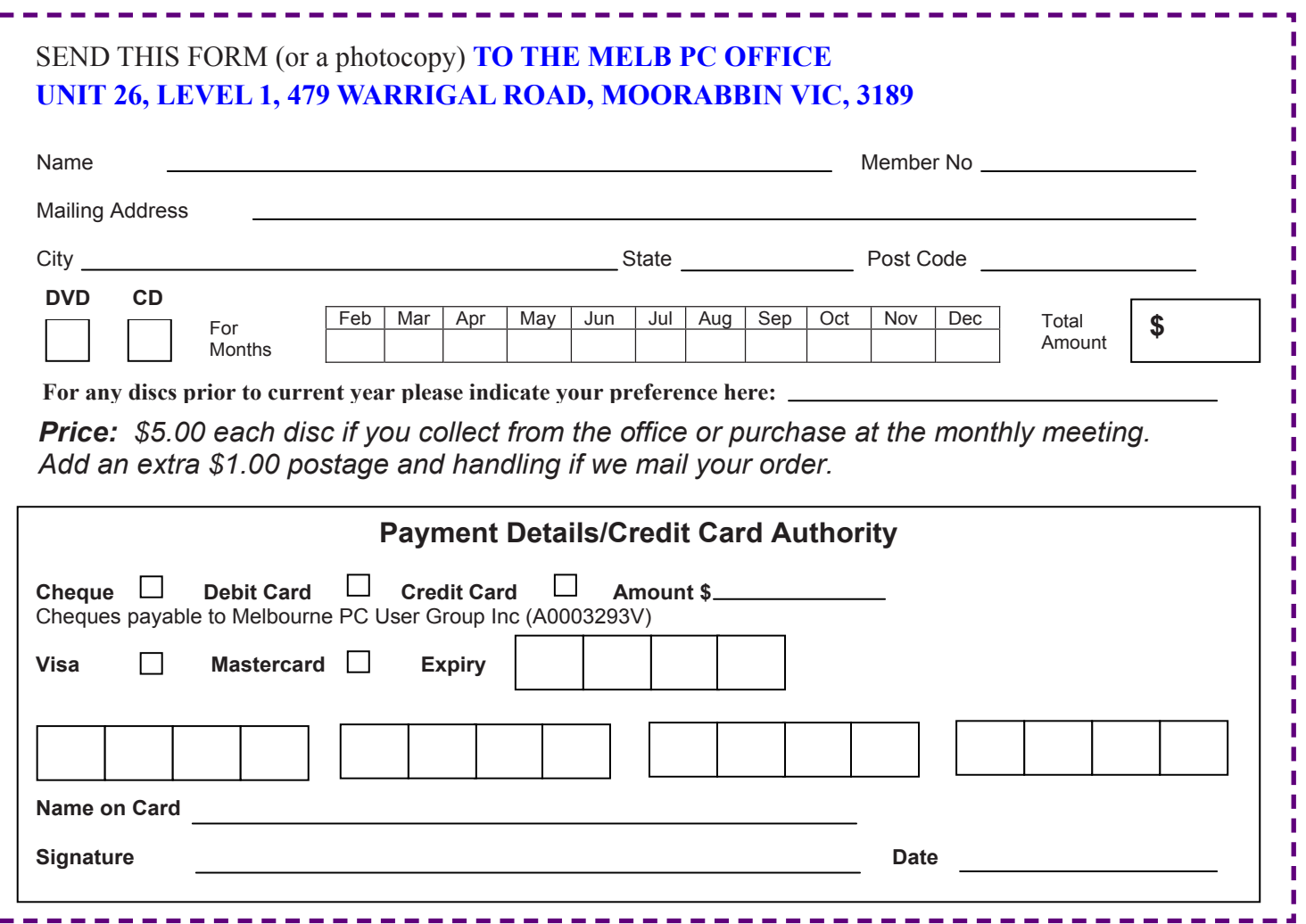

# CAN YOU BELIEVE IT ?

#### For only \$10 a week you can hire a Sony DVDirect Multi-Function

DVD recorder and transfer all your old videos to DVD without ever going near your computer. Melbourne PC User Group has purchased this handy piece of equipment as a service for members only.

All you have to do is take the recorder out of the box, and connect it to your VCR, camcorder or DVR with either a composite or S-video cable. Then follow the simple on screen instructions, and relax while your precious memories are transferred. A simple instruction book is included if needed.

The created DVD, which can be either single or double layered, will play in standard DVD players. The video is encoded as MPEG-2.

Digital photos can also be transferred from a range of memory sticks. If you happen to have a HDD Sony Handycam, many other features are available to you with USB and i.Link connectors.

So try it out if you still have all those videotapes lying around.

We do require a \$50 holding deposit when you hire the equipment, but this is refunded when you return the box intact.

*Contact the office on 9276 4000 to make a booking.*

# [RETURN TO INDEX](#page-3-0)

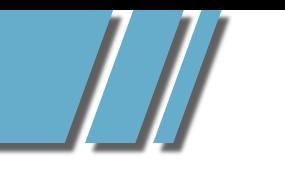

# *MEMBERSHIP APPLICATION*

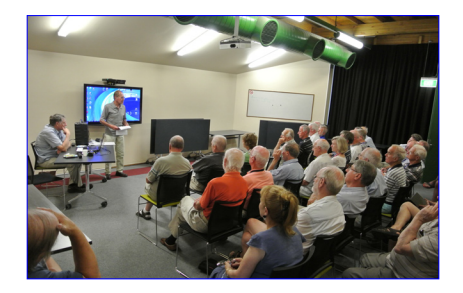

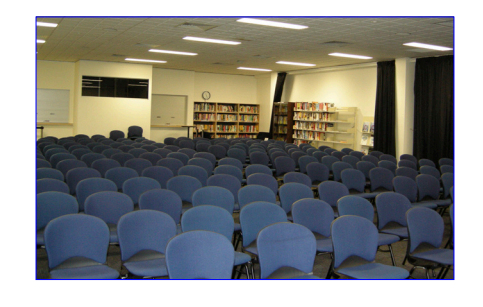

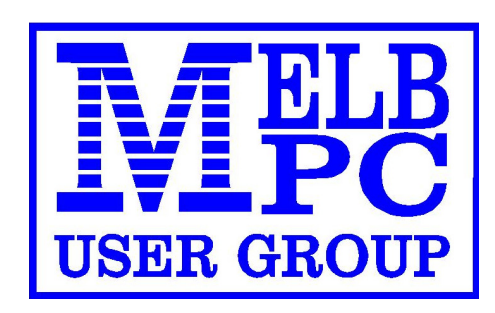

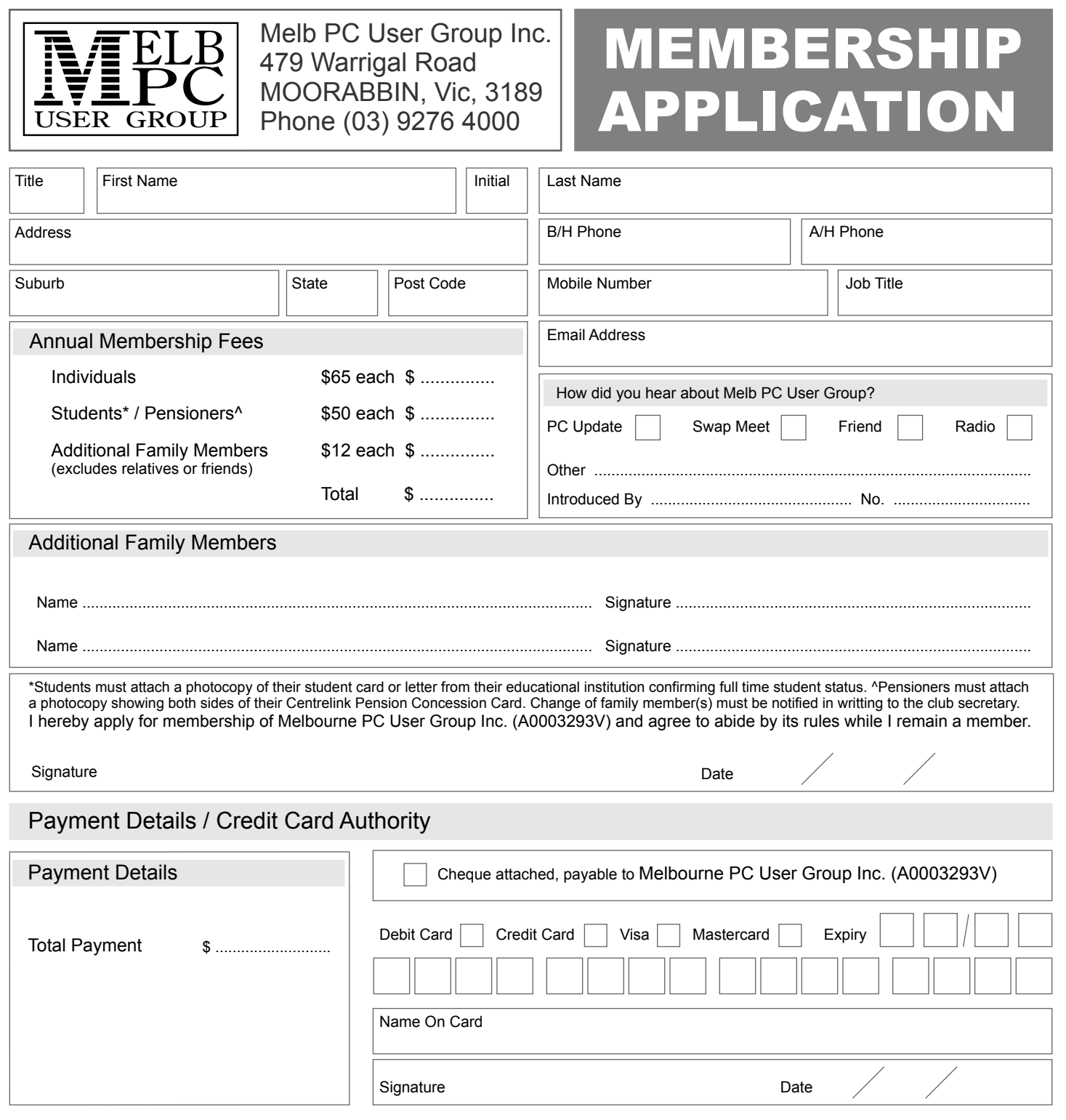

# [RETURN TO INDEX](#page-3-0)
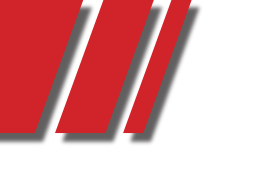

### *D I A L I N G H E L P. . .*

# members helping... members helping...<br>members by telephone<sup>.</sup><br>members by telephone.

## **Using Dial Help**

The volunteer members in this list (who are not necessarily experts) provide phone assistance to other members FREE of charge. Dial Help is **not** free advertising for individuals who charge for their services; please advise the President directly of any such abuse.

#### **Please, before ringing a Dial Help volunteer:**

- Ring the vendor's support line and/or your corporate help desk.
- Read the manuals and have them handy. • Turn on your computer and have your
- software running if possible.
- Be able to reproduce the problem.
- Have your phone beside the computer.

Keep all calls short, particularly business hours calls. If the volunteer is not available do not expect someone else to solve your problem, ring again later.

For topics not covered here or if you are unsure whom to call, ring the Dial help First Aid Line: **9276 4088** (10.00am-3.00pm). A volunteer will assist you and suggest further contacts.

If you wish to help, advise the Melb PC Office by phone, fax or e-mail – details on page 1 of PC Update. Please do not leave messages on the BBS use phone, fax or e-mail instead.

If you know of errors in the list, please notify the office, office@melbpc.org.au , or by phone on 9276 4000.

Please keep calls within the hours indicated, and avoid ringing Dial Help volunteers on weekends. Above all, courtesy counts. For instance, please don't expect a volunteer to call you back on a mobile phone.

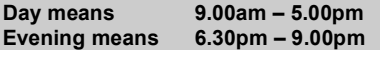

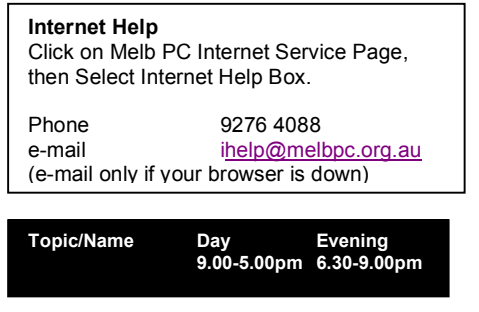

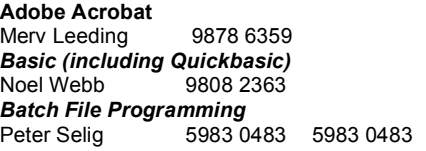

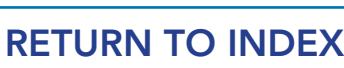

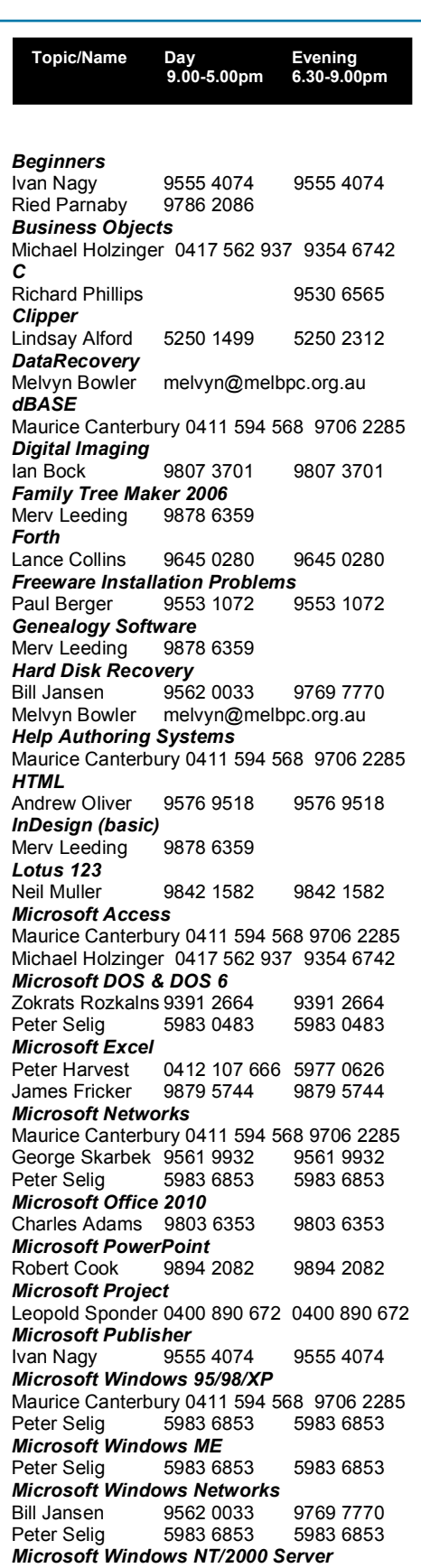

Bill Jansen 9562 0033 9769 7770

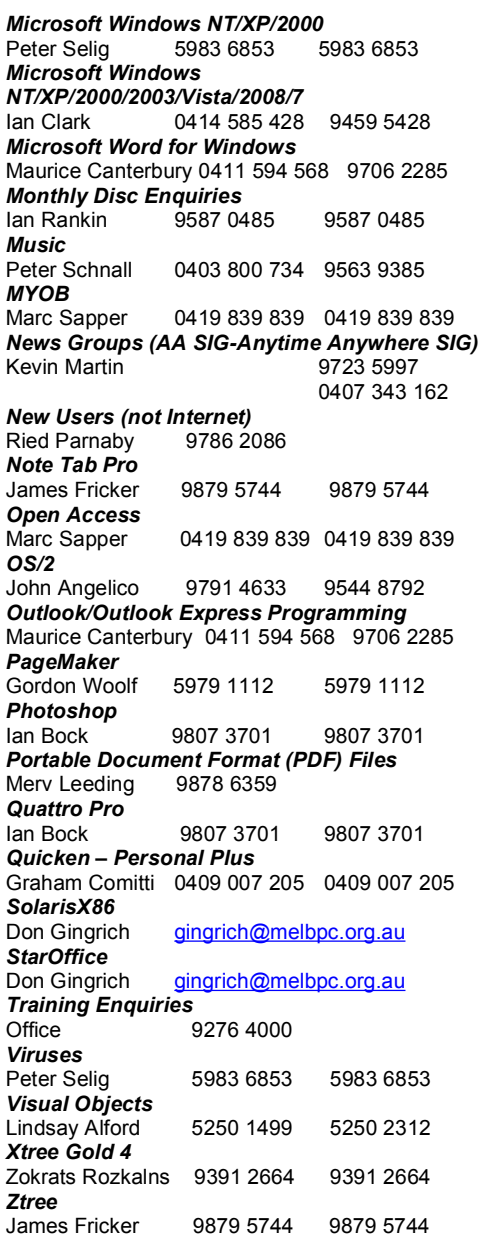

**Topic/Name Day Evening 9.00-5.00pm 6.30-9.00pm**

#### **Home Visit Assist**

This assistance is for those who may be restricted in their activities or mobility. The contact for Home Visit Assist is **the office**, phone (03) 9276 4000, or e-mail office@melbpc.org.au. Michael handles home visit, all calls go through ihelp 9274 4088 first. If you can help with this program, or if you would like someone to help you, please contact the office.